42 2700

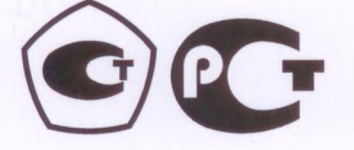

# **УТВЕРЖДАЮ**

(раздел 3 «Методика поверки»)

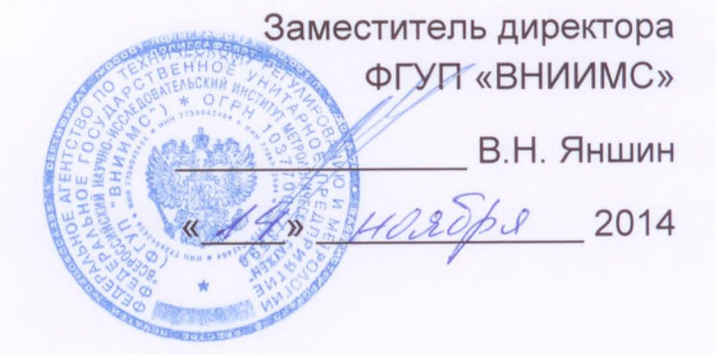

Регистраторы видеографические METPAH-910 Руководство по эксплуатации 3064.000 P3

# СОДЕРЖАНИЕ

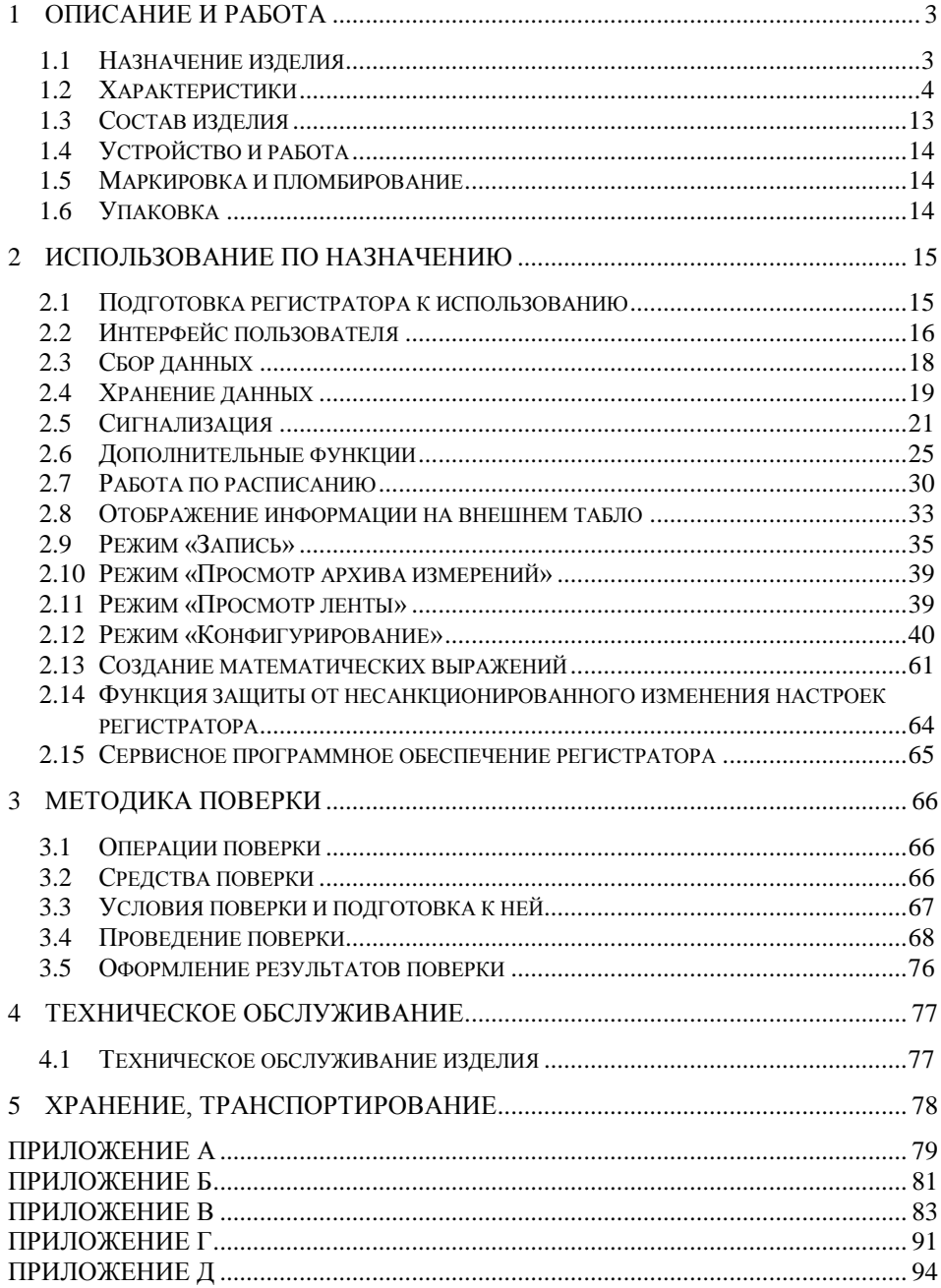

Настоящее руководство по эксплуатации (РЭ) распространяется на регистраторы видеографические Метран-910 (далее по тексту - регистраторы) и предназначено для изучения их устройства, принципа действия и правил эксплуатации.

В руководстве по эксплуатации приведены основные технические характеристики, указания по применению, правила транспортирования, хранения и другие сведения, необходимые для правильной эксплуатации регистратора (регистраторов) Метран-910 (далее по тексту – регистратор). При эксплуатации регистратора дополнительно руководствоваться паспортом «Регистратор видеографический Метран-910. 3064.000 ПС».

Конструкция регистратора предприятием-изготовителем постоянно совершенствуется, поэтому могут быть незначительные отличия от приведенного в настоящем документе описания, не влияющие на работоспособность и технические характеристики регистратора.

#### <span id="page-3-0"></span>ОПИСАНИЕ И РАБОТА  $\blacksquare$

# 1.1 Назначение изделия

<span id="page-3-1"></span>1.1.1 Регистраторы видеографические Метран-910 предназначены для преобразования, регистрации и отображения по нескольким каналам сигналов силы и напряжения постоянного тока, сопротивления, а также преобразования сигналов термопар, термопреобразователей сопротивления и других первичных преобразователей в единицы физических величин. Регистраторы предназначены для замены бумажных самописцев и могут выступать как системы сбора и передачи данных в систему управления, т.к. имеют интерфейс с внешней сетью RS-485 ModBus RTU.

1.1.2 Порядок записи условного обозначения регистратора при его заказе и в документации другой продукции, в которой он может быть применен:

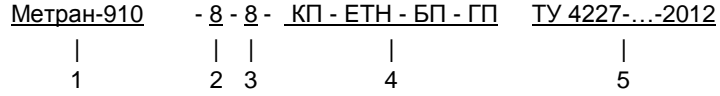

1 - Тип регистратора

2 - Количество аналоговых входов (каналов):

0 - аналоговые и цифровые входы отсутствуют. Вместо них имеется дополнительный цифровой интерфейс RS-485 для сбора измерительной информации с внешних устройств, поддерживающих протокол Modbus/RTU (до 16 аналоговых и 8 дискретных переменных Modbus) (исполнение 1):

- 4 4 аналоговых входа (исполнение 1);
- 8, 12 8 или 12 (исполнение 2);
- 3 Количество дискретных выходов:
	- 8 8 реле средней мощности;

16 - 16 реле средней мощности (исполнение 2 и 0-канальное исполнение):

8РС - 8 сигнальных реле (только для исполнения 2);

16РС - 16 сигнальных реле (только для исполнения 2).

4 - Наличие опций (если не требуется - не указывать):

- КП - карта памяти (SD) и USB card reader (устройство для чтения SDкарт);

- ЕТН - конвертор интерфейса Ethernet в RS-232/RS-485;

- БП - встроенный блок питания датчиков (только для исполнения 1, кроме варианта без аналоговых каналов);

- nATП (nATПИ) - кол-во (n) адаптеров АТП (АТПИ) для подключения термопар в комплекте:

- ГП наличие поверки;
- 5 Обозначение технических условий ТУ 4227-016-99278829-2012 (необязательное поле).

#### **1.2 Характеристики**

<span id="page-4-0"></span>1.2.1 Регистратор имеет два исполнения с характеристиками, приведенными в таблице [1.1.](#page-4-1)

<span id="page-4-1"></span>Таблица 1.1

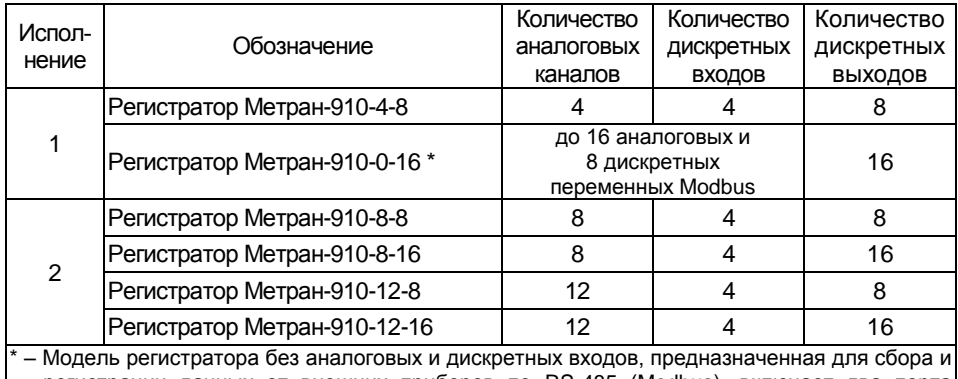

регистрации данных от внешних приборов по RS-485 (Modbus), включает два порта RS-485

# 1.2.2 Аналоговые входы

1.2.2.1 Аналоговые входы (АВ) регистратора – универсальные и индивидуально конфигурируются на преобразование сигналов:

- термопар;
- термопреобразователей сопротивления;
- пирометров;
- силы постоянного тока;
- напряжения постоянного тока;
- сопротивления постоянному току.

1.2.2.2 Все входы АВ гальванически изолированы от клеммы заземления и между собой.

1.2.2.3 Диапазоны измерений и пределы допускаемой погрешности измерений для каналов АВ измерения тока, напряжения и сопротивления соответствуют значениям, приведенным в таблице [1.2.](#page-4-2)

<span id="page-4-2"></span>Таблица 1.2

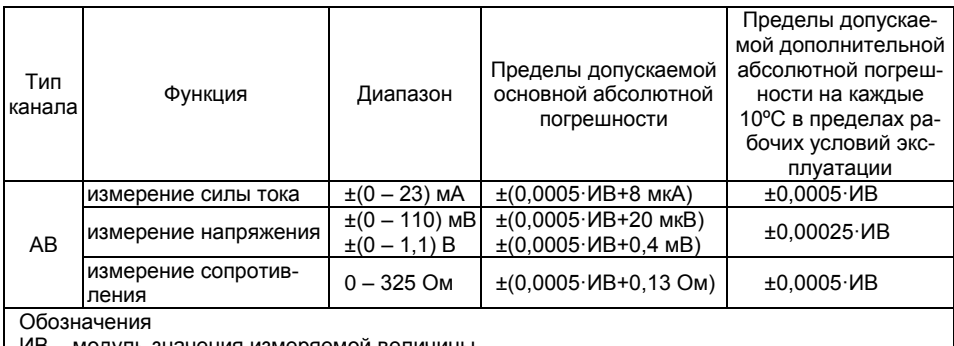

ИВ – модуль значения измеряемой величины

1.2.2.4 Входное сопротивление каналов:

- (60±10) Ом – при измерении тока;

- не менее 10 МОм при измерении напряжения.
- 1.2.2.5 Параметры тока возбуждения при измерении сопротивления:
	- значение тока возбуждения 0.21 мА ±10%;
	- пульсации тока, не более 5%.
- 1.2.2.6 Преобразование выходных сигналов термопар (далее ТП).
- НСХ по ГОСТ Р 8.585-2001;
- контроль обрыва сенсора (при включенном детекторе обрыва);
- измерение температуры "холодного спая":
	- автоматическое:

– с помощью встроенного датчика, размещенного на задней панели (исполнения 1 и 2);

– с помощью адаптеров АТПИ. Наибольшая точность обеспечивается при подключении ТП через адаптеры АТПИ с индивидуальной компенсацией значения температуры ХС.

– с помощью одного из измерительных каналов. Для компенсации значения температуры ХС могут быть использованы показания любого канала, с подключенным ТС или ТП либо подключенной через АТПИ.

- вручную для каждого канала значение температуры ХС задается пользователем.
- 1.2.2.6.1 Подключение термопар осуществляется любым из способов:
	- через внешние винтовые колодки со встроенным датчиком температуры "холодного спая" – адаптер АТПИ. Сечение жил – до 3,5 .<br>мм<sup>2</sup> (рисунок 1.1).
	- через внешние винтовые колодки без датчика температуры "холодного спая" – адаптер АТП. Сечение жил – до 3,5 мм<sup>2</sup> (рисунок 1.1).
	- непосредственно через клемму измерительного канала регистратора (сечение жил до 1,5 мм<sup>2</sup>).
	- Схемы подключения для обоих исполнений регистратора приведены Приложении В.

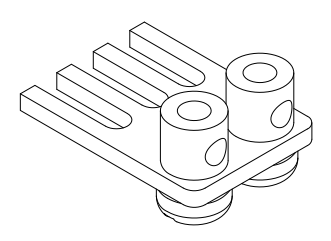

а) Внешний вид адаптера термопар

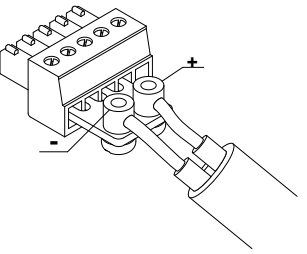

б) Установка, адаптера в ответную клемму измерительного канала

Рисунок 1.1 Адаптер для подключения термопар (АТП, АТПИ)

#### 3064,000 P.3

1.2.2.6.2 Типы ТП, пределы допускаемой основной погрешности и диапазоны преобразования температур термопар соответствуют значениям, привеленным в таблице 1.3.

<span id="page-6-0"></span>Таблица 1.3

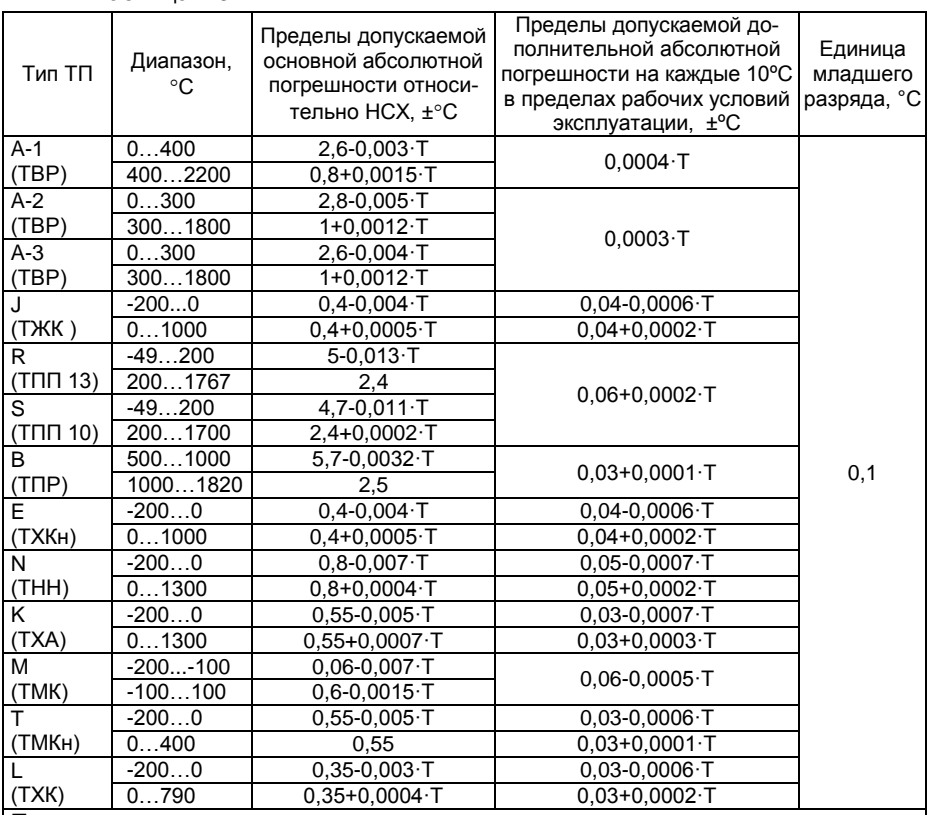

#### Примечания

1. Без учета погрешности преобразования температуры холодного спая

2. Пределы допускаемой абсолютной погрешности канала компенсации температуры холодного спая:

±1°С (при использовании адаптеров для подключения термопар со встроенным термодатчиком - АТПИ),

±2°С (при использовании встроенного термодатчика, для исполнений 1 и 2); 3. Т - значение преобразуемой температуры. °С

1.2.2.7 Преобразование сигналов термопреобразователей сопротивления (ТСП, ТСМ, ТСН):

- НСХ по ГОСТ 6651-2009;

- контроль обрыва сенсора (любого проводника).

1.2.2.7.1 Схема подключения ТС:

двухпроводная - влияние сопротивления соединительных проводов (до 99 Ом) устраняется вводом значения сопротивления проводов в соответствующем поле в настройках канала (при этом сумма значений сопротивлений соединительной линии и ТС не должно превышать значения, указанного в табл. 1.2);

- трехпроводная влияние сопротивления соединительных проводов устраняется за счет компенсации, при этом сопротивление проводов должно быть одинаковым (см. рис. В.3 Приложения В);
- четырехпроводная влияние сопротивления соединительных проводов полностью устраняется. Данная схема подключения доступна только для исполнения 2 регистраторов.

1.2.2.7.2 Типы термопреобразователей сопротивления (ТС), пределы допускаемой основной погрешности и диапазоны преобразования температур ТС соответствуют значениям, приведенным в таблице 1.4.

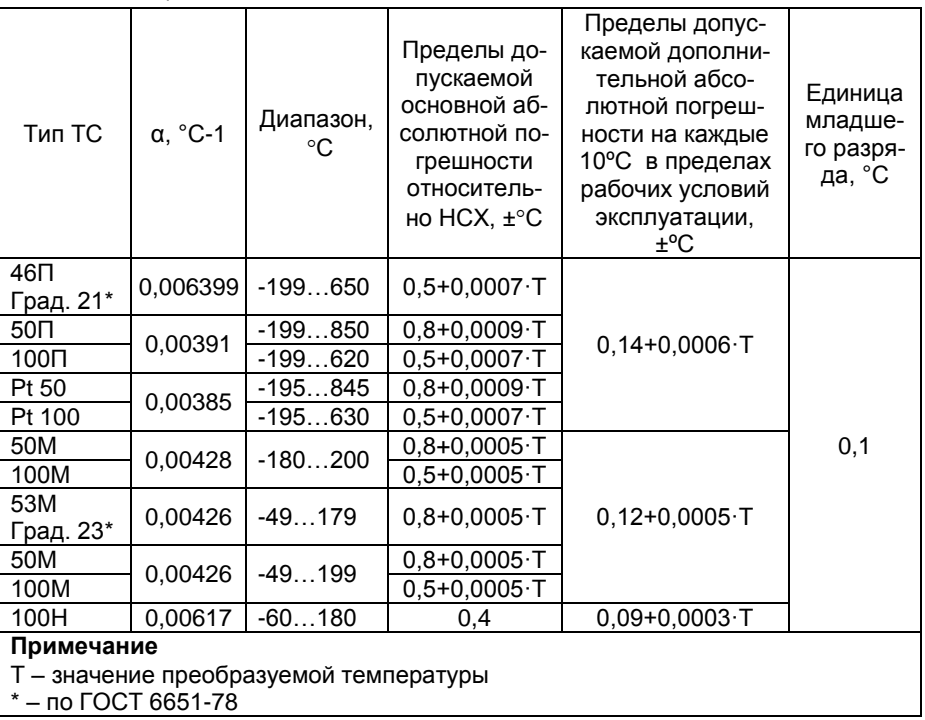

<span id="page-7-0"></span>Таблица 1.4

1.2.2.8 Регистратор осуществляет преобразование выходных сигналов пирометров с градуировками по ГОСТ 10627 - 71. Типы градуировок пирометров, диапазоны преобразования и пределы допускаемой основной погрешности соответствуют значениям, приведенным в таблице 1.5.

# <span id="page-8-0"></span>Таблица 1.5

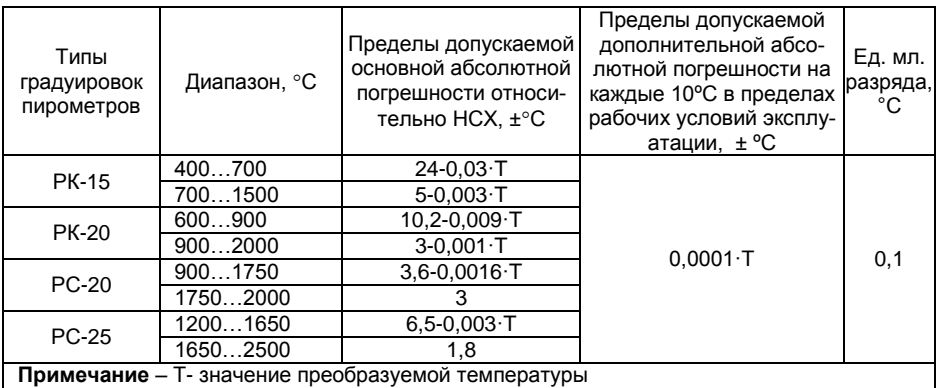

Схемы подключения различных источников сигналов к каналам АВ приведены в приложении В.

1.2.3 Вычисление расхода сред

1.2.3.1 Регистратор обеспечивает вычисление расхода сред в соответствии с ГОСТ 8.586.(1-5)-2005. Типы сред, пределы измерения и пределы допускаемой основной погрешности соответствуют значениям, приведенным в таблице 1.6.

<span id="page-8-1"></span>Таблица 1.6

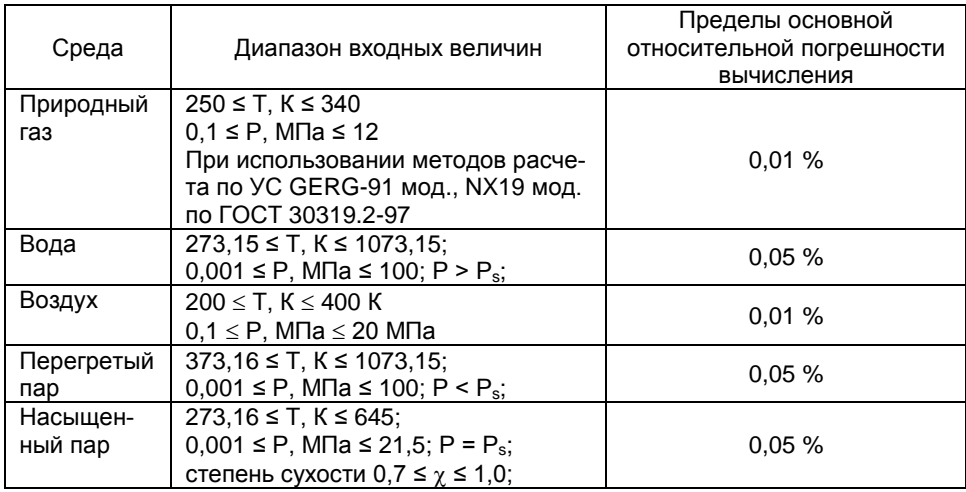

#### 1.2.3.2 Расчетные величины:

- массовый расход:
- объемный расход в рабочих условиях;
- объемный расход в стандартных условиях (только для природного газа и воздуха).

1.2.3.3 Поддерживаемые сужающие устройства:

- диафрагма (угловой способ отбора давления);
- диафрагма (трехрадиусный способ отбора давления);
- диафрагма (фланцевый способ отбора давления);
- сопло ИСА 1932;
- эллипсное сопло;
- сопло Вентури;
- труба Вентури с литой необработанной входной конической частью;
- труба Вентури с обработанной входной конической частью;
- труба Вентури со сварной входной конической частью из листовой стали.

1.2.4 Дискретные входы

1.2.4.1 Регистратор имеет 4 дискретных входа.

1.2.4.2 Схемы подключения дискретных входов регистратора показаны в приложении В на рисунках В5 (подключение выхода типа «сухой контакт»), В6 (подключение выхода типа «открытый коллектор») и В7 (потенциальное подключение).

Характеристики дискретных входов при каждом подключении приведены в таблице [1.7.](#page-9-0)

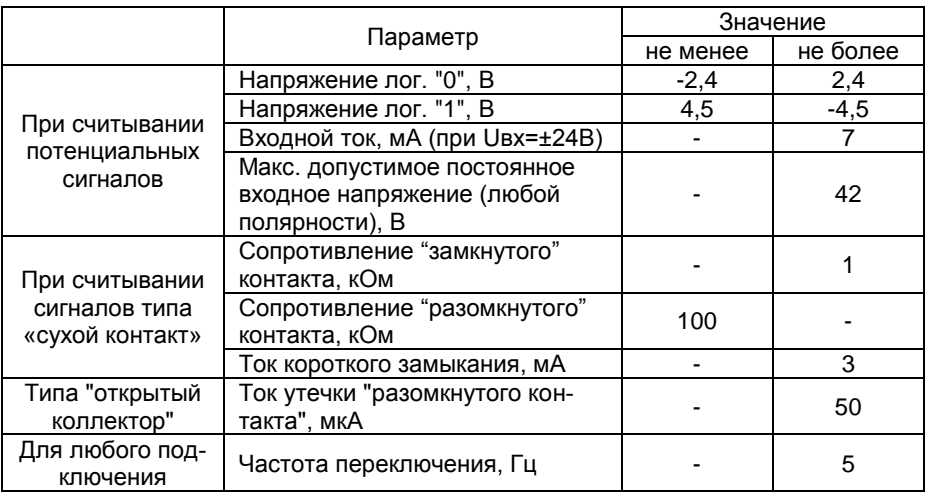

<span id="page-9-0"></span>Таблица 1.7

1.2.5 Для обеспечения питания подключаемых датчиков в конфигурацию регистратора может входить вспомогательный гальванически изолированный ис-

#### 3064.000 РЭ

точник напряжения постоянного тока (опция – БП при заказе, только для исполнения 1).

Параметры источника питания:

- выходное напряжение (24±1)В;
- максимальный выходной ток 120 мА;
- напряжение изоляции 500 В (среднекв. значение);
- защита от "короткого" замыкания.

1.2.6 Дискретные выходы

1.2.6.1 Дискретные (релейные) выходы регистратора могут использоваться для:

- управления внешним оборудованием;
- сигнализации;
- регулирования.

1.2.6.2 Тип реле (определяется конфигурацией при заказе):

- реле средней мощности (перекидной контакт 1-группа) цепи до 5А (для исполнений 1 и 2 устанавливаются по умолчанию);
- сигнальное реле (перекидной контакт 1-группа) цепи до 1А (только для исполнения 2, при наличие в кода заказа "**8РС"**, "**16РС"**).

1.2.6.3 Сигнальные реле предназначены для коммутации слаботочных цепей с резистивной нагрузкой и имеют нормированные параметры минимально коммутируемых нагрузок.

1.2.6.4 Параметры выходов приведены в таблице [1.8.](#page-10-0)

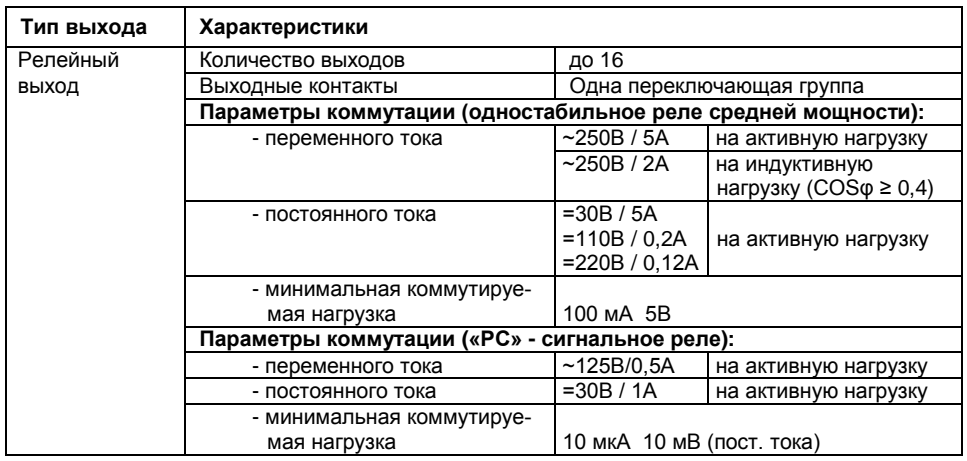

Для увеличения срока службы контактов реле при коммутации индуктивной нагрузки рекомендуется применять дополнительные защитные цепи, снижающие выбросы напряжения при размыкании контактов:

<span id="page-10-0"></span>Таблица 1.8

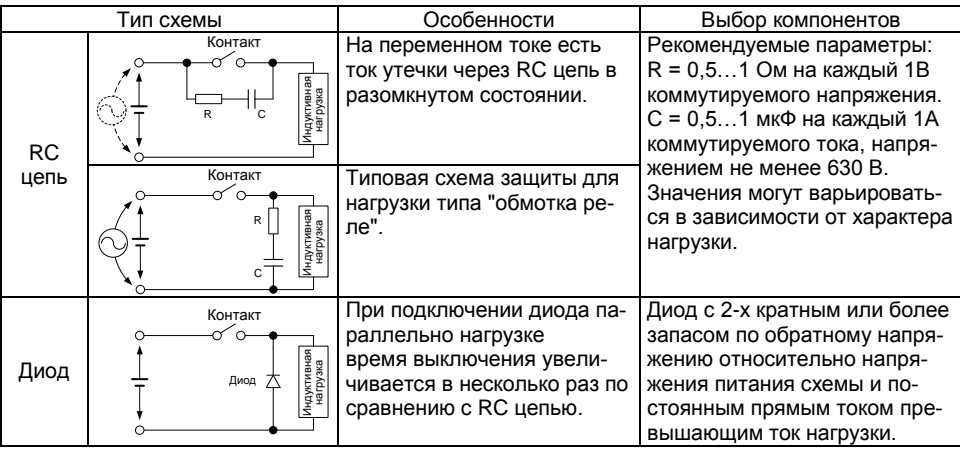

1.2.7 Время установления рабочего режима регистратора после его включения не превышает 1 мин.

1.2.8 Питание регистратора осуществляется от сети переменного однофазного тока напряжением 220 В ± 20% и частотой 47…63 Гц.

Мощность, потребляемая регистратором от сети питания при номинальном напряжении, не более 18 В·А. Потребляемый от сети ток в установившемся режиме – не более 80 мА.

**Примечание**. Прибор имеет в своем составе сетевой импульсный источник питания, для которого значение пускового тока в момент включения может достигать 15А в течение первого полупериода сетевого переменного напряжения питающей сети номинальной амплитуды. Это следует учитывать при выборе элементов коммутации и защиты цепей питания (не цепей внутри прибора!), в частности, при выборе порогов срабатывания и время-токовых характеристик автоматических выключателей, включающих в себя электромагнитные расцепители.

1.2.9 Требования электромагнитной совместимости (ЭМС)

Регистратор соответствует требованиям ЭМС по ГОСТ Р 51522-99 для оборудования класса А, критерий качества функционирования В.

1.2.10 Электрическая изоляция.

1.2.10.1 Электрическая изоляция при температуре окружающей среды 23±5 °С и относительной влажности 80 %:

- между клеммами питания и выводом заземления прибора выдерживает в течение 1 мин приложенное напряжение 1500В (среднеквадратическое значение) переменного тока частотой от 45 до 65 Гц;
- между закороченными контактами выходных реле (Р) и выводом заземления прибора выдерживает в течение 1 мин приложенное напряжение 1500В (среднеквадратическое значение) переменного тока частотой от 45 до 65 Гц;
- между закороченными контактами выходных сигнальных реле (РС) и выводом заземления прибора выдерживает в течение 1 мин приложенное напряжение 1000В (среднеквадратическое значение) переменного тока частотой от 45 до 65 Гц;
- между закороченными клеммами любого аналогового входа и выводом заземления прибора выдерживает в течение 1 мин приложенное напряжение

500В (среднеквадратическое значение) переменного тока частотой от 45 до 65 Гц;

- между закороченными клеммами двух любых измерительных каналов выдерживает в течение 1 мин приложенное напряжение 500В (среднеквадратическое значение) переменного тока частотой от 45 до 65 Гц;
- между закороченными клеммами группы дискретных входов (для исполнения 1) или любого дискретного входа (для исполнения 2) и выводом заземления прибора выдерживает в течение 1 мин приложенное напряжение 500В (среднеквадратическое значение) переменного тока частотой от 45 до 65 Гц.

1.2.10.2 Электрическое сопротивление изоляции регистратора между входными, выходными цепями и цепью питания при температуре окружающей среды (23 $\pm$ 5) <sup>o</sup>С и относительной влажности 80 % не менее 20 МОм. Испытательное напряжение 500 В постоянного тока.

Схема гальванической изоляции прибора приведена на рисунке 1.2 (указаны действующие значения напряжения)

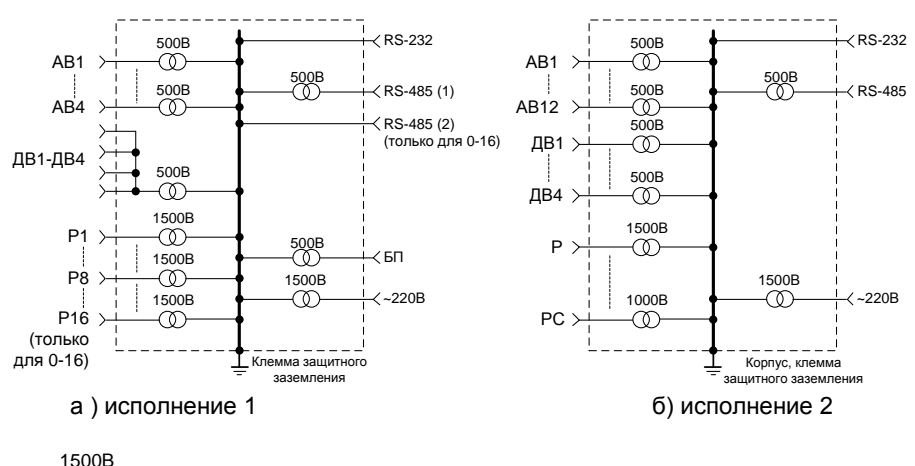

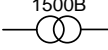

– гальваническая развязка цепей и электрическая прочность изоляции между ними (среднеквадратическое значение)

 $AB \rightarrow -$  закороченные клеммы соответствующих каналов

Рисунок 1.2. Схема гальванической изоляции регистраторов.

1.2.11 Регистратор обеспечивает архивирование результатов измерения входных сигналов.

1.2.12. Регистратор обеспечивает представление результатов измерения в цифровом виде, в виде шкал, в виде графиков и отображение на графическом дисплее.

1.2.13. Регистратор обеспечивает отсутствие потери информации при неоднократном выключении/включении питания в произвольный момент времени во всем диапазоне питающих напряжений.

1.2.14. Регистратор имеет встроенный RS-232 и RS-485 интерфейс и сервисное программное обеспечение (ПО) для ПК.

1.2.15. Нормальные условия эксплуатации:

- температура окружающего воздуха, °С 25 ± 10;

- атмосферное давление, кПа (мм рт. ст.)

Рабочие условия эксплуатации:

- температура окружающего воздуха, оС: от 0 до плюс 50;

- атмосферное давление, кПа (мм рт. ст.)

- относительная влажность воздуха, % от 30 до 80;<br>- атмосферное давление, кПа (мм рт. ст.) от 84 до 106,7 (от 630 до 800)

- относительная влажность воздуха, % до 80;<br>- атмосферное давление, кПа (мм рт. ст.) от 84 до 106,7 (от 630 до 800)

1.2.17. Регистратор соответствует группе исполнения Р1 по ГОСТ Р 52931-2008.

1.2.18. Регистратор устойчив к воздействию относительной влажности окружающего воздуха до 80 % при температуре + 25 С без конденсации влаги.

1.2.19. По степени защиты от воздействия пыли и воды регистратор соответствует исполнению: с фронтальной стороны IP54, с задней IP20 по ГОСТ 14254.

1.2.20. Регистратор устойчив к воздействию вибрации соответствующей группе N2 по ГОСТ 52931.

1.2.21. Регистратор в транспортной таре выдерживает воздействие:

- температуры окружающей среды от минус 25 до плюс 50 °С;

- относительной влажности воздуха (95  $\pm$  3) % при температуре плюс 35°С;

- вибрации по группе F3 ГОСТ Р 52931-2008.

1.2.22 Габаритные размеры регистратора соответствуют размерам, приведенным в приложении А.

1.2.23. Масса регистратора: не более 2,5 кг.

1.2.24. Средняя наработка на отказ – не менее 40000 ч.

1.2.25. Средний срок службы - не менее 11 лет.

### <span id="page-13-0"></span>**1.3 Состав изделия**

1.3.1 Состав изделия должен соответствовать таблице 1.9.

Таблица 1.9

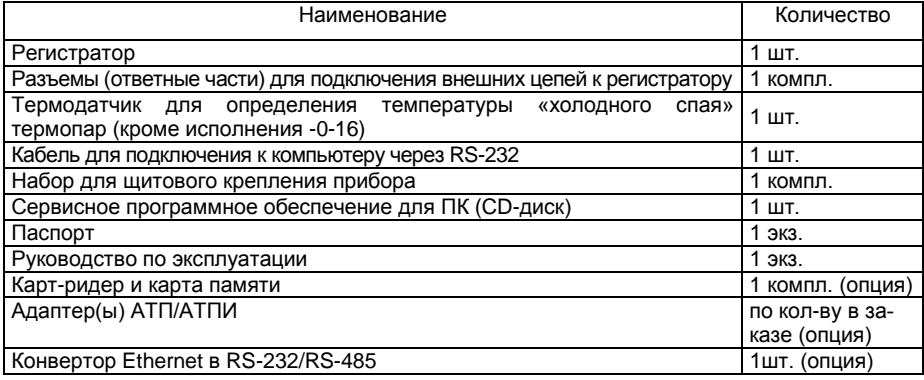

## **1.4 Устройство и работа**

<span id="page-14-0"></span>1.4.1 Регистратор выполнен в щитовом исполнении. На передней панели прибора расположены:

- жидкокристаллический дисплей, предназначенный для отображения значений измеряемых величин, режимов работы и т.д;

- клавиатура, с помощью которой выбираются режимы работы прибора и вводятся значения устанавливаемых параметров.

- разъем для MMC/SD – карточки (далее по тексту – ММС-карта);

1.4.2 На задней панели расположены разъемы аналоговых и дискретных входов, дискретных выходов, разъем для подключения к 220 В, разъемы для связи с компьютером RS-232 и RS-485, датчик температуры «холодного» спая.

#### **1.5 Маркировка и пломбирование**

<span id="page-14-1"></span>1.5.1 Маркировка регистратора нанесена на задней панели прибора и содержит следующую информацию

- наименование;

- знак утверждения типа средств измерений по ПР 50.2.009;

- условное обозначение регистратора;

- порядковый номер по системе нумерации предприятияизготовителя;
- дата изготовления (год и месяц).

1.5.2 На потребительскую тару регистратора наклеена этикетка, содержащая:

- товарный знак или наименование предприятия-изготовителя;

- наименование;
- дата выпуска (год и месяц);
- штамп ОТК.

1.5.3 На транспортной таре в соответствии с ГОСТ 14192 нанесены основные, дополнительные информационные надписи и манипуляционные знаки, соответствующие обозначениям: "Осторожно - хрупкое!", "Беречь от влаги" и "Верх".

1.5.4 Регистратор опломбирован на предприятии – изготовителе.

#### **1.6 Упаковка**

<span id="page-14-2"></span>1.6.1 Упаковка регистратора обеспечивает его сохранность при хранении и транспортировании.

1.6.2 Консервация обеспечивается помещением регистратора в чехол из полиэтиленовой пленки.

1.6.3 Регистратор в чехле уложен в потребительскую тару – коробку из картона по ГОСТ 7933 или гофрированного картона по ГОСТ 7376.

Вместе с регистратором в коробку уложена техническая документация. Техническая документация вложена в чехол из полиэтиленовой пленки ГОСТ 10354 или другого водонепроницаемого материала.

1.6.4 Стыки клапанов картонной коробки заклеены клейкой лентой. На коробке наклеена этикетка указанная п. 1.4.2.

1.6.5 Регистраторы в потребительской таре могут быть уложены в транспортную тару - ящики типа II – 1 или II – 2 по ГОСТ 5959.

При транспортировании в районы Крайнего Севера и труднодоступные районы регистраторы должны быть упакованы в ящики по ГОСТ 2991.

# <span id="page-15-0"></span>**2 ИСПОЛЬЗОВАНИЕ ПО НАЗНАЧЕНИЮ**

#### **2.1 Подготовка регистратора к использованию**

2.1.1 Меры безопасности

<span id="page-15-1"></span>К работам по эксплуатации, поверке и обслуживанию регистратора допускаются лица, имеющие необходимую квалификацию, изучившие комплект эксплуатационных документов и прошедшие инструктаж по технике безопасности.

Регистратор соответствует требованиям по безопасности по ГОСТ Р 52931-2008.

Запрещается эксплуатация регистратора при отсутствии заземления корпуса прибора.

По уровню электробезопасности регистратор соответствует требованиям ГОСТ Р 52319-2005 при степени загрязненности 2 по категории измерений II для измерительных цепей.

В случае нарушения правил эксплуатации регистратора, установленных в данном руководстве, может ухудшаться защита, примененная в данном регистраторе.

2.1.2 Подготовка к работе

Внимательно изучить руководство по эксплуатации.

Извлечь регистратор из транспортной тары. Проверить комплектность и убедиться в отсутствии внешних повреждений. В холодное время года регистратор необходимо выдержать в нормальных климатических условиях не менее трех часов.

2.1.3 Установить регистратор на рабочем месте, обеспечив удобство работы (необходимые данные для установки регистратора в щит см. в приложении Д). При этом должны соблюдаться следующие требования:

- среда, окружающая регистратор, не должна содержать примесей, вызывающих коррозию его деталей;

- регистратор не должен подвергаться воздействию тепловых потоков воздуха

Подключение регистратора к устройству заземления осуществляется

через винт защитного заземления  $\sqrt{2}$ , расположенный на корпусе прибора.

Соединить регистратор с сетью питания в соответствии со схемой, приведенной на рисунке В.9 приложения В.

Подключение внешних устройств осуществляется в соответствии со схемами, приведенными в приложении В.

**Примечание** - Подключения осуществлять только с помощью разъемов из комплектации регистратора проводами с сечением до 1,5 мм<sup>2</sup>.

2.1.5 Максимально – допустимые значения электрических параметров при эксплуатации регистратора:

- напряжение между двумя любыми входами внутри одного канала: 42 В;

Имеется защита от разряда статического потенциала, скапливающегося на теле человека, а также защита от перегрузки по токовому входу.

При эксплуатации регистратора допускается наличие "битых" пикселей на дисплее прибора:

- постоянно негорящих пикселей не более 5;
- постоянно горящих пикселей не более 2;
- общее количество "битых" пикселей не более 5.
- -

# <span id="page-16-0"></span>**2.2 Интерфейс пользователя**

Регистратор имеет следующие режимы работы:

- Запись. В данном режиме регистратор отображает измеряемые данные в числовом и графическом (тренд и шкала) виде.
- Просмотр архива измерений. Архив измерений регистратора отображается в виде списка записанных лент с указанием даты начала и конца записи. Имеется возможность просмотра любой ленты из архива.
- Просмотр ленты. В данном режиме производится просмотр данных из архива измерений регистратора.
- Просмотр журнала событий регистратора.
- Просмотр отчета по сумматорам.
- Конфигурирование. В данном режиме производится настройка измерительных каналов регистратора, настройка отображения информации и режимов работы регистратора.

Основной режим работы регистратора – режим «Запись». Из этого режима с помощью кнопок регистратор переводится в другие режимы. После включения питания регистратор переходит в режим «Запись» в том случае, если имеется хотя бы один сконфигурированный канал для отображения и установлено системное время. Если таковых нет или не установлено системное время – регистратор переходит в режим «Конфигурирование».

Регистратор имеет 10 функциональных клавиш, расположенных в два ряда – справа и снизу (см. рис. [2.1\)](#page-17-0). Функции клавиш определяются режимом, в котором находится регистратор. Назначение каждой клавиши отображается на экране напротив соответствующей клавиши. Для увеличения размера рабочей области в режиме «Запись» имеется возможность скрыть подписи клавиш. Для этого в режиме «Запись» следует нажать клавишу *Выход*. Чтобы показать подписи следует нажать любую из 10 клавиш регистратора.

На передней панели регистратора имеется светодиодный индикатор записи на карту MMC (см. рис. [2.1,](#page-17-0) поз. 9). Также индикатор активен при включении регистратора.

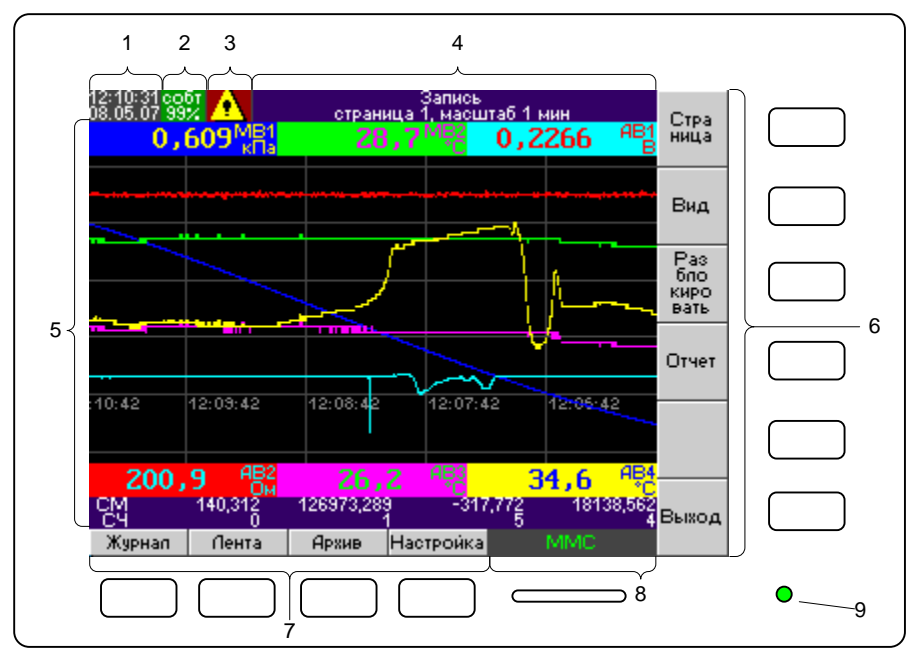

## <span id="page-17-0"></span>**Рисунок 2.1 Интерфейс регистратора в режиме измерения**

- 1. Текущее время и дата.<br>2. Инликатор состояния п
- 2. Индикатор состояния памяти журнала событий % свободной памяти для неподтвержденных событий.
- 3. Индикатор состояния аварийной сигнализации.
- 4. Индикатор текущего режима работы регистратора.
- 5. Рабочее поле.
- 6. Функции правого ряда функциональных клавиш.
- 7. Функции нижнего ряда функциональных клавиш.
- 8. Индикатор состояния карты MMC.
- 9. Индикатор записи на карту MMC / индикатор включения прибора.

Во всех режимах работы регистратора на экране отображается следующая информация:

- Текущее время и дата (см. рис. [2.1,](#page-17-0) поз. 1).
- Индикатор состояния памяти журнала событий (см. рис. [2.1,](#page-17-0) поз. 2). На индикаторе отображается количество свободной памяти для неподтвержденных событий в процентах от максимального размера журнала событий (750). Для того, чтобы освободить память, нужно войти в режим просмотра журнала событий и нажать клавишу *Подтвердить все*. В зависимости от уровня заполнения журнала индикатор имеет следующий цвет:
	- o Зеленый остаток свободной памяти более 25%.
	- o Желтый остаток свободной памяти менее 25%.
	- Красный остаток свободной памяти менее 10%.
- Индикатор состояния аварийной сигнализации (см. рис. [2.1,](#page-17-0) поз. 3). Индикатор имеет следующие состояния:
- 
- **o аварийная сигнализация не активна.**
- $\circ$   $\mathbf{P}$  аварийная сигнализация активна.
- Индикатор текущего режима работы регистратора (см. рис. [2.1,](#page-17-0) поз. 4). На данном индикаторе выводится название текущего режима и другая дополнительная информация.
- Рабочее поле (см. рис. [2.1,](#page-17-0) поз. 5). В зависимости от режима работы регистратора на данном участке экрана отображается информация о текущих или архивных измерениях и настройках регистратора.
- Функциональное обозначение клавиш регистратора (см. рис. [2.1,](#page-17-0) поз. 6, 7).
- Индикатор состояния карты MMC (см. рис. [2.1,](#page-17-0) поз. 8). В случае если в разъеме MMC/SD присутствует карта, то на индикаторе отображается зеленым цветом надпись «MMC».

# **2.3 Сбор данных**

<span id="page-18-0"></span>Регистратор осуществляет измерение (фиксацию состояния) следующих типов каналов:

- 1. Аналоговый вход. Данный тип входного канала включает в себя как физические величины (обозначается «АВ»), так и виртуальные сигналы (значение вычисляется на основе математического выражения, исходными данными для которого, в свою очередь, выступают значения физических аналоговых входов – обозначается «МВ»). Любой из аналоговых каналов может быть свободно переконфигурирован на следующие типы измерений:
	- 1.1. измерение силы постоянного тока;
	- 1.2. измерение напряжения постоянного тока;
	- 1.3. измерение сопротивления постоянному току (предусмотрена опция обнаружения обрыва в цепи);
	- 1.4. измерение сигналов термопар (предусмотрена отключаемая опция обнаружения обрыва в цепи; компенсация температуры холодного спая);
	- 1.5. измерение сигналов термопреобразователей сопротивления (предусмотрена опция обнаружения обрыва в цепи);
	- 1.6. преобразование сигналов пирометров (предусмотрена опция обнаружения обрыва в цепи);
	- 1.7. вычисление значения на основе математического выражения ─ функции величин, измеряемых аналоговыми и дискретными каналами (сверх этого, математические функции выделены также в отдельный тип канала - математический вход - МВ);
	- 1.8. считывание значения с устройства, подключенного по цифровому интерфейсу RS-485 с использованием протокола Modbus RTU (только для исполнения Метран-910-0-16).
- 2. Дискретный вход (ДВ). Данный тип канала может быть сконфигурирован для считывания потенциальных сигналов (см. рис. В.7) – обозначение «Логический»; сигналов типа «сухой контакт» (см. рис. В.5) и «открытый коллектор» (см. рис. В.6) – обозначение «Реле». Имеется функция подавления дребезга длительностью до 30 мсек.
- 3. Выход Реле (Р).

Минимальный интервал опроса для всех типов каналов – 0,1 сек для исполнения Метран-910-0-16, для остальных – 0,2 сек.

Предусмотрена функция масштабирования измеренного сигнала с изменяемой передаточной характеристикой.

<span id="page-19-0"></span>Для предотвращения ложных срабатываний сигнализации предусмотрена функция фильтрации измеренных значений с помощью медианного фильтра.

#### **2.4 Хранение данных**

Хранение измеренных значений осуществляется во внутренней энергонезависимую памяти регистратора. По аналогии с бумажными регистраторами измерения объединены в т.н. ленту - промежуток времени, в течение которого непрерывно велась запись сигналов. Лента имеет время начала и конца записи сигналов. Минимальной единицей, над которой производятся любые операции в регистраторе, является не отдельное измерение, а лента. Упорядоченная по времени совокупность лент образует архив измерений регистратора, который доступен для просмотра в любой момент времени. По мере работы регистратора архив измерений заполняется лентами. Количество лент в архиве ограничено 2000 шт. В случае если архив измерений полностью заполнен, либо количество лент превысит 2000 шт., будет автоматически удалена самая старая лента. Таким образом, архив измерений регистратора всегда содержит актуальную информацию за определенный промежуток времени. Величина этого промежутка (глубина архива измерений) определяется интенсивностью заполнения внутренней памяти регистратора, которая, в свою очередь, определяется количеством активных аналоговых каналов и периодом записи (от 0,2 сек до 120 сек, задается для каждого канала индивидуально). Имеется возможность измерять сигнал без записи в архив измерений, увеличив тем самым глубину архива измерений. Данные дискретных входов и выходов записываются с периодом 0,2 сек или 1 сек. Оценочная глубина архива в сутках для некоторых значений периода записи приведена в таблице [2.1.](#page-19-1)

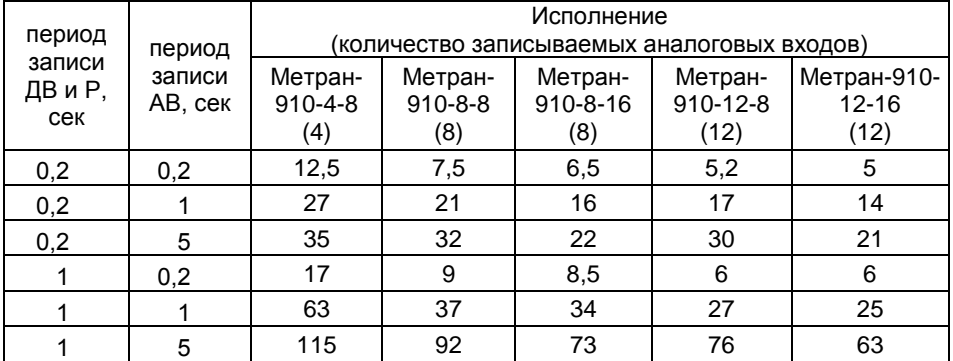

<span id="page-19-1"></span>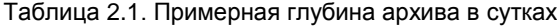

Для увеличения глубины архива измерений предусмотрена функция «Запись по событию». Для активации данной функции следует в меню «Общие настройки» установить параметру «Запись данных» значение «По событию». После этого регистратор переходит в режим ожидания события. В этом режиме производится измерение сигналов, однако не производится запись их значений во внутреннюю память. При этом на индикатор текущего режима работы регистратора (см. рис. [2.1,](#page-17-0) поз. 4) выводится сообщение «Измерение (ожидание события)». Также следует установить действие «Запись» для какой либо уставки

#### 3064,000 P.3

(действие можно установить для аналоговых или дискретных входов, сумматоров, счетчиков, расписания). Следует отметить, что поскольку запись данных в этом режиме не ведется, то просмотреть архивные данные за этот период не-**BU3MUXHU** 

Для архива измерений предусмотрены следующие операции:

- 1. Просмотр данных выбранной ленты.
- 2. Сохранение выбранной ленты на карту ММС.
- 3. Синхронизация всего архива измерений регистратора с помощью карты MMC.

Следующие события приводят к началу записи новой ленты:

- включение питания регистратора,  $\bullet$
- изменение конфигурации любого канала.
- ограничение на максимальный размер ленты конфигурируется пользователем (от 1 до 24 часов).
- активизация сигнализации, для которой указано действие «Запись».  $\bullet$

#### $2.4.1$ Запись архива измерений на карту ММС

Регистратор поддерживает запись информации на карты стандарта ММС (Multi Media Card), SD (Secure Digital), RS-MMC (Reduced-Sized Multi Media Card), MMC+ (MMC Plus), SDHC, miniSDHC (с адаптером), microSDHC (с адаптером) и других совместимых стандартов. Карта должна быть предварительно отформатирована в файловую систему FAT (поддерживается FAT12, FAT16 и FAT32).

Каждая лента архива измерений записывается на карту в отдельный файл с расширением «.910» в отдельный каталог, имя которого совпадает с заводским номером регистратора (например «F:\00000125\000002D4.910». где 125 - заводской номер регистратора, «000002D4.910» - имя файла ленты, которое уникально для каждой ленты регистратора). Таким образом, на одну карту можно записывать ленты нескольких регистраторов без взаимной перезаписи. Предусмотрены следующие режимы работы данной функции:

Синхронизация всего архива измерений регистратора с помощью карты MMC.

Данная функция позволяет скопировать весь архив измерений регистратора на карту. При многократном использовании данной функции на карту копируются только те данные, которых еще нет на карте. Это существенно сокращает время синхронизации.

Сохранение выбранной ленты на карту ММС. В том случае, если требуется данные только за определенный промежуток времени, в режиме «Просмотр архива измерений» следует выбрать нужную ленту и нажать клавишу Сохранить. На карту будет скопирована только выбранная лента.

Автоматическое сохранение архива измерений на карту ММС. В регистраторе предусмотрена возможность автоматического сохранения лент на карту ММС перед удалением из внутренней памяти (в случае, когда заканчивается внутренняя память регистратора). Для активации этой функции карта ММС должна быть постоянно вставлена в слот регистратора.

#### $242$ Синхронизация архива измерений по RS-232/485

С помощью сервисного программного обеспечения можно загрузить архив измерений регистратора на персональный компьютер для дальнейшей обработки или архивирования. Для этого следует сконфигурировать интерфейс ПК (см. п. 2.12.6), с помощью кабеля подключить регистратор к компьютеру и запустить процесс синхронизации в программе для ПК. Загруженные данные можно в любое время просмотреть и распечатать на принтере.

# 2.5 Сигнализация

<span id="page-21-0"></span>Функция сигнализации предназначена для уведомления персонала о возникновении определенной ситуации (обычно - превышение заданного числового значения - уставки) и управления релейными выходами.

Для всех типоаналоговых входов (в т.ч. и математических) предусмотрены следующие типы сигнализации:

Сигнализация превышения верхнего предела (В и ВВ) активизируется, если измеренное значение превышает заданное значение уставки.

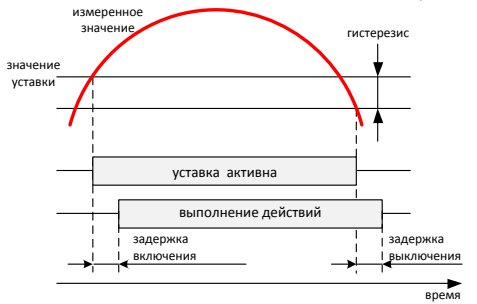

Сигнализация превышения нижнего предела (Н и НН) активизируется, если измеренное значение становится меньше заданного значения уставки.

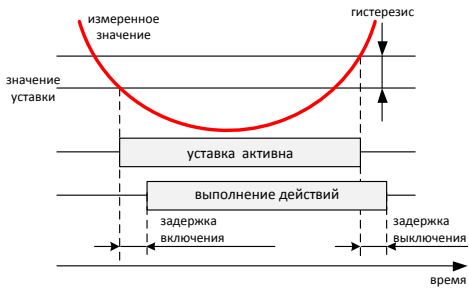

Сигнализация скорости возрастания сигнала (СВ) активизируется, если скорость нарастания сигнала за 0,2 сек становится выше заданной уставки.

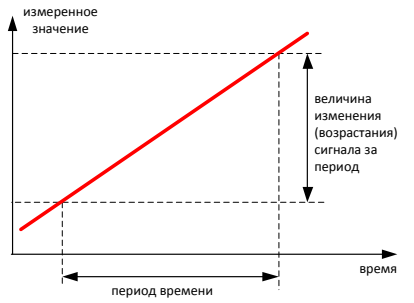

3064.000 РЭ

 Сигнализация скорости спада сигнала (СС) активизируется, если скорость спада сигнала за 0,2 сек становится выше заданной.

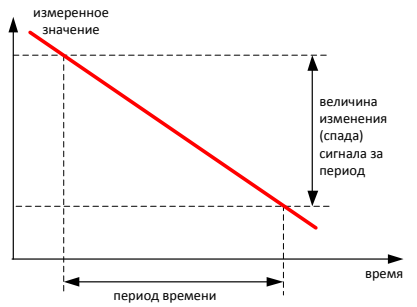

- Сигнализация обрыва (Обрыв) активизируется, если в сигнальной цепи обнаружен обрыв. Данный тип сигнализации работает для следующих типов сигналов:
	- o сопротивление, термопары, ТС и пирометры) в случае обнаружения обрыва в цепи измерения сигнала. Для термопар функция определения обрыва в цепи может быть отключена (см. п. [2.12.6\)](#page-53-0).
	- o RS-485 в случае отсутствия связи с опрашиваемым устройством (таймаут приема настраивается в п. [2.12.7\)](#page-55-0) или обрыва сенсора (передается опрашиваемым устройством).

Для дискретных входов предусмотрены следующие типы сигнализации:

- Сигнализация активного уровня (В) активизируется при активном логическом уровне.
- Сигнализация неактивного уровня (Н) активизируется при неактивном логическом уровне.
- Сигнализация смены неактивного уровня (Н→В) активизируется на 0,2 сек. при переходе из неактивного логического уровня в активный.
- Сигнализация смены активного уровня (В→Н) активизируется на 0,2 сек. при переходе из активного логического уровня в неактивный.
- Сигнализация смены уровня ( $H \leftrightarrow B$ ) активизируется на 0,2 сек. при изменении логического уровня входа.

Для сумматоров предусмотрены следующие типы сигнализации:

- Сигнализация превышения верхнего предела активизируется, если значение сумматора/счетчика превышает заданное значение уставки.
- Сигнализация превышения нижнего предела активизируется, если значение сумматора/счетчика становится меньше заданного значения уставки.

Предусмотрены следующие действия при возникновении сигнализации:

- «Событие». При возникновении определенного условия производится регистрация факта превышения уставки в журнале событий (записывается тип уставки, канал, время срабатывания и значение сигнала во время срабатывания).
- «Авария». При возникновении определенного условия производится включение визуальной сигнализации (индикатор аварийной сигнализации см. рис. [2.1,](#page-17-0) поз. 4) и регистрация факта превышения уставки в журнале событий (записывается тип уставки, канал, время срабатывания и значение сигнала во время срабатывания)
- «Запись». При возникновении определенного условия производится запись измеренных значений во внутреннюю память регистратора до тех пор, пока сигнализация перестанет быть активной. Минимальный период записи определяется параметром «Размер ленты» (см. п. [2.12.6\)](#page-53-0) даже в том случае, если сигнализация перестанет быть активной раньше. Данное действие выполняется только в том случае, если параметру «Запись данных» установлено значение «По событию».
- «Активизация выхода Реле». Соответствующий выход реле включается при активизации и выключается при деактивизации сигнализации. В случае, если для одного выхода Реле указано несколько сигнализаций, Реле будет включено при активизации любой сигнализации и выключено при деактивизации последней активной сигнализации. Данное действие имеет приоритет над действием «Выключить Реле».
- «Включение выхода Реле». При активизации сигнализации происходит включение соответствующего выхода Реле.
- «Выключение выхода Реле». При активизации сигнализации происходит выключение соответствующего выхода Реле
- «Активизация СМ». При возникновении определенного условия производится суммирование измеренных значений соответствующего аналогового входа до тех пор, пока сигнализация перестанет быть активной. В том случае, если параметр сумматора «Работа» имеет значение «Постоянно», то суммирование значений происходит независимо от активности сигнализации.
- «Включение СМ». При активизации сигнализации производится суммирование измеренных значений соответствующего аналогового входа до тех пор, пока не выполнится действие «Выключение СМ».
- «Выключение СМ». При активизации сигнализации прекращается суммирование измеренных значений соответствующего аналогового входа.
- «+ СМ». При активизации сигнализации происходит увеличение значения соответствующего сумматора на величину, заданную в поле "Шаг" для этого сумматора.
- «- СМ». При активизации сигнализации происходит уменьшение значения соответствующего сумматора на величину, заданную в поле "Шаг" для этого сумматора.
- «Сброс СМ». При активизации сигнализации происходит обнуление значения соответствующего сумматора.
- «Активизация Т». При возникновении определенного условия производится обратный отсчет времени таймера (и выполнение заданных действий) до тех пор, пока сигнализация перестанет быть активной. В том случае, если параметр таймера «Повтор» имеет значение «Авто», то после выполнение заданных действий начинается новый отсчет времени.
- «Включение Т». При возникновении определенного условия производится обратный отсчет времени таймера (и выполнение заданных действий) до тех пор, пока не выполнится действие «Выключение Т».
- «Выключение Т». При возникновении определенного условия прекращается обратный отсчет времени таймера.
- «Включение ЖКИ». При возникновении определенного условия производится включение подсветки жидкокристаллического дисплея. Для выключения дисплея следует установить значение параметра «Выключение ЖКД» (см. п. [2.12.6\)](#page-53-0)

# **2.5.1 Журнал событий регистратора**

Журнал событий регистратора представляет собой кольцевой архив на 750 событий. События в журнал добавляются автоматически при срабатывании действия «Событие» или «Авария».

Просмотр журнала событий доступен из режимов «Запись», «Просмотр ленты» и «Просмотр архива измерений» путем нажатия кнопки *Журнал*. Журнал выводится в виде таблицы событий в хронологическом порядке (см. рис. [2.2\)](#page-24-0).

| 12:15:12 evnt<br>05.07 99%<br>08. |   |              | Журнал          |                      |                                  |                 |                     |  |  |
|-----------------------------------|---|--------------|-----------------|----------------------|----------------------------------|-----------------|---------------------|--|--|
| птд                               |   | ІТип         | Источник        | Время                | Сброс                            | <b>Значение</b> |                     |  |  |
| ⊠                                 |   | Н Авария     | AB1             | 08.05.07             | 11853853<br>08.05.07             | 0,462           |                     |  |  |
| ⊠                                 | 2 | НН Авария    | AB <sub>1</sub> | 11:52:29<br>08.05.07 | 11:53:53<br>08.05.07             | 0,462           |                     |  |  |
| ⊠                                 | 3 | В Авария     | AB1             | 08.05.07             | 11:53:53<br>08.05.07             | 0,700           |                     |  |  |
| ⊠                                 | 4 | Н Авария     | AB1             | 53:30<br>08.05.07    | 11:53:53<br>08.05.07             | 0,584           |                     |  |  |
| ⊠                                 | 5 | НН Авария    | AB1             | 53:31<br>08.05.07    | 11:53:53<br>08.05.07             | 0,494           |                     |  |  |
| п                                 | 6 | В Авария     | AB1             | 11:53:55<br>08.05.07 | 11:53:59                         | 0,703           |                     |  |  |
| п                                 | 7 | Н Авария     | AB1             | 11:54:00<br>08.05.07 | 08.05.07<br>11:54:03<br>08.05.07 | 0.578           |                     |  |  |
| □                                 | 8 | НН Авария    | AB1             | 11:54:01<br>08.05.07 | 11:54:03<br>08.05.07             | 0.494           |                     |  |  |
|                                   | 9 | Н Авария     | AB1             | 11:54:04<br>08.05.07 |                                  | 0,571           | Под                 |  |  |
|                                   |   | 10 НН Авария | AB1             | 11:54:05<br>08.05.   |                                  | 0,493           | TBep<br>аить<br>Все |  |  |
|                                   | 6 | В Авария     | AB <sub>1</sub> | 11:55:55<br>08.05    |                                  | 0,703           |                     |  |  |
|                                   |   |              |                 |                      |                                  | П               | Выход               |  |  |
| Показать                          |   |              | Архив           | Сохранить            |                                  | MMC             |                     |  |  |
| $\overline{\phantom{a}}$          |   |              |                 |                      |                                  |                 |                     |  |  |

<span id="page-24-0"></span>**Рисунок 2.2 Журнал событий регистратора**

Таблица имеет следующие поля:

- 1. ПТД подтверждение события. Отображается состояние: – событие подтверждено,
	- событие не подтверждено.
- 2. Порядковый номер события в таблице.
- 3. Тип тип события.
- 4. Источник канал регистратора, являющийся источником события.
- 5. Время время и дата активизации события.
- 6. Сброс время и дата деактивизации или подтверждения события.
- 7. Значение значение сигнала во время активизации события. Для облегчения идентификации событий записи подсвечиваются

различным цветом, в зависимости от состояния события:

- 1. Синий цвет отображается выбранное событие.
- 2. Серый цвет событие подтверждено оператором. При этом в поле «Сброс» выводится время и дата, когда событие было подтверждено или когда событие перестало быть активным.
- 3. Зеленый цвет событие не активно. При этом в поле «Сброс» выводится время и дата, когда событие перестало быть активным
- 4. Красный цвет событие активно в данный момент.

Доступны следующие команды:

- 1.  $\frac{\hat{\mathbf{r}}}{\hat{\mathbf{r}}}$ ,  $\hat{\mathbf{r}}$  ,  $\frac{\hat{\mathbf{r}}}{\hat{\mathbf{r}}}$  и  $\frac{\mathbf{r}}{\hat{\mathbf{w}}}$  перемещение по списку событий (выбор события).
- 2. *Показать* показ выбранного события на ленте. Регистратор переходит в режим «Просмотр ленты», курсор устанавливается на время

активизации события. Для возврата в режим «Просмотр журнала» нажмите кнопку *Журнал*. Показ выбранного события не возможен в том случае, если соответствующая лента с данными уже удалена из архива измерений регистратора, или в данный момент запись данных не велась.

- 3. *Архив* вход в режим «Просмотр архива измерений».
- 4. *Подтвердить Все* установка состояния «событие подтверждено» для всех неподтвержденных событий в списке. При этом для активных в данный момент событий записывается текущее время в колонку «Сброс» в качестве времени подтверждения.
- 5. *Сохранить* сохранить журнал событий на MMC карту.
- 6. *Выход*  возврат в предыдущий режим работы регистратора.

Для записи журнала событий следует в режиме «Просмотр журнала» нажать клавишу *Сохранить*. Журнал будет записан на карту в отдельный файл с расширением «evt» в отдельный каталог, имя которого совпадает с заводским номером регистратора (например «F:\00000125\05240317.evt», где 125 – заводской номер регистратора; 05 – месяц (май); 24 – день месяца; 03 – часы; 17 – минуты). Таким образом, на одну карту можно записывать журналы нескольких регистраторов без взаимной перезаписи.

# <span id="page-25-0"></span>**2.6 Дополнительные функции**

#### **2.6.1 Функция «Сумматор»**

Функция «Сумматор» предназначена для количественного повременного учета различных величин. Имеется четыре независимых канала сумматоров СМ1-СМ4. Настройка сумматоров производится в меню «Конфигурирование функции «Сумматор»» (см. п. [2.12.3\)](#page-50-0).

Функциональность сумматора предусматривает вычисление итогового значения (суммарного, среднего, минимального или максимального значения – параметр «функция») в течение часа, суток и месяца. Источником значений может являться любой аналоговый вход или математическое выражение.

Основные варианты использования сумматоров:

- 1. Источник значений не задан (параметр «канал» выбрано значение «нет»). Управление значением сумматора осуществляется по событию с помощью действий «+СМ», «-СМ». При этом значение сумматора увеличивается (+СМ) или уменьшается (-СМ) на величину, указанную в параметре «шаг».
- 2. В качестве источника значений указан аналоговый вход (параметр «канал»). Вычисление значения сумматора выполняется с периодом 0,2 сек. Для корректного учета единиц измерения входного сигнала при расчете итоговых значений следует правильно указать единицы измерения входного сигнала – параметр «единицы измерения времени».

Сумматор имеет два режима работы:

- 1. постоянно сумматор активен постоянно, итоговое значение за час, сутки, месяц вычисляется постоянно;
- 2. по событию суммирование и вычисление итоговых значений выполняется только после выполнения действия «Включение СМ» или в период активности уставки с действием «Активизация СМ».

#### 3064.000 РЭ

Управление сумматорами производится с помощью действий, указываемых для уставок:

- «Активизация СМ». При возникновении определенного условия производится суммирование измеренных значений соответствующего аналогового входа до тех пор, пока сигнализация перестанет быть активной. В том случае, если параметр сумматора «Работа» имеет значение «Постоянно», то суммирование значений происходит независимо от активности сигнализации.
- «Включение СМ». При активизации сигнализации производится суммирование измеренных значений соответствующего аналогового входа до тех пор, пока не выполнится действие «Выключение СМ».
- «Выключение СМ». При активизации сигнализации прекращается суммирование измеренных значений соответствующего аналогового входа.
- «+СМ», «-СМ». Увеличение или уменьшение значения сумматора на заданный "Шаг".

Для каждого сумматора имеется возможность задать уставки:

- Сигнализация превышения верхнего предела активизируется, если значение сумматора превышает заданное значение уставки.
- Сигнализация превышения нижнего предела активизируется, если значение сумматора становится меньше заданного значения уставки.

# **2.6.1.1 Функция «Отчет»**

Функция «Отчет» предназначена для повременного учета значений сумматоров и счетчиков. Регистратор формирует следующие виды отчетов:

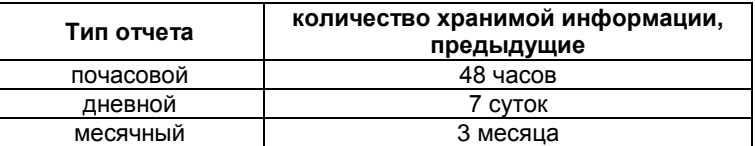

Просмотр отчета по сумматорам доступен из режима «Запись» путем нажатия кнопки *Отчет*. Отчет выводится в виде таблицы значений в хронологическом порядке. Отчет выводится в виде таблицы значений в хронологическом порядке (см. рис. [2.3\)](#page-27-0).

| 17:05:10собт<br>16.08.13 <sup>86</sup> % |                  |                  | Отчет                           |                      |             |
|------------------------------------------|------------------|------------------|---------------------------------|----------------------|-------------|
| Дата                                     | CM1l             | CM2              | CM3I                            | CM4                  |             |
| описание                                 |                  |                  |                                 |                      |             |
| единицы<br>значение                      | 2.85406e+07      |                  | 90407.5 2.87171e+10 1.23492e+07 |                      |             |
| часовой                                  |                  |                  |                                 |                      |             |
| 03 26.06.13                              | 614810           | 34.1875          | 36786.89                        | 183934.4             |             |
| 26.06.13<br>04                           | 614238           | 34.1875          | 36419.61                        | 182098.1             |             |
| 26.06.13<br>05                           | 614018           | 34.125           | 35657.83                        | 178289.2             |             |
| 26.06.13<br>96                           | 614011           | 34.125           | 35224.42                        | 176122.1             |             |
| 26.06.13<br>07                           | 609295           | 34.1875          | 35533.91                        | 177669.5             |             |
| 26,06.13<br>08<br>26.06.13<br>09         | 560853<br>550643 | 32.125<br>30.875 | 36290.12<br>36775.47            | 181450.6<br>183877.3 |             |
| 26.06.13                                 | 538809           | 31.0625          | 38436.12                        | 192180.6             |             |
| 26.06.13<br>11                           | 546067           | 30.625           | 36164.19                        | 180820.9             |             |
| 26,06.13<br>12                           | 528606           | 30.8125          | 36908.32                        | 184541.6             |             |
| 13<br>26.06.13                           | 180348.9         | 31.125           | 10368.19                        | 51840.97             |             |
| 20.06.13<br>15                           |                  |                  | 628625                          | 125724.9             |             |
| 20.06.13<br>16                           |                  |                  | 638835                          | 127767.1             |             |
| 20.06.13                                 |                  |                  | 641486                          | 128297.2             | Coxpa       |
| 20.06.13<br>18<br>19<br>20.06.13         |                  |                  | 644657<br>532436                | 128931.3<br>106487.1 | НИТЬ<br>MMC |
| 20.06.13<br>21                           |                  |                  | 310487.6                        | 62097.51             |             |
| 20.06.13<br>22                           |                  |                  | 622502                          | 124500.5             |             |
| 23<br>20.06.13                           |                  |                  | 625687                          | 125137.3             |             |
| 21.06.13<br>00                           |                  |                  | 621478                          | 124295.6⊡            | Выход       |
|                                          |                  |                  |                                 | MMC                  |             |

<span id="page-27-0"></span>**Рисунок 2.3 Отчет по счетчикам и сумматорам**

Таблица имеет следующие поля:

- 1. Дата дата фиксации накопленных значений в отчете.
- 2. СМ значение сумматора, накопленное за истекший период (час, сутки, месяц).

Доступны следующие команды:

- 1.  $\frac{\hat{\mathbf{r}}}{\hat{\mathbf{r}}}$  ,  $\hat{\mathbf{r}}$  ,  $\frac{\hat{\mathbf{r}}}{\hat{\mathbf{r}}}$  и  $\frac{\hat{\mathbf{r}}}{\hat{\mathbf{r}}}$  перемещение по таблице значений.
- 2. *Сохранить MMC* сохранить отчет на MMC карту.
- 3. *Выход*  возврат в предыдущий режим работы регистратора.

В регистраторе предусмотрена возможность записи отчета на MMC карту с целью дальнейшей распечатки на персональном компьютере с помощью сервисного программного обеспечения регистратора. Для записи отчета следует в режиме «Просмотр отчета» нажать клавишу *Сохранить MMC*. Отчет будет записан на карту в отдельный файл с расширением «rpt» в отдельный каталог, имя которого совпадает с заводским номером регистратора (например «F:\00000125\06121403.rpt», где 125 – заводской номер регистратора; 06 – последние две цифры года; 12 – месяц (декабрь); 14 – день месяца; 03 – час сохранения отчета). Таким образом, на одну карту можно записывать отчеты нескольких регистраторов без взаимной перезаписи.

## **2.6.2 Функция «Таймер»**

Функция «Таймер» предназначена для управления работой регистратора в соответствии с заранее заданной временной последовательностью. Имеется восемь независимых каналов таймеров обозначаемых Т1-Т8. Настройка таймеров производится в меню «Конфигурирование функции «Таймер» (см. п. [2.12.4\)](#page-51-0).

Таймер производит обратный отсчет указанного времени и выполнение четырех заданных действий при достижении нулевого значения. Имеется два режима работы таймера: одиночный и автоматический. Управление таймерами производится с помощью действий, указываемых для уставок:

 «Активизация Т». При возникновении определенного условия производится обратный отсчет времени таймера (и выполнение заданных действий) до тех пор, пока сигнализация перестанет быть активной. В том случае, если параметр таймера «Повтор» имеет значение «Авто», то

после выполнение заданных действий начинается новый отсчет времени.

- «Включение Т». При возникновении определенного условия производится обратный отсчет времени таймера (и выполнение заданных действий) до тех пор, пока не выполнится действие «Выключение Т». В том случае, если параметр таймера «Повтор» имеет значение «Авто», то после выполнение заданных действий начинается новый отсчет времени.
- «Выключение Т». При возникновении определенного условия прекращается обратный отсчет времени таймера (сброс таймера).

Использование таймеров позволяет, например, запрограммировать сложный алгоритм отработки аварийной ситуации (последовательность срабатывания защит) в системах противоаварийной защиты. Также с помощью таймеров можно организовать программное управление технологическим процессом.

# **2.6.3 Вычисление расхода**

<span id="page-28-0"></span>Функция вычисления расхода предназначена для расчета мгновенного расхода различных сред в соответствии с ГОСТ 8.586.(1-5)-2005. Перечень сред приведен в таблице [1.6.](#page-8-1)

Перечень поддерживаемых сужающих устройств:

- диафрагма (угловой способ отбора давления);
- диафрагма (трехрадиусный способ отбора давления);
- диафрагма (фланцевый способ отбора давления);
- сопло ИСА 1932;
- эллипсное сопло;
- сопло Вентури;
- труба Вентури с литой необработанной входной конической частью;
- труба Вентури с обработанной входной конической частью;
- труба Вентури со сварной входной конической частью из листовой стали.

Алгоритм вычисления предусматривает расчет следующих величин:

- массовый расход;
- объемный расход в рабочих условиях;
- объемный расход в стандартных условиях (только для природного газа и воздуха).

Конфигурирование вычислителя расхода производится с помощью программы конфигурирования для ПК – RConfig. Необходимые параметры для расчета расхода приведены в таблицах [2.2](#page-29-0) – [2.3.](#page-30-1)

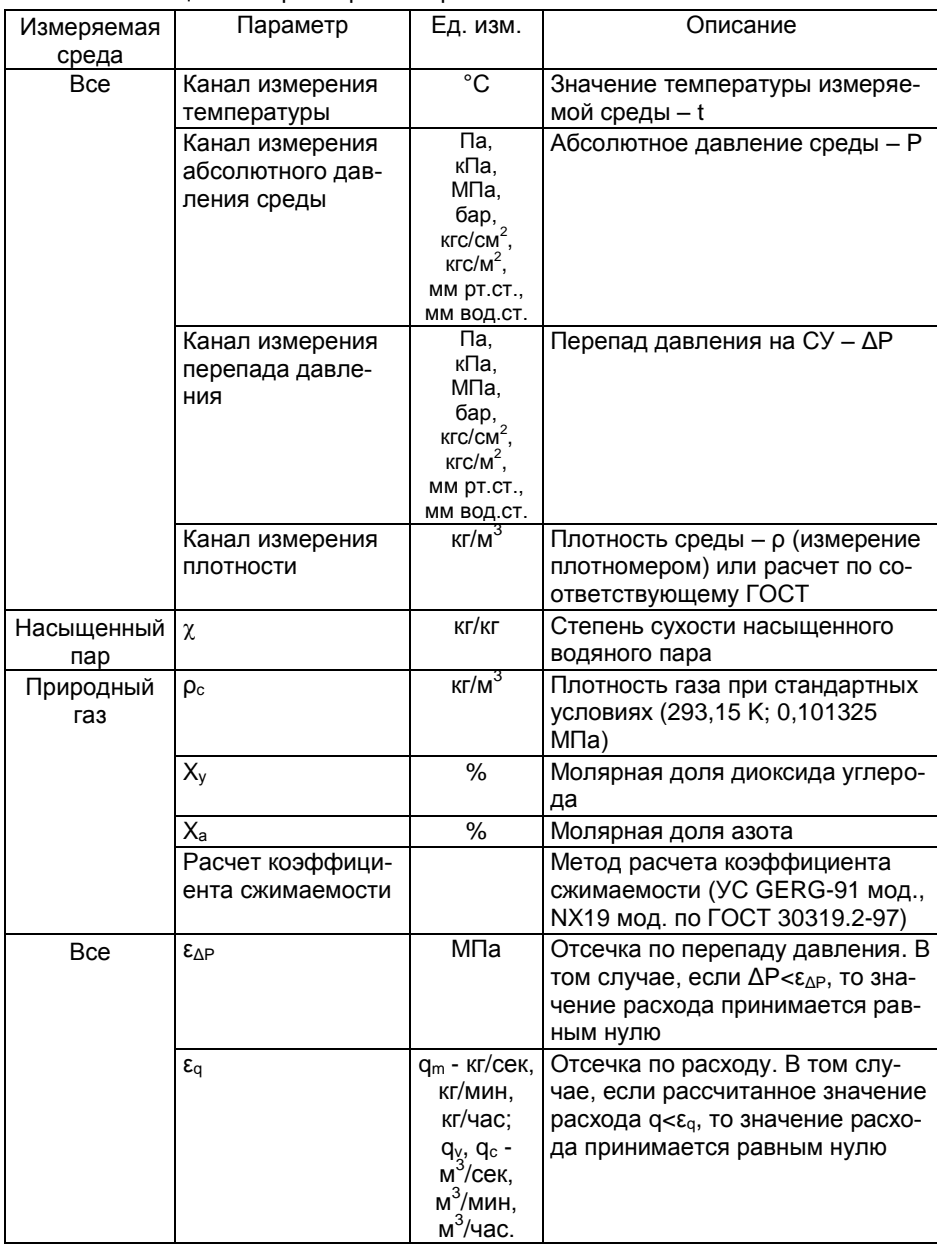

# <span id="page-29-0"></span>Таблица 2.2 Параметры измерения

#### 3064.000 РЭ

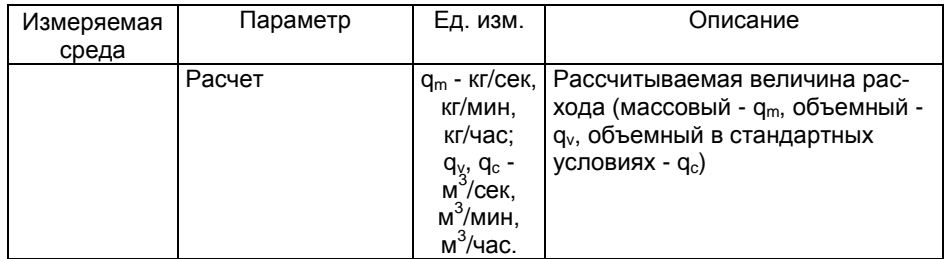

# <span id="page-30-1"></span>Таблица 2.3 Параметры сужающего устройства (СУ)

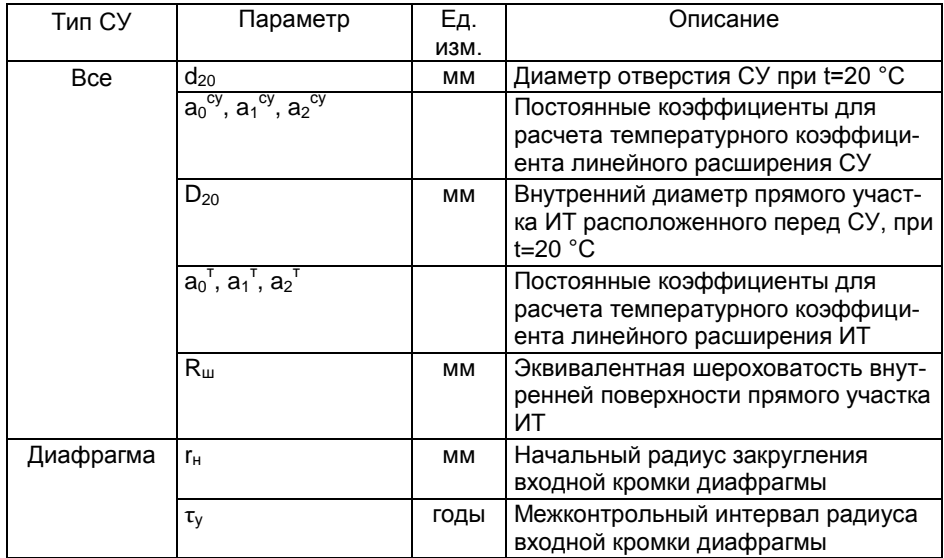

## **2.7 Работа по расписанию**

<span id="page-30-0"></span>В регистраторе предусмотрена возможность управления различными функциями регистратора по расписанию. Расписание представляет собой список из 12 независимых элементов – событий, для каждого из которых задаются следующие параметры:

- Период повтора:
	- o ежечасно,
	- o ежедневно,
	- o еженедельно,
	- o ежемесячно,
	- o ежегодно.
- Время запуска (чч:мм).
- Продолжительность активности события (чч:мм). Минимальная продолжительность 1 минута, максимальная – 23 часа 59 минут.
- День недели (только для еженедельных событий).
- День месяца (только для ежемесячных и ежегодных событий).
- Месяц (только для ежегодных событий).

 Действие 1 и Действие 2. При срабатывании сигнализации можно выбрать два действия из списка (Подробное описание см. в п. [2.6.3\)](#page-28-0).

Примечание: событие будет активировано (будут выполнены оба действия) также в том случае, если регистратор был выключен в указанное в расписании время запуска и с момента включения не прошло более указанной продолжительности события.

# **2.7.1 Ежечасные события**

Данный тип событий позволяет выполнять действия с максимальной продолжительностью 59 минут с повтором каждый час. Для данного типа событий указываются следующие параметры:

- Запуск время запуска события, час:мин;
- Продолжительность первая цифра соответствует количеству дополнительных повторов данного события, вторая – продолжительность события в минутах (минимальная допустимая продолжительность – 1 минута, максимальная – 59 минут).

Пример. Событие сконфигурировано следующим образом:

- 1. Повтор: час
- 2. Запуск: 08:30
- 3. Продолжительность: 06:40
- 4. Действие 1: актив Р1
- 5. Действие 2: нет

Событие будет активно в следующее время:

- 1. 08:30 09:10 событие
- 2. 09:30 10:10 повтор №1
- 3. 10:30 11:10 повтор №2
- 4. 11:30 12:10 повтор №3
- 5. 12:30 13:10 повтор №4
- 6. 13:30 14:10 повтор №5
- 7. 14:30 15:10 повтор №6

## **2.7.2 Ежедневные события**

Данный тип событий позволяет выполнять действия с максимальной продолжительностью 23 часа 59 минут с повтором каждые сутки. Для данного типа событий указываются следующие параметры:

- Запуск время запуска события, час:мин;
- Продолжительность продолжительность события в часах и минутах (минимальная допустимая продолжительность – 0 часов 1 минута).

Пример. Предприятие работает круглосуточно в 3 смены, первая смена начинается в 6:00. Требуется вести посменный учет расхода газа в печи. Расход газа измеряется расходомером с унифицированным токовым выходом 4-20 мА (0-1000 м 3 /час), подключенному к аналоговому входу регистратора АВ1.

- 1. Конфигурирование аналогового входа АВ1.
	- 1.1. Сигнал: 20 мА
	- 1.2. НП: 0004,000 (мА)
	- 1.3. ВП: 0020,000 (мА)
	- 1.4. Выборка: текущее
	- 1.5. Период: 0,2с

3064.000 РЭ

- 1.6. Функция: лин
- 1.7. Ед.: м3/час
- 1.8. НПИ: 000000,0 (м<sup>3</sup>/час)
- 1.9. ВПИ: 001000,0 (м<sup>3</sup>/час)
- 1.10. Описание: Расход газа в печи №1
- 2. Конфигурирование сумматоров СМ1, СМ2, СМ3 (одинаковая конфигурация для всех сумматоров)
	- 2.1. Канал: АВ1
	- 2.2. Работа: по событию
	- 2.3. Период: 1 сек
	- 2.4. Значение: 000000,0
	- 2.5. Ед. изм. м3
- 3. Конфигурирование расписания
	- 3.1. Событие №1 (учет расхода в первую смену с 6:00 до 14:00)
		- 3.1.1. Повтор: день
		- 3.1.2. Запуск: 06:00
		- 3.1.3. Продолжительность: 08:00
		- 3.1.4. Действие 1: уст. СМ1
		- 3.1.5. Действие 2: актив СМ1
	- 3.2. Событие №2 (учет расхода во вторую смену с 14:00 до 22:00)
		- 3.2.1. Повтор: день
		- 3.2.2. Запуск: 14:00
		- 3.2.3. Продолжительность: 08:00
		- 3.2.4. Действие 1: уст. СМ2
		- 3.2.5. Действие 2: актив СМ2
	- 3.3. Событие №3 (учет расхода в третью смену с 22:00 до 6:00)
		- 3.3.1. Повтор: день
		- 3.3.2. Запуск: 22:00
		- 3.3.3. Продолжительность: 08:00
		- 3.3.4. Действие 1: уст. СМ3
		- 3.3.5. Действие 2: актив СМ3

Регистратор должен работать круглосуточно без перерывов. В этом случае архив измерений регистратора будет содержать детальную информацию по расходу газа. Почасовой отчет будет содержать суммарный расход за последние 48 часов, дневной отчет будет содержать суточный расход (СМ1, СМ2 и СМ3 – расход за первую, вторую и третью смены соответственно).

# **2.7.3 Еженедельные события**

Данный тип событий позволяет выполнять действия с максимальной продолжительностью 23 часа 59 минут в определенный день недели с повтором каждую неделю. Для данного типа событий указываются следующие параметры:

- Запуск время запуска события, час:мин;
- Продолжительность продолжительность события в часах и минутах (минимальная допустимая продолжительность – 0 часов 1 минута).
- День день недели.

# **2.7.4 Ежемесячные события**

Данный тип событий позволяет выполнять действия с максимальной продолжительностью 23 часа 59 минут в определенный день месяца с повтором каждый месяц.

- Запуск время запуска события, час:мин;
- Продолжительность продолжительность события в часах и минутах (минимальная допустимая продолжительность – 0 часов 1 минута).
- День день месяца (от 1 до 31).

## **2.7.5 Ежегодные события**

Данный тип событий позволяет выполнять действия с максимальной продолжительностью 23 часа 59 минут в определенный день указанного месяца с повтором каждый год.

- Запуск время запуска события, час:мин;
- Продолжительность продолжительность события в часах и минутах (минимальная допустимая продолжительность – 0 часов 1 минута).
- День день месяца (от 1 до 31).
- <span id="page-33-0"></span>Месяц – номер месяца (от 1 до 12).

#### **2.8 Отображение информации на внешнем табло**

Светодиодное табло «Рубин», подключенное к регистратору по интерфейсу RS-232/485, позволяет дублировать информацию с регистратора для повышения наглядности отображения. В зависимости от размеров табло на него можно выводить одно или несколько значений аналоговых/дискретных входов. Тип выводимой информации, время вывода, размер шрифта и прочие параметры конфигурируются пользователем при настройке.

Предусмотрены следующие режимы работы регистратора с табло:

- 1. Один регистратор одно табло.
- 2. Один регистратор несколько табло.

## **2.8.1 Режим «Одно табло»**

В данном режиме регистратор постоянно выводит на табло одно или несколько значений. В случае если требуется выводить на табло попеременно значения нескольких каналов можно настроить время отображения каждого канала индивидуально. Пользователь заполняет список отображаемых величин следующим образом:

- для каждого отображаемого значения создается отдельная строка в списке;
- каждая строка содержит уникальный адрес табло, назначенный пользователем при конфигурировании табло;
- каждая строка имеет время отображения.

Регистратор последовательно отображает каждую строку в списке на табло в течение указанного времени (при этом само значение обновляется каждые 200 мсек, т.е. каждый цикл измерения).

Пример конфигурации для последовательного вывода на табло значений трех каналов. Время отображения каждого значения – 5 циклов измерения (1 секунда):

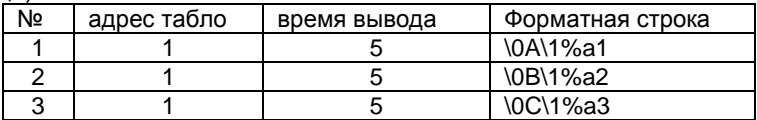

Отображение на табло:  $12.34 \longrightarrow 561.4 \longrightarrow 9824$ 1 сек

# **2.8.2 Режим «Несколько табло»**

В данном режиме регистратор постоянно обновляет на всех табло заранее сконфигурированные значения. Пользователь заполняет список отображаемых величин следующим образом:

- для каждого табло создается отдельная (единственная) строка в списке;
- каждая строка содержит уникальный адрес табло, назначенный пользователем при конфигурировании табло;
- время отображения строки задано нулевым (строка отображается на табло постоянно).

Регистратор производит обновление информации последовательно на всех табло в течение одного цикла измерений (200 мсек).

#### Пример конфигурации для 3-х табло с адресами 1, 2 и 3:

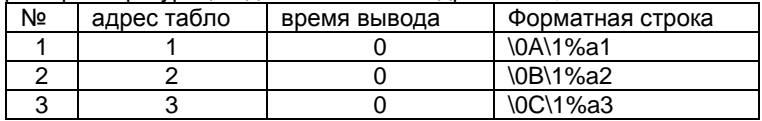

Отображение на табло:

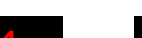

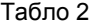

Табло 1 Табло 2 Табло 3

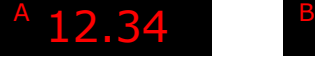

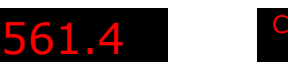

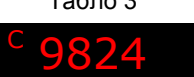

# **2.8.3 Форматная строка**

Информация, отображаемая на табло (текст, размер шрифта и т.п.) определяется форматной строкой вводимой пользователем. Форматная строка содержит произвольную последовательность следующих символов:

- 1. Цифры и символы латинского алфавита.
- 2. Управляющие строки. Управляющая строка начинается с символа «\». Сами управляющие строки на экран не выводятся, они лишь устанавливают формат отображения последующих символов, указанных в строке. Список управляющих строк:

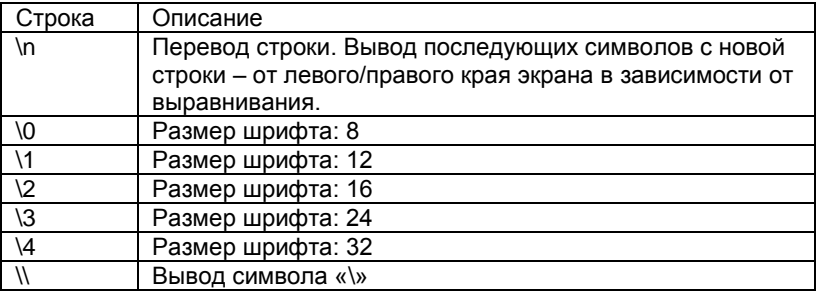

 $3.$ Переменные. Переменные предназначены для вывода значений измерительных каналов регистратора. Переменная в строке начинается с символа «%». Формат указания переменной следующий:

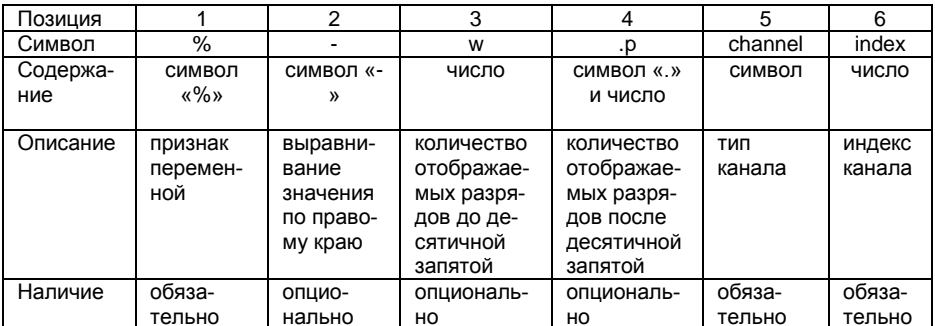

Символы, кодирующие тип канала в позиции 5:

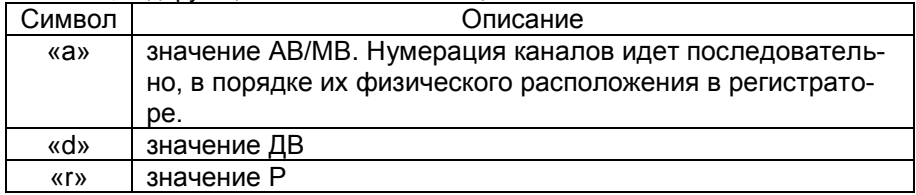

Для вывода символа «%» в форматной строке следует вводить «%%».

#### Примеры форматной строки:

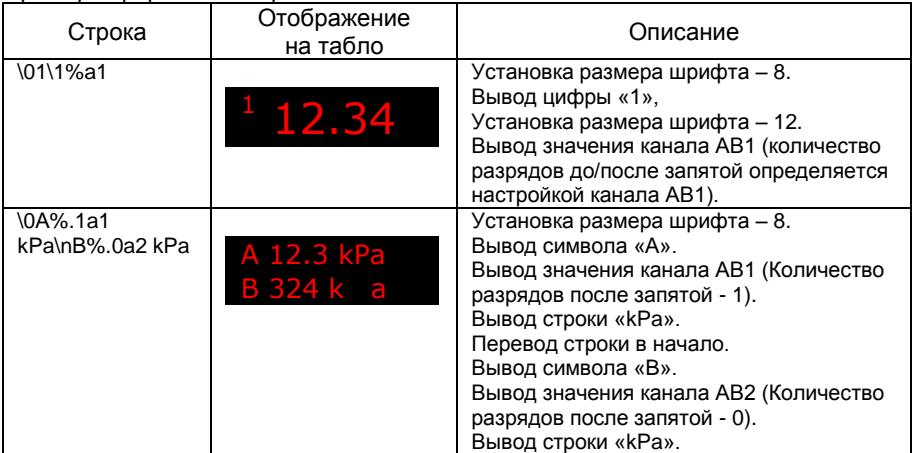

#### 2.9 Режим «Запись»

<span id="page-35-0"></span>В данном режиме регистратор производит отображение измеряемых сигналов на экране. Данные могут быть представлены в трех формах - тренд, шкала, значения. Переключение между типами осуществляется с помощью клавиши Вид. Предусмотрена страничная организация экранных форм представления данных (максимальное количество страниц - 4). Переключение между страница-
3064.000 РЭ

ми осуществляется с помощью клавиши *Страница*. Максимальное количество отображаемых каналов на одной странице – 6.

Для увеличения площади отображения информации предусмотрена возможность скрытия панели функциональных клавиш. Для этого в режиме «Запись» нажмите клавишу *Выход*. Для показа панели достаточно нажать любую клавишу.

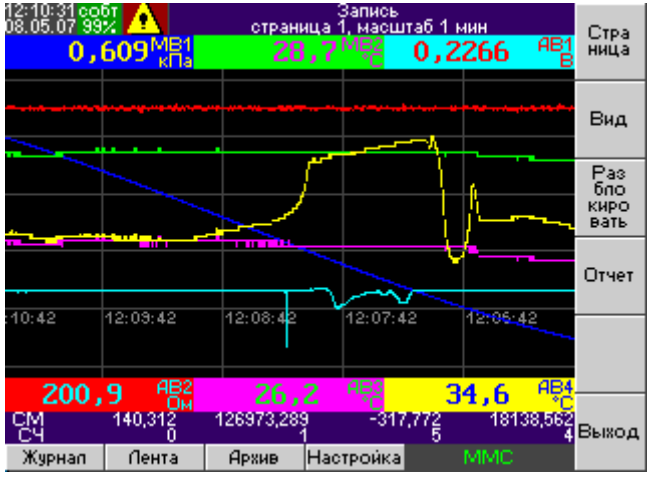

**Рисунок 2.4 Режим «Запись»**

# **2.9.1 Тренд**

Данные отображаются на одной сетке графика – по оси абсцисс – время, по оси ординат – значение сигнала. Предусмотрена вертикальная и горизонтальная ориентация трендов. Масштаб временной оси задается в настройках (см. п. [2.12.6,](#page-53-0) параметр «масштаб ленты»).

Данные аналоговых каналов представлены в виде линий, отображающих форму сигнала. каждый канал – в своем масштабе. Масштаб отображения сигнала задается в настройках индивидуально для каждого канала (см. п. [2.12.4,](#page-51-0) параметры НПО и ВПО). В случае, если на каком либо участке тренда значение превышает заданную для этого канала уставку, то для привлечения внимания данный участок тренда обозначается миганием.

Данные дискретных входов (ДВ) и выходов реле (Р) представлены в виде временных линий активного состояния на отдельном тренде внизу экрана. Активное состояние (реле замкнуто или высокий логический уровень) линия тренда отображается в виде широкой полосы соответствующего цвета. Для неактивного состояния (реле разомкнуто или низкий логический уровень) линия тренда отображается в виде узкой полосы. Дополнительно, отображаются текущие значения сигналов в цифровом виде.

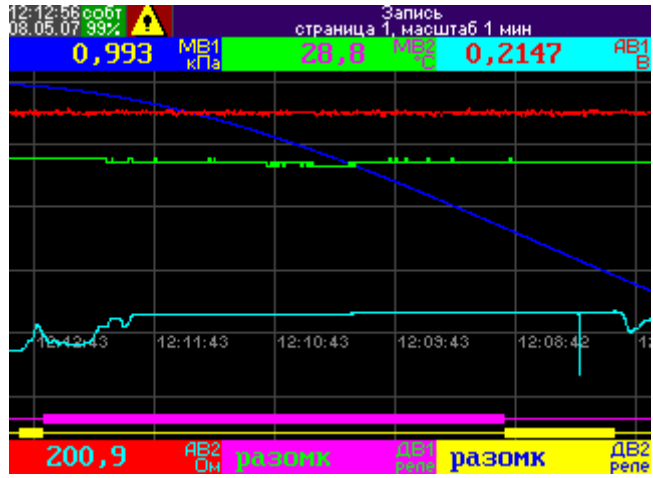

**Рисунок 2.5 Режим отображения «Тренд»**

# **2.9.2 Шкала**

Данные отображаются на индивидуальной шкале для каждого канала (только данные аналоговых входов). Дополнительно отображаются текущие значения сигналов в цифровом виде. На каждой шкале отображаются относительные уровни уставок в виде треугольных меток определенного цвета:

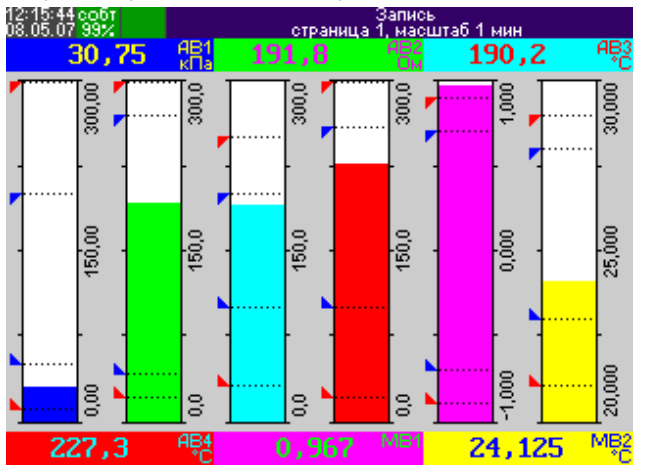

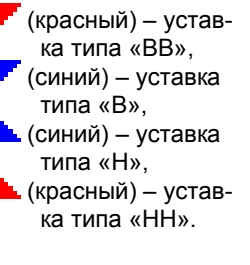

**Рисунок 2.6 Режим отображения «Шкала»**

# **2.9.3 Тренд+Шкала**

Данный режим отображения является комбинацией режима «Тренд» и «Шкала» на одном экране.

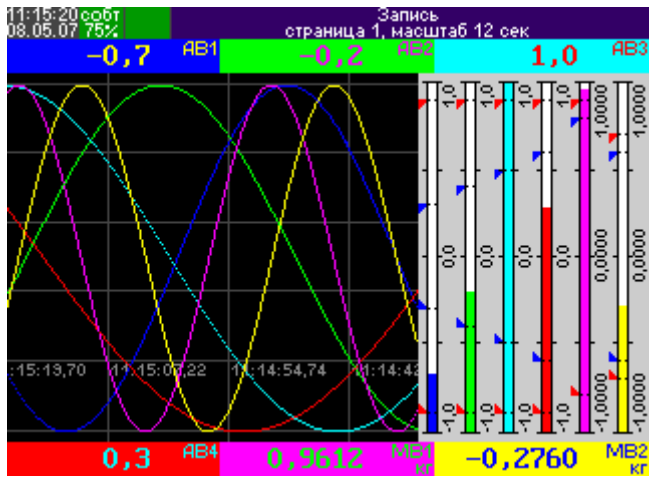

**Рисунок 2.7 Режим отображения «Тренд+Шкала»**

# **2.9.4 Числовые значения**

Отображается текущее значение сигнала для каждого канала, имя канала, единицы измерения, тип выборки и период записи а также индикаторы состояния уставок на данном канале (активная уставка отображается белым шрифтом на черном фоне). В случае, если значение входного сигнала превышает допустимое, вместо цифрового значения выводится сообщение «Перегрузка». При обнаружении обрыва в цепи измерения сигнала (только для сигналов термопары и ТС) выводится сообщение «Обрыв».

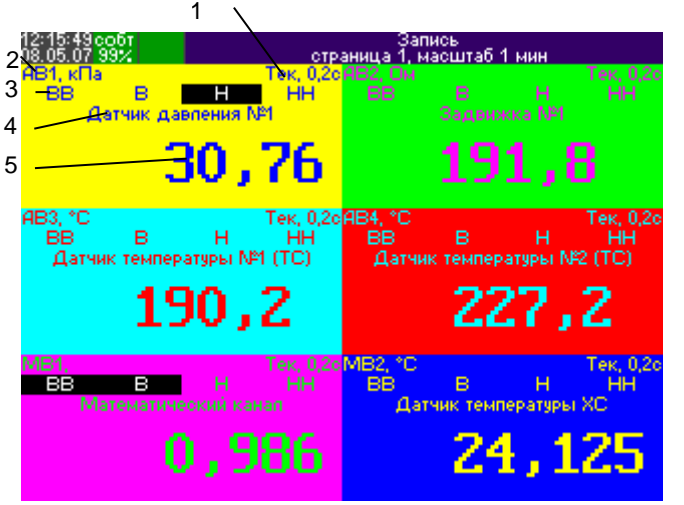

1 – тип выборки, период выборки;

- 2 номер канала, единицы измерения;
- 3 индикатор состояния уставки (последовательно отображаются уставки №№1-4);
- 4 описание канала;
- 5 текущее значение.

**Рисунок 2.8 Режим отображения «Числа»**

### **2.10 Режим «Просмотр архива измерений»**

Для просмотра содержимого архива регистратора, находясь в режиме «Запись», нажмите клавишу *Архив*. Архив выводится в виде таблицы с курсором для выбора ленты (см. рис. [2.9\)](#page-39-0). Таблица имеет следующие поля: порядковый номер ленты в таблице, время начала записи ленты, время окончания записи ленты. Последней строкой всегда выводится текущая лента.

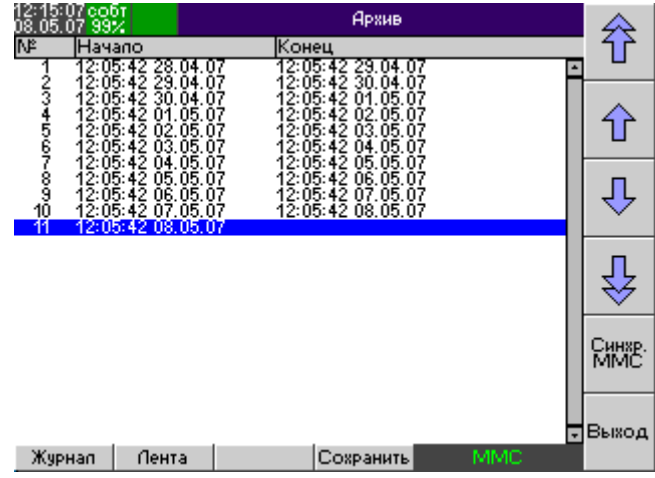

<span id="page-39-0"></span>**Рисунок 2.9 Просмотр архива измерений**

Доступны следующие команды:

- 1. *Стр. вверх*, *Стр. вниз*, *Вверх*, *Вниз* выбор ленты;
- 2. *Журнал* просмотр журнала событий. При этом регистратор переходит в режим «Просмотр журнала».
- 3. *Лента* просмотр данных выбранной ленты. При этом регистратор переходит в режим «Просмотр ленты».
- 4. *Сохранить* сохранение выбранной ленты на карту MMC. Лента будет сохранена в подкаталог с именем, соответствующим заводскому номеру регистратора, и уникальным для каждой ленты именем файла.
- 5. *Синхр. MMC* синхронизация содержимого архива регистратора с картой MMC. При этом на карту MMC в подкаталог с именем, соответствующим заводскому номеру регистратора, будут скопированы отсутствующие ленты из внутренней памяти регистратора.

# **2.11 Режим «Просмотр ленты»**

В данном режиме регистратор отображает архивные данные в виде горизонтальных трендов (см. рис. [2.10\)](#page-40-0).

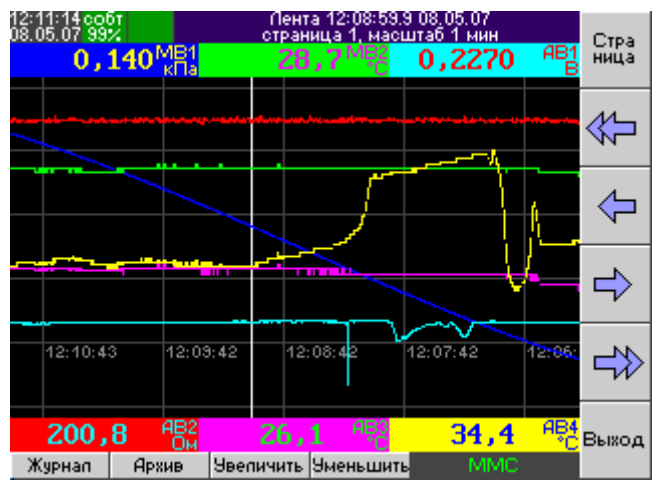

<span id="page-40-0"></span>**Рисунок 2.10 Просмотр ленты**

Для просмотра значений сигналов в определенный момент времени на экране отображается курсор – вертикальная линия. Для управления курсором

используются следующие клавиши  $\sqrt{1}$ ,  $\sqrt{1}$ ,  $\sqrt{1}$  и  $\sqrt{1}$ . Величина перемещения курсора зависит от текущего масштаба отображения (см. таблицу [2.4\)](#page-40-1).

|                 | Величина перемещения курсора |              |  |
|-----------------|------------------------------|--------------|--|
| Текущий масштаб |                              |              |  |
| $12$ сек        | $0.2$ $c$ e $k$              | 57 сек       |  |
| 1 мин           | $1$ сек                      | 284 сек      |  |
| 2 мин           | $2$ сек                      | 9 мин        |  |
| 5 мин           | 5 сек                        | $~23$ мин    |  |
| 10 мин          | $10с$ ек                     | $~1$ -47 мин |  |
| <b>30 мин</b>   | 30 сек                       | 2 ч 22 мин   |  |
| 1 час           | 1 мин                        | 4 ч 44 мин   |  |
| 2 часа          | $2$ мин                      | 9 ч 28 мин   |  |
|                 |                              |              |  |

<span id="page-40-1"></span>Таблица 2.4. Управление курсором в режиме просмотра ленты

В заголовке выводится текущая позиция (время и дата), номер страницы и текущий масштаб отображения данных. Также выводятся числовые значения сигналов для каждого отображаемого канала в позиции курсора.

Масштаб отображения по оси абсцисс (время) изменяется с помощью клавиш *Увеличить*, *Уменьшить*, переключение страниц отображения архивных данных – клавишей *Страница*. Для просмотра журнала событий нажмите клавишу *Журнал*, для выхода в режим «Просмотр архива измерений» – клавишу *Архив*, для выхода в режим «Запись» – клавишу *Выход*.

# **2.12 Режим «Конфигурирование»**

Конфигурирование регистратора можно выполнить следующими способами:

- 1. Вручную с помощью клавиш регистратора.
- 2. Удаленно с ПК, в реальном времени с помощью интерфейса RS-232/485 и сервисного программного обеспечения регистратора.
- 3. Загрузить конфигурацию с карты MMC (см. п. [0\)](#page-57-0).

Для входа в режим конфигурирования регистратора, находясь в режиме записи, нажмите кнопку *Настройка*. Все настройки сгруппированы по функциональному назначению в отдельные группы, визуально отображаемые в закладках.

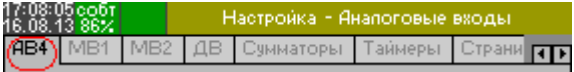

текущая закладка

Выбор закладок осуществляется с помощью клавиш:

*Настр. |* – выбор следующей закладки;

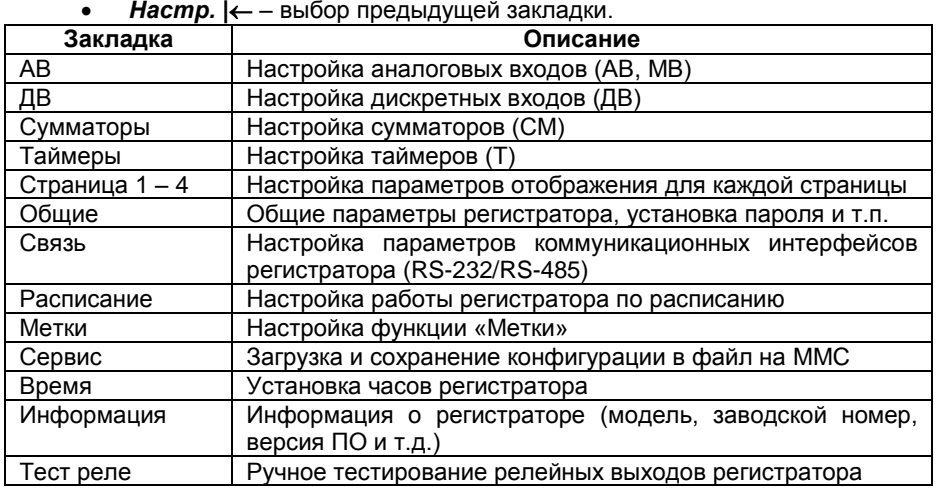

Выход из режима конфигурирования осуществляется клавишей *«Выход»*. Если в настройки были внесены изменения, то при выходе будет выдан запрос на подтверждение сохранения изменений. Изменения вступают в силу после выхода из режима конфигурирования.

Каждая закладка содержит поля для ввода данных. Выбор поля осуществляется клавишами:

**Таб → |** – выбор следующего поля;

*Таб* **|** – выбор предыдущего поля.

Существуют следующие типы полей:

1. поле для ввода текста. Когда поле активно, то в нем подсвечивается текущая позиция для ввода символа. Ввод текста осуществляется по символам с по-

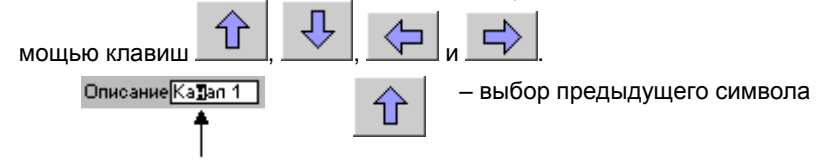

41

текущая позиция

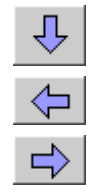

– выбор следующего символа

– переместить курсор влево

– переместить курсор вправо

2. поле для ввода числовых значений. Когда поле активно, то в нем подсвечивается текущая позиция для ввода цифры. Ввод числа осуществляется по

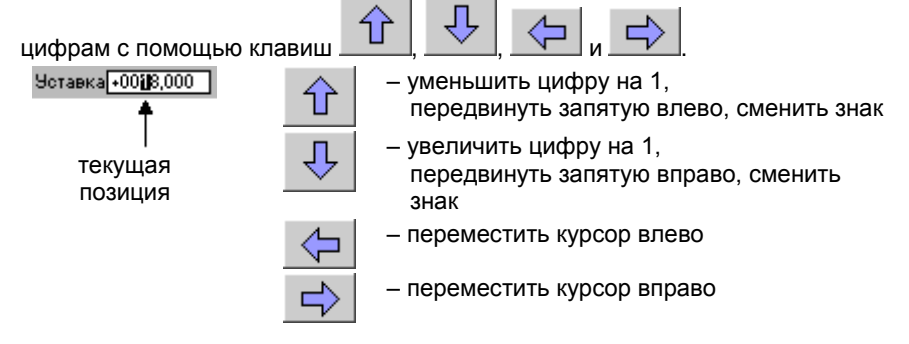

3. поле для выбора значения из списка.

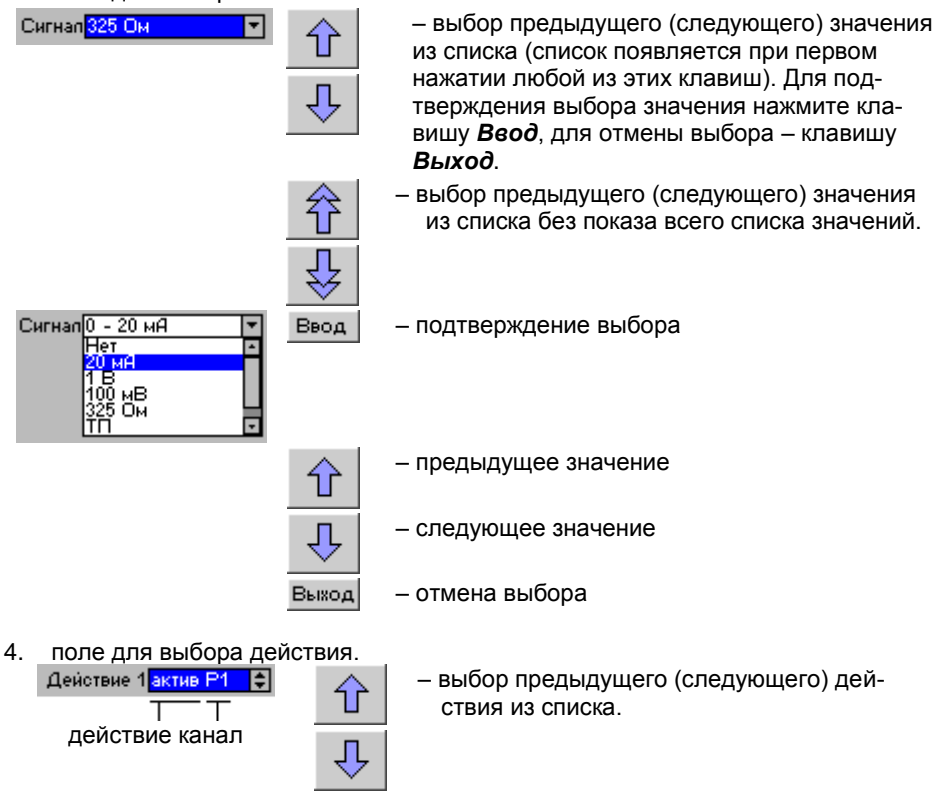

– выбор канала для текущего действия

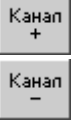

### **2.12.1 Конфигурирование аналоговых входов (АВ и МВ)**

<span id="page-43-1"></span>Настройка аналоговых входов производится на закладках «АВ/МВ». Номер настраиваемого в данный момент канала отображается в заголовке активной закладки (см. рис. [2.11\)](#page-43-0). Для перехода к требуемому каналу нажимайте клавиши «*Настр.»* до тех пор, пока закладка нужного канала не станет активной. Перемещение по полям ввода данных осуществляется с помощью клавиш таб⊫  $\mathrm{ra6} \rightarrow$ 

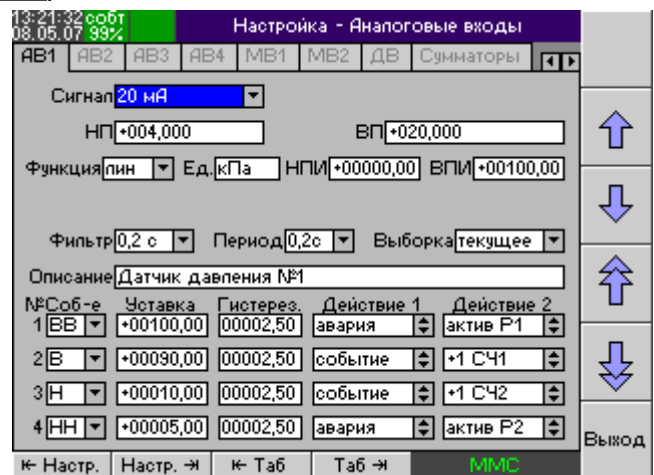

<span id="page-43-0"></span>**Рисунок 2.11 Конфигурирование аналогового входа**

Для каждого канала вводятся следующие параметры:

- 1. «Сигнал». Тип сигнала:
	- 1.1. Для аналоговых входов (АВ) «нет», «ток 20 мА», «напряжение 1 В», «напряжение 100 мВ», «сопротивление 325 Ом», «термопара (ТП)», «термосопротивление (ТС)», «пирометр», «modbus».
	- 1.2. Для математических входов (МВ) «нет», «математический», «расход».

Если в качестве типа выбран вариант «нет», то измерение значений и запись в память данного канала не производится.

- 2. Дополнительные параметры для определенных типов сигналов:
	- 2.1. «НП» и «ВП». Верхний и нижний пределы измерений (только для сигналов тока, напряжения и сопротивления) – для входов АВ.
	- 2.2. «Схема изм.» Схема измерения сигналов сопротивления и ТС сопротивления входами АВ:
		- двухпроводная, трехпроводная (исполнение 1 и 2);
		- четырехпроводная, четырехпроводная с детектором обрыва (исп. 2);

#### 3064.000 P<sub>3</sub>

- 2.3. «Rпров., Ом». Поле для ввода значения сопротивления соединительных проводов. для устранения их влияния при измерении сигналов TC по 2-х проводной схеме. Диапазон значений: 00.00 - 99.00 Ом.
- 2.4. «Номинал». Номинальное значение сопротивления при измерении сигналов термопреобразователей сопротивления.
- 2.5. «Тип». Выбор типа термопары, пирометра или ТС при измерении сигналов соответствующих преобразователей.
- 2.6. «Изм-е Тхс». Режим измерения температуры холодного спая  $(T_{\rm w})$ (только для сигналов термопары) - для входов АВ:
	- вручную ввод значения температуры вручную
	- внутренний датчик измерение температуры холодного спая встроенным датчиком температуры.

Примечание - При использовании внутреннего датчика, температура холодного спая измеряется с помощью термозонда, входящего в комплект поставки регистратора. Компенсация холодного спая осуществляется программно, вычитанием термо-ЭДС холодного спая из сигнала термопары. Принцип компенсации приведен на рисунке 2.12:

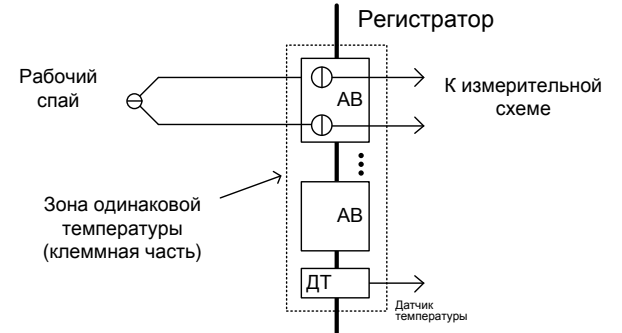

### Рисунок 2.12 Компенсация холодного спая встроенным датчиком

<span id="page-44-0"></span>В связи с этим следует избегать факторов (например, сильные воздушные потоки), увеличивающих разность температур места подключения термопары и термозонда (клеммная часть регистратора).

AB1-AB12, MB1, MB2 - измерение температуры холодного спая одним из каналов регистратора. Для этого следует сконфигурировать соответствующее количество каналов регистратора для измерения ТП и один канал для измерения температуры холодного спая .<br>(чаще всего – TC). Затем, у всех каналов ТП указать в качестве параметра "Изм-е Тхс" канал, измеряющий ТС. При использовании для компенсации Тхс адаптера АТПИ (рисунок 2.13 б) следует указать номер того канала, к которому он подключен.

Примечание - При измерении температуры холодного спая внешним термопреобразователем сопротивления, подключенному к одному из каналов регистратора, следует руководствоваться рисунком 2.13 а).

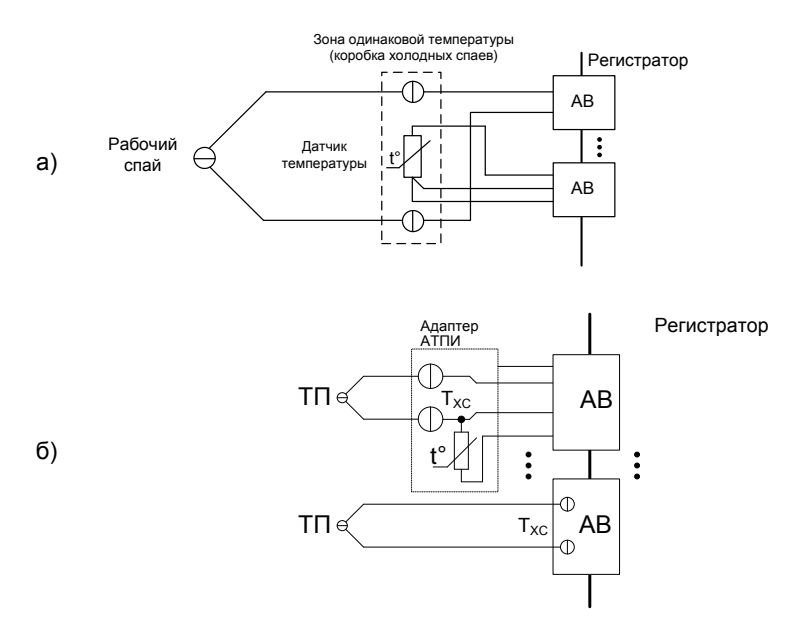

### **Рисунок 2.13 Компенсация холодного спая внешним датчиком**

- <span id="page-45-0"></span>а) внешним датчиком;
- б) с помощью адаптера АТПИ.
- 2.7. «Знач. Тхс; °С». Значение температуры холодного спая (Т<sub>хс</sub>), °С. В случае, если режим измерения температуры холодного спая – ввод вручную. Только для сигналов термопары. Для входов АВ.
- 2.8. «Корр. Тхс, °С». Вводимое поправочное значение температуры холодного спая. Задается индивидуально для каждого канала и учитывается при измерении температуры "холодного спая" внутренним датчиком или другим каналом. Диапазон значений: ± 99,90 °С.
- 2.9. «Тип пирометра». В соответствии с ГОСТ 10627-71 Телескопы пирометров суммарного излучения. Градуировочные таблицы. Только для сигналов пирометра. Для входов АВ.
- 2.10.Для вычисления расхода (канал МВ1- МВ2, тип сигнала «расход») следует ввести следующие параметры:
	- «Т» канал измерения температуры (°С);
	- «P» канал измерения абсолютного давления (МПа) (сумма барометрического и избыточного давлений);
	- «dP» канал измерения избыточного давления (МПа);
	- $\bullet$  «p» канал измерения плотности в рабочих условиях (кг/м<sup>3</sup>). В случае если плотность среды в рабочих условиях вычисляется, следует ввести значение «нет»;
	- $\langle \varphi_c \rangle$  плотность при стандартных условиях (293,15 K, 0,101325 мПа);
	- «Xa» молярная доля азота (при вычислении расхода природного газа), %;
- «Х<sub>у</sub>» молярная доля диоксида углерода (при вычислении расхода природного газа). %:
- Остальные параметры задаются с помощью программы конфигурирования регистратора для ПК.
- 2.11. Для конфигурирования канала для считывания данных с устройств (каналы MB, тип сигнала - «modbus», только для исполнения Метран-910-0-16) следует ввести следующие параметры:
	- 2.11.1. номер интерфейса RS-485 (1 или 2). Соответствующий интерфейс должен быть сконфигурирован в режиме Master (см. п. 2.12.7);
	- 2.11.2. адрес опрашиваемого устройства в сети Modbus (от 1 до 247);
	- 2.11.3. тип регистра:
		- IR Input register для чтения значений используется функция «04 (0х04) Read Input Registers»;
		- $HR Holding$  register для чтения значений используется функция «03 (0х03) Read Holding Registers».
	- 2.11.4. адрес регистра (от 0 до 65535, нумерация начиная с 0):
	- 2.11.5. тип значения:
		- s16 целое беззнаковое, 16 бит,
		- и16 целое знаковое. 16 бит.  $\bullet$
		- s32 целое беззнаковое (считывается два последовательно расположенных регистра), 32 бит,
		- и32 целое беззнаковое (считывается два последовательно расположенных регистра), 32 бит,
		- f32a, f32b, f32c, f32d число с плавающей точкой (считывается два последовательно расположенных регистра), 32 бит. Форматы a/b/c/d указывают порядок следования байт;
- 3. «Функция». Масштабирование сигнала. Только для сигналов тока, напряжения и сопротивления. Для входов АВ. Для включения функции масштабирования измеряемого сигнала следует выбрать тип передаточной характеристики:
	- $\circ$ линейная
	- квадратичная  $\circ$
	- корневая  $\circ$
	- пользовательская  $\Omega$

Затем, в появившиеся поля следует ввести единицы измерения полученного значения «Ед.» - текстовая строка до 7 символов, а также, верхний и нижний пределы измеряемой (первичной) величины («ВПИ» и «НПИ»). Отображаемое количество разрядов после запятой определяется минимальной точностью введенных значений ВПИ и НПИ.

Примечание: для входов МВ параметры «ВПИ» и «НПИ» являются пределами измерений.

Действительные значения сигналов рассчитываются в зависимости от типа передаточной характеристики по следующим формулам:

 $\circ$ пинейная

$$
V = (B \Pi H - H \Pi H) \cdot \frac{C_{u_{3M}} - H \Pi}{B \Pi - H \Pi} + H \Pi H
$$

 $\circ$ квадратичная

$$
V = (B \Pi H - H \Pi H) \cdot \left(\frac{C_{u_{3M}} - H \Pi}{B \Pi - H \Pi}\right)^2 + H \Pi H
$$

o корневая (используется функция вычисления квадратного корня с линеаризацией вблизи нуля для уменьшения шумов)

$$
V = (B \Pi H - H \Pi H) \cdot f \left( \frac{C_{u_{3M}} - H \Pi}{B \Pi - H \Pi} \right) + H \Pi H
$$

где *Cизм* – измеренное значение сигнала;

 $V$  – отображаемое значение:

$$
f(x) = \begin{cases} \n\sqrt{x}, & \partial \pi x > 0,008 \\
41,7214 \cdot x - 0,244328, & \partial \pi x = 0,006 > x \ge 0,008 \\
x, & \partial \pi x = x \le 0,006\n\end{cases}
$$

- o пользовательская используется заданное в поле «Выражение» математическое выражение (см. п. [2.13\)](#page-61-0) – строка до 120 символов.
- 4. «Выражение». Для сигнала данного входа следует задать выражение (см. п. [2.13\)](#page-61-0), используемое для вычисления его значения – строка до 120 символов. Выражение можно задать для сигнала «математический» (в каналах МВ).
- 5. «Фильтр». Для предотвращения ложных срабатываний сигнализации предусмотрена функция фильтрации измеренных значений с помощью медианного фильтра. Для включения этой функции следует задать параметр «фильтр» – время задержки сигнала относительно измеренного значения – от 0,2 сек до 2,4 сек с шагом 0,2 сек.
- 6. «Период». Период записи значений сигнала во внутреннюю память 0.2, 1, 2, 5, 10, 30, 60, 120 сек. Чем меньше период записи, тем меньше измерений можно хранить во внутренней памяти регистратора. Для медленно меняющихся сигналов, таких как температура, следует выбирать большие значения периода записи, увеличивая тем самым глубину архива измерений. В случае, если архивные данные по данному входу не требуются, следует выбрать значение «нет», увеличив тем самым глубину архива измерений. При этом производится измерение сигнала, вычисление передаточной характеристики, фильтрация; работают уставки, счетчики и сумматоры для данного канала.
- 7. «Выборка». В случае если период записи значения сигнала выбран более 0.2 сек, то следует выбрать способ обработки отсчетов перед записью (измерение сигнала всегда производится с периодом 0.2 сек):
	- Текущее записывается последнее измеренное за период значение сигнала. Промежуточные значения игнорируются.
	- Среднее записывается усредненное за период значение сигнала.
	- Минимальное записывается минимальное за период значение сигнала.
	- Максимальное записывается максимальное за период значение сигнала.
- 8. «Описание». Описание канала строка до 31 символа. Описание для каждого канала выводится на экран в режиме отображения «Значения».
- 9. До четырех сигнализаций на канал. Для каждой сигнализации определяются следующие параметры:

#### 3064.000 РЭ

- 9.1. «№ Соб-е». Тип сигнализации:
	- В, ВВ сигнализация превышения верхнего предела.
	- Н, НН сигнализация превышения нижнего предела.
	- СВ сигнализация скорости возрастания сигнала.
	- СС сигнализация скорости спада сигнала.
	- Обрыв сигнализация обрыва.
- 9.2. «Уставка». Значение порога срабатывания сигнализации или максимальная скорость нарастания/спада сигнала за выбранный период измерения сигнала.
- 9.3. «Гистерез.». Значение гистерезиса срабатывания соответствующей уставки:
	- В, ВВ сигнализация срабатывает при превышении заданного значения уставки и выключается после понижения уровня сигнала ниже значения уставки минус значение гистерезиса.
	- Н. НН сигнализация срабатывает при понижении уровня сигнала ниже заданного значения уставки и выключается после повышения уровня сигнала выше значения уставки плюс значение гистерезиса.
	- СВ сигнализация срабатывает при превышении заданного значения уставки скорости возрастания сигнала и выключается после понижения скорости возрастания сигнала ниже значения уставки минус значение гистерезиса.
	- СС сигнализация срабатывает при превышении заданного значения уставки скорости спада сигнала и выключается после понижения скорости спада сигнала ниже значения уставки минус значение гистерезиса.
- 9.4. «Действие 1» и «Действие 2». При срабатывании сигнализации можно выбрать два действия из списка (Подробное описание см. в п. [2.5\)](#page-21-0).

# **2.12.2 Конфигурирование дискретных входов (ДВ)**

Настройка дискретных входов осуществляется на закладке «ДВ». В списке с помощью клавиш  $\boxed{\hat{\tau}}$ ,  $\boxed{\downarrow}$  выберите нужный канал и нажмите *«ввод»*. На экране появится окно конфигурирования входа (см. рис. [2.14\)](#page-49-0). Перемещение по полям ввода данных осуществляется с помощью клавиш  $\frac{\text{rad}\times}{\text{rad}\times}$ ,  $\frac{\text{rad}\times}{\text{rad}\times}$ . После завершения ввода параметров канала нажмите  $\frac{\alpha}{\alpha}$ , для выхода без сохранения изменений - отмена

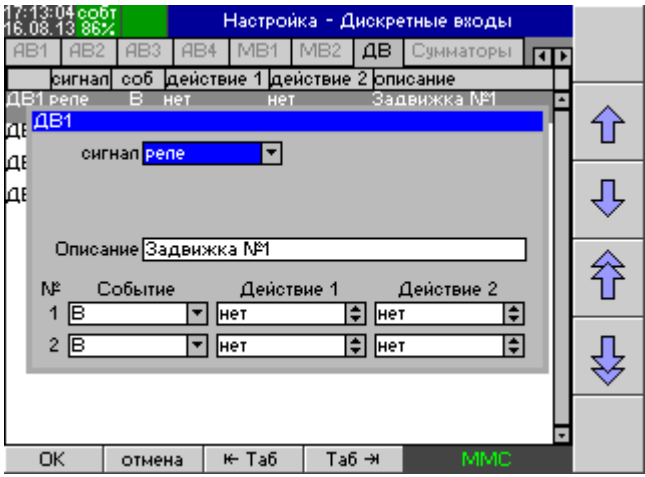

<span id="page-49-0"></span>**Рисунок 2.14 Конфигурирование дискретного входа**

Для каждого канала вводятся параметры:

- 1. Тип сигнала:
	- 1.1. «нет» считывание состояния, и запись в память данного канала не производится;
	- 1.2. «реле» для работы канала в режиме считывания сигналов типа «сухой контакт»;
	- 1.3. «логический» для работы канала в режиме считывания потенциальных сигналов;
	- 1.4. «modbus» для сбора дискретных данных с устройств поддерживающих протокол Modbus RTU (только для исполнения Метран-910-0-16). Дополнительные параметры:
		- 1.4.1. номер интерфейса RS-485 (1 или 2). Соответствующий интерфейс должен быть сконфигурирован в режиме Master (см. п. [2.12.7\)](#page-55-0);
		- 1.4.2. адрес опрашиваемого устройства в сети Modbus (от 1 до 247);
		- 1.4.3. тип регистра:
			- $\bullet$  Discrete input для чтения используется команда «02 (0x02) Read Discrete Inputs»;
			- $\bullet$  Coil для чтения используется команда «01 (0x01) Read Coils»;
			- $\bullet$  Input register для чтения используется команда 04 (0x04) Read Input Registers;
			- $\bullet$  Holding register для чтения используется команда «03 (0x03) Read Holding Registers»;
		- 1.4.4. адрес регистра (от 0 до 65535, нумерация начиная с 0);
	- 1.4.5. Номер бита (для Input register или Holding register) от 1 до 16.
- 2. Описание канала строка до 31 символа.
- 3. До двух сигнализаций на канал. Для каждой сигнализации определяются следующие параметры:
	- 3.1. Тип сигнализации:
		- В сигнализация активного уровня.
		- Н сигнализация неактивного уровня.
		- Н→В сигнализация смены неактивного уровня.
		- В→Н сигнализация смены активного уровня.
- Н↔В сигнализация смены уровня.
- 3.2. Действие 1 и Действие 2. При срабатывании сигнализации можно выбрать два действия из списка (Подробное описание см. в п. [2.5\)](#page-21-0)

#### **2.12.3 Конфигурирование функции «Сумматор» (СМ)**

Настройка сумматоров осуществляется на закладке «Сумматоры». В списке с помощью клавиш  $\hat{\mathbb{T}}$ ,  $\frac{\theta}{\theta}$  выберите нужный сумматор и нажмите *«ввод»*. На экране появится окно конфигурирования сумматора (см. рис. [2.15\)](#page-50-0). Перемещение по полям ввода данных осуществляется с помощью клавиш таб⊫  $\mathbb{R}^{46}$ , После завершения ввода параметров канала нажмите  $\overline{\phantom{a}}^{68}$ для выхода без сохранения изменений -  $\frac{1}{2}$ отмена

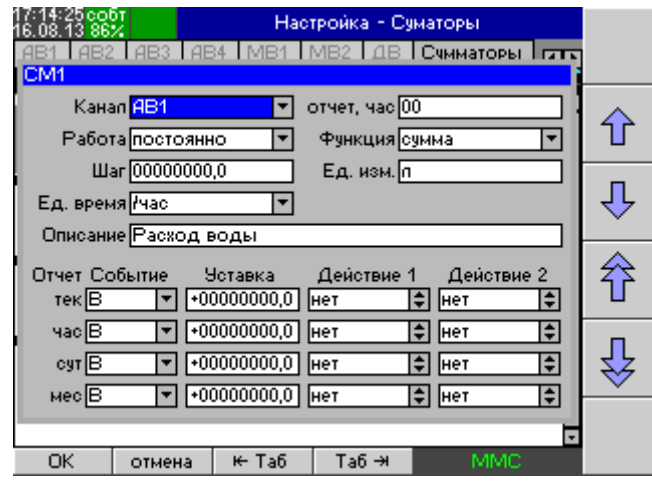

<span id="page-50-0"></span>**Рисунок 2.15 Конфигурирование сумматора**

Для каждого сумматора вводятся параметры:

- 1. **«Канал»** номер аналогового входа, значение которого суммируется. Если указано значение **«нет»**, то сумматор работает в режиме счетчика (значение изменяется на величину, указанную в параметре «Шаг» по действиям «+СМ», «-СМ»);
- 2. **«Работа»** режим работы сумматора:
	- «По событию» суммирование значений осуществляется только во время активности уставки по действиям:
		- «Активизировать СМ»;
		- «Включить СМ»;
		- «+СМ», «-СМ».

**Примечание.** Действие «Активизировать СМ» имеет приоритет над действиями «Включить СМ» и «Выключить СМ».

- «Постоянно» суммирование значений осуществляется постоянно независимо от состояния уставок.
- 3. **«Шаг»** числовое значение, на которое увеличивается или уменьшается значение сумматора по действиям «+СМ» и «-СМ».
- 4. **«Функция»** выбор функции работы сумматора:
	- «сумма» вычисление суммы (интегрирование);
	- «среднее» среднее значение с момента включения сумматора;
	- «минимальное» макс. значение с момента включения сумматора;
	- «максимальное» мин. значение с момента включения сумматора;
- **5. «Отчет, час»** начало суточного и месячного отчета значение от 0 до 23 часов.
- 6. **«Ед. изм.»**  текстовое поле для ввода единиц измерения сумматора.
- 7. **«Единицы измерения времени**» используются для корректного подсчета итоговых значений сумматором (СМ):
	- «нет» измеряемая величина не имеет размерности по времени;

• 
$$
\kappa
$$
cek $\gg$  -  $\frac{1}{cek}$ ;  
\n•  $\kappa$ min $\gg$  -  $\frac{1}{\kappa}$ ;  
\n $\frac{1}{cek}$ 

• 
$$
\text{wuac} - \frac{1}{\text{uac}}
$$

- 8. **«Описание канала»** строка до 31 символа.
- 9. **«Событие»** выбор типа сигнализации:
	- В сигнализация превышения верхнего предела;
	- Н сигнализация превышения нижнего предела.

Доступны следующие значения, для которых можно задать параметры сигнализации:

- «сумматор» сигнализация для текущего значения сумматора;
- «часовой отчет» сигнализация для значения часового отчета:
- «суточный отчет» сигнализация для значения дневного отчета;
- «месячный отчет» сигнализация для значения месячного отчета;
- <span id="page-51-0"></span>10. **«Действие 1 и 2»** Типы действий при срабатывании сигнализации. При срабатывании сигнализации можно выбрать два действия из списка (Подробное описание см. в п. [2.5\)](#page-21-0).

# **2.12.4 Конфигурирование функции «Таймер» (Т)**

Настройка таймеров осуществляется на закладке «Таймеры». В списке с помощью клавиш  $\hat{\mathbb{T}}$ ,  $\frac{\theta}{\theta}$  выберите нужный таймер и нажмите *«ввод»*. На экране появится окно конфигурирования таймера (см. рис. [2.16\)](#page-52-0). Перемещение по полям ввода данных осуществляется с помощью клавиш  $\frac{1}{\text{rad}\leftarrow}$ ,  $\frac{1}{\text{rad}\leftarrow}$ . После завершения ввода параметров канала нажмите  $\frac{\alpha}{\alpha}$ , для выхода без сохранения изменений - <sup>отмена</sup>

#### 3064.000 РЭ

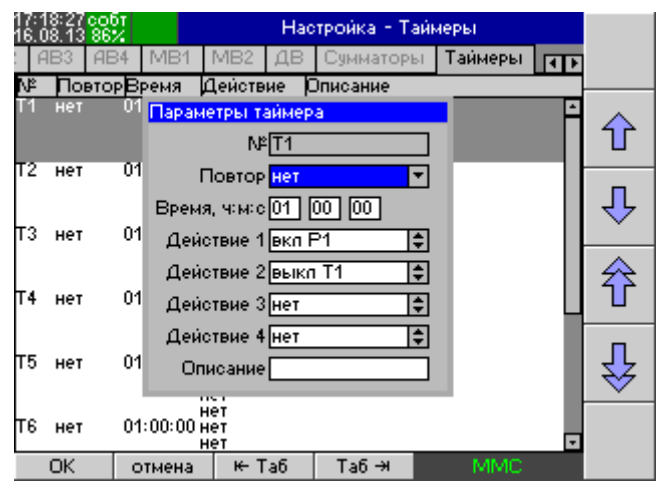

**Рисунок 2.16 Конфигурирование таймера**

<span id="page-52-0"></span>Для каждого таймера вводятся параметры:

- 1. Повтор режим работы таймера («нет» повтор отключен; «авто» повтор включен).
- 2. Время (час:мин:сек) время, по истечении которого выполняется заданное действие.
- 3. Описание строка до 31 символа.
- <span id="page-52-1"></span>4. Действие 1 - 4 – действие, выполняемое по истечении заданного времени (Подробное описание см. в п. [2.5\)](#page-21-0).

# **2.12.5 Конфигурирование режима отображения**

Настройка отображения осуществляется на закладках «Страница 1-8» (см. рис. [2.17\)](#page-53-1). Номер настраиваемой в данный момент страницы отображается в заголовке активной закладки (см. рис. [2.17\)](#page-53-1). Перемещение по полям ввода данных

осуществляется с помощью клавиш  $\frac{1}{\text{rad}\leftarrow}$   $\frac{1}{\text{rad}\leftarrow}$ 

| eobt<br>08.13 86%                   |                                  | Настройка - Экран  |                            |       |
|-------------------------------------|----------------------------------|--------------------|----------------------------|-------|
| MB <sub>2</sub>                     | Сумматоры   Таймеры   Страница 1 |                    | बाग                        |       |
| Вид тренд                           | • Направление гориз.             |                    | Фон∥черный   ▼             |       |
| Описание Котел NS                   |                                  |                    |                            |       |
| ۱۴<br>Канал<br>$1$ $\overline{AB1}$ | Цвет<br>синий                    | Низ<br>$+0000,000$ | <b>Beps</b><br>$+000100.0$ |       |
| $2$ $AB2$                           | зепеный                          | $*0000,000$        | $+0100,000$                |       |
| 3 AB3                               | голубой                          | $*0000,000$        | $+0100,000$                |       |
| 4 AB4                               | красный                          | $*0000,000$        | $+0100,000$                |       |
| $5\overline{\text{MB1}}$            | фиолетовый ▼                     | $+0000,000$        | $-0100,000$                |       |
| $6$ $AB2$                           | жептый                           |                    |                            |       |
|                                     |                                  |                    |                            | Выход |
| Настр. - Э<br>⊯ Настр.              | ⊯ Ta6                            | Таб⇒н              | MMC                        |       |

<span id="page-53-1"></span>**Рисунок 2.17 Конфигурирование режима отображения**

Для каждой страницы отображения устанавливаются следующие параметры:

- 1. Режим отображения тренд, шкала, значения;
- 2. Ориентация тренда вертикальная или горизонтальная;
- 3. Цвет фона тренда белый или черный;
- 4. Для каждого отображаемого канала на выбранной странице устанавливаются параметры:
	- o Канал выберите из списка канал для отображения;
	- o Цвет тренда для канала;
	- o Низ, Верх (только для аналоговых входов) минимальное и максимальное отображаемое значение (НПО и ВПО). Значение вводится в единицах измерения первичной величины в случае, если используется масштабирование, иначе – в единицах измеряемого сигнала.

### **2.12.6 Общие настройки (закладка «Общие»)**

<span id="page-53-0"></span>На закладке «Общие» производится настройка системных параметров регистратора (см. рис. [2.18\)](#page-54-0).

#### 3064,000 P.3

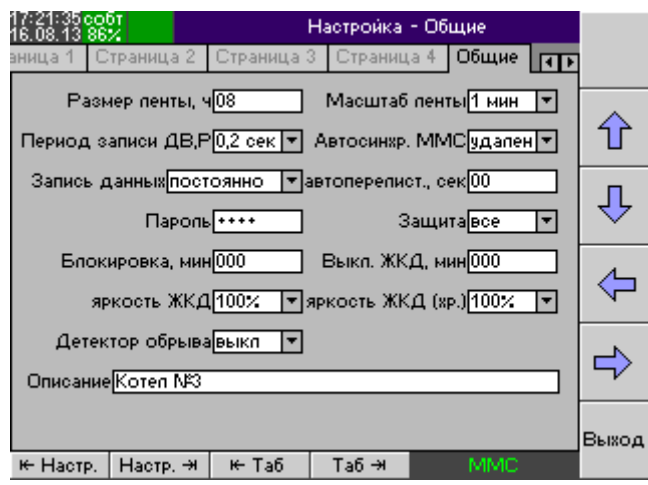

<span id="page-54-0"></span>Рисунок 2.18 Общие настройки регистратора

Устанавливаются следующие параметры:

- $1<sup>1</sup>$ Размер ленты, ч - максимальная продолжительность непрерывной записи ленты (от 1 до 24 ч).
- Масштаб ленты масштаб отображения тренда в режиме «Запись» 12  $2.$ сек/деление, 1, 2, 5, 10, 30 мин/деление, 1, 2 час/деление.
- Период записи ДВ, Р период записи значений дискретных входов и выхо- $3<sub>1</sub>$ дов реле во внутреннюю память - 0.2 или 1 сек.
- $4<sup>1</sup>$ Детектор обрыва - включение функции обнаружения обрыва линии при измерении сигналов термопары (при измерении сопротивления и термопреобразователя сопротивления функция обнаружения обрыва включена всегда).
- $5<sub>1</sub>$ Запись данных – режим работы регистратора (подробнее см. п. 2.4):
	- Постоянно запись измерений во внутреннюю память происходит постоянно не зависимо от сконфигурированных действий на срабатывание сигнализации (действие «Запись»).
	- По событию запись измерений во внутреннюю память производится только тогда, когда активна как минимум одна уставка с действием «Запись». В остальное время регистратор производит измерения без записи данных во внутреннюю память.
- 6. Пароль на доступ к изменению настроек регистратора (в т.ч. конфигурации каналов). Пароль является четырехзначным числом от 1 до 9999. Для включения функции защиты настроек или изменения текущего пароля следует клавишей Таб активировать поле «Пароль», Затем, с помошью клавиш

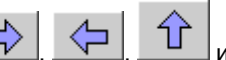

задать новое значение пароля.

Для выключения функции защиты следует ввести число 0000. Подробнее о данной функции см. п. 2.14.

 $7.$ Защита - параметр, отвечающий за возможность модификации некоторых параметров регистратора в заблокированном состоянии. Данная функция может пригодиться в том случае, если существует необходимость в оперативной модификации нижеприведенных параметров без разблокирования регистратора, т.е. ввода пароля.

- «все» когда регистратор находится в заблокированном состоянии, все параметры конфигурации регистратора защищены от модификации.
- «–экран» когда регистратор находится в заблокированном состоянии, все параметры конфигурации регистратора защищены от модификации за исключением:
	- Параметров отображения «Низ», «Верх» (см. п. [2.12.5\)](#page-52-1).
- «–уставки» когда регистратор находится в заблокированном состоянии, все параметры конфигурации регистратора защищены от модификации за исключением:
	- параметров аналоговых входов «Уставка» №2 и №3 (см. п. [2.12.1\)](#page-43-1). В этом случае рекомендуется сконфигурировать уставки №1 и №4 на превышение предельных параметров сигнала (аварийные параметры, значения которых будут недоступны для модификации), уставки №2 и №3 – на превышение рабочих параметров сигнала (доступны для модификации). Таким образом, персонал может, меняя значение промежуточных уставок, оперативно реагировать на изменения технологического процесса.
	- параметров отображения «Низ» и «Верх» (см. п. [2.12.5\)](#page-52-1).
- 8. Блокировка, мин автоматическая блокировка регистратора в случае отсутствия активности оператора (отсутствие нажатия клавиш регистратора) в течение указанного промежутка. Регистратор переводится в режим «Заблокирован» только в случае, если указан пароль. Для отключения данной функции следует ввести значение 000.
- 9. Выключение ЖКД, мин автоматическое выключение подсветки жидкокристаллического дисплея в случае отсутствия активности оператора (отсутствие нажатия клавиш регистратора) в течение указанного промежутка. При этом включается индикатор (см. рис. [2.1,](#page-17-0) поз. 9). Автоматическое включение подсветки дисплея производится по следующим событиям: нажатие любой клавиши регистратора, возникновение события «Авария», обнаружение карты ММС. Данная функция предназначена для продления срока службы дисплея регистратора. Для отключения данной функции следует ввести значение 000.
- 10. Автоперелистывание, сек автоматическое переключение страниц отображения через заданный промежуток в секундах (для конфигурирования страниц отображения см. п. [2.12.5\)](#page-52-1). Для отключения данной функции следует ввести значение 00.
- 11. Автоматическая синхронизация MMC выбор способа автоматической синхронизации (работает только при постоянно вставленной карте MMC):
	- выкл автоматическая синхронизация выключена,
	- $\bullet$  удаление автоматическая синхронизация при удалении самой старой ленты из архива регистратора,
	- окончание автоматическая синхронизация при начале новой ленты.

# **2.12.7 Конфигурирование коммуникационных интерфейсов регистратора**

<span id="page-55-0"></span>Ввод параметров коммуникационных интерфейсов регистратора осуществляется на закладке «Связь» (см. рис. [2.19\)](#page-56-0). Перемещение по полям ввода данных осуществляется с помощью клавиш  $\frac{1}{\sqrt{10}}$  ,  $\frac{1}{\sqrt{10}}$  ,  $\frac{1}{\sqrt{10}}$ 

#### 3064.000 РЭ

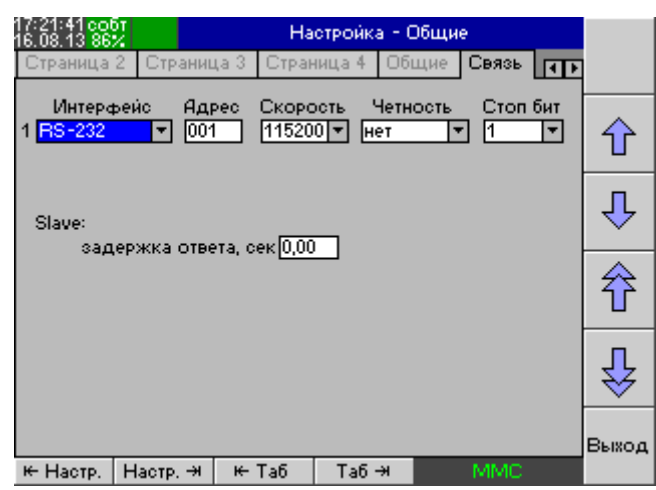

# <span id="page-56-0"></span>**Рисунок 2.19 Параметры коммуникационных интерфейсов регистратора**

- 1. Настройка параметров интерфейса RS-232/485. Для каждого интерфейса вводятся следующие параметры:
	- 1.1. Режим работы интерфейса:
		- RS-232/485 Slave интерфейс переводится в режим работы «подчиненный» по протоколу Modbus RTU.
		- RS-232/485 Master (для исполнения Метран-910-0-16) интерфейс переводится в режим работы «ведущий» по протоколу Modbus RTU. Режим предназначен для организации опроса других устройств.
		- RS-232/485 Табло интерфейс переводится в режим работы с табло.
	- 1.2. Адрес регистратора в сети Modbus RTU (для режима «Slave»)
	- 1.3. Скорость связи 1200, 9600, 19200, 38400, 57600, 115200, 230400.
	- 1.4. Контроль четности нет (не используется), нечетный (odd), четный (even).
	- 1.5. Количество стоповых битов 1 или 2.
	- 1.6. Slave: задержка ответа дополнительная задержка ответа регистратора (в режиме Slave) на запрос ведущего устройства.
	- 1.7. Параметры работы в режиме «Master» (для исполнения Метран-910-0- 16):
		- 1.7.1. Таймаут приема, сек максимальное время ожидания значения от удаленного устройства, по истечении которого срабатывает уставка «Обрыв» в канале, сконфигурированном на прием значений по интерфейсу RS-232/485.
		- 1.7.2. Пауза между запросами, сек задержка между последовательными запросами регистратора.
		- 1.7.3. Период опроса, сек период опроса устройств по интерфейсу RS-232/485.

# **2.12.8 Конфигурирование работы регистратора по расписанию (закладка «Расписание»)**

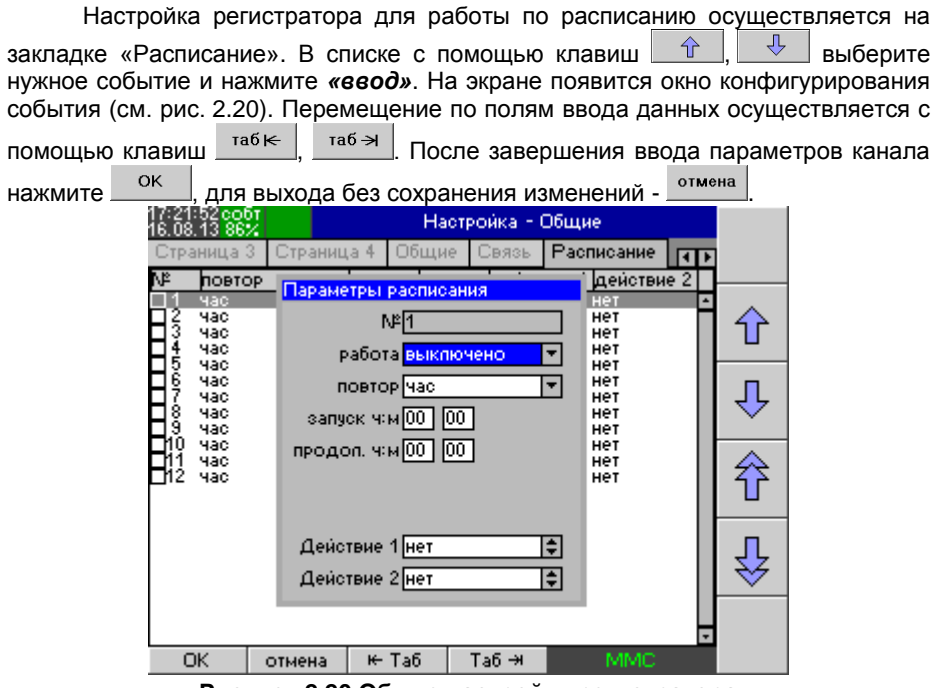

<span id="page-57-1"></span>**Рисунок 2.20 Общие настройки регистратора**

<span id="page-57-0"></span>

| Для каждого события задается следующие параметры: |                                                    |  |  |
|---------------------------------------------------|----------------------------------------------------|--|--|
| Активно                                           | Включение/выключение обработки события:            |  |  |
|                                                   | $\boxtimes$ - событие активно:                     |  |  |
|                                                   | $\square$ – событие не активно.                    |  |  |
| Повтор                                            | Режим повтора события каждый                       |  |  |
|                                                   | час                                                |  |  |
|                                                   | день                                               |  |  |
|                                                   | неделю                                             |  |  |
|                                                   | месяц                                              |  |  |
| запуск (чч:мм)                                    | время запуска события                              |  |  |
| продолжительность (чч:мм)                         | продолжительность события.                         |  |  |
| день недели                                       | день недели (только для еженедельного события)     |  |  |
| день месяца                                       | день месяца (только для ежемесячного события)      |  |  |
| Действие 1, Действие 2                            | Действия для данного события (подробное описа-     |  |  |
|                                                   | ние см. в п. 2.5). Действие активно в течение ука- |  |  |
|                                                   | занной продолжительности события.                  |  |  |

Внесенные изменения вступают в силу после выхода из режима конфигурирования.

#### **2.12.9 Настройка отображения информации на внешнем табло**

Настройка таймеров осуществляется на закладке «Табло». В списке с помощью клавиш  $\circ \theta$  ,  $\cdot \theta$  выберите нужную строку и нажмите «ввод». На экране появится окно с параметрами отображения (см. рис. [2.21\)](#page-58-0). Перемещение по полям ввода данных осуществляется с помощью клавиш  $\frac{1}{\text{rad}\leftarrow}$ ,  $\frac{1}{\text{rad}\leftarrow}$ . После завершения ввода параметров канала нажмите  $\overline{\phantom{a}}$  для выхода без сохранения изменений - <sup>отмена</sup>

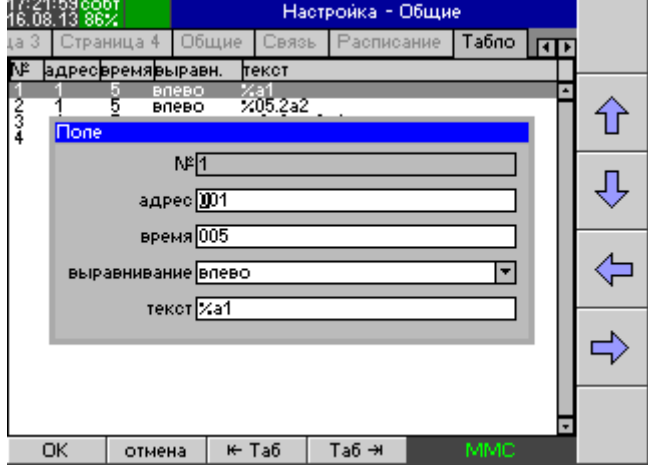

<span id="page-58-0"></span>**Рисунок 2.21. Параметры отображения на табло**

Для каждой отображаемой строки (см. п. [2.8\)](#page-33-0) вводятся следующие параметры:

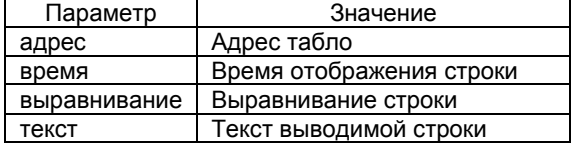

### **2.12.10 Сохранение/Загрузка конфигурации регистратора (закладка «Сервис»)**

Для облегчения конфигурирования нескольких регистраторов имеется возможность сохранить текущую конфигурацию регистратора (настройки аналоговых и дискретных входов и настройки отображения) в файл на MMC карте. Для этого во втором поле «Имя файла» (см. рис. [2.22\)](#page-59-0) укажите имя файла, под которым будет сохранена конфигурация, затем перейдите на кнопку «Сохранить» и нажмите клавишу *Ввод*. Конфигурация сохраняется в корневой каталог MMC карты в файл с расширением ".cfg". Полученный файл можно использовать для конфигурирования других однотипных регистраторов. Для этого вставьте MMC карту, в 1-е поле «Имя файла» введите имя файла конфигурации, перейдите на кнопку «Загрузить» и нажмите клавишу *Ввод*. Конфигурация будет загружена вместо текущей и будет доступна для изменений. Изменения в конфигурации вступят в силу после выхода из режима конфигурирования.

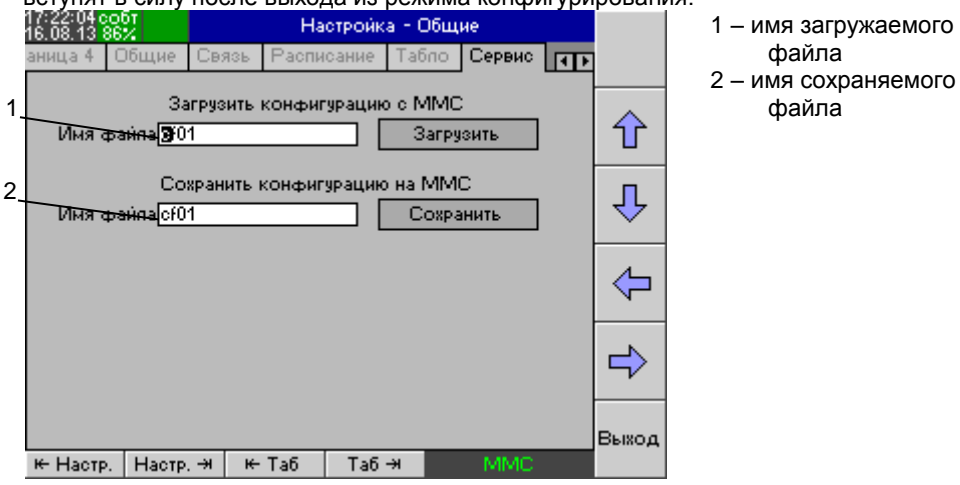

<span id="page-59-0"></span>**Рисунок 2.22 Меню «Сервис»**

# **2.12.11 Установка времени (закладка «Время»)**

Установка системного времени выполняется на закладке «Время» (см. рис. [2.23\)](#page-59-1).

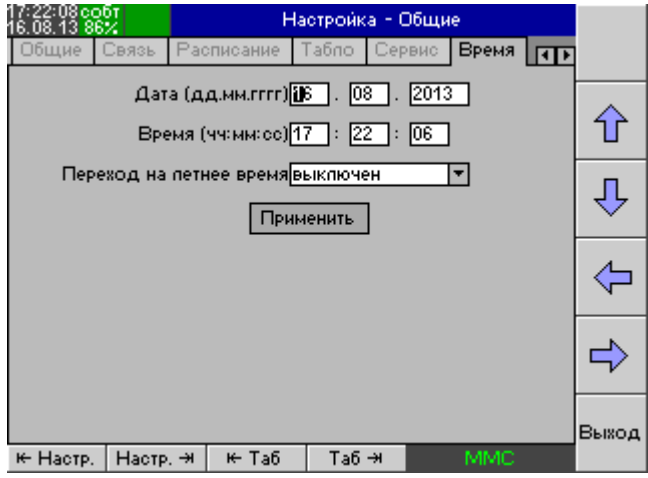

<span id="page-59-1"></span>**Рисунок 2.23 Установка времени**

С помощью клавиш *Таб*, , , , задайте новое значение даты и времени в формате «дд.мм.гггг» и «чч:мм:сс» соответственно. В случае, если в Вашем регионе используется летнее время, то в поле «Переход на летнее время» выберите «автоматический» (переход на летнее время осу-

#### 3064.000 РЭ

ществляется в последнее воскресенье марта в 2:00 переводом часовых стрелок на указанное количество часов вперед, а обратный переход осуществляется в последнее воскресенье октября в 3:00 переводом стрелок на указанное количество часов назад), иначе выберите «выключен». После ввода перейдите на кнопку «Применить» и нажмите на клавишу *Ввод*. После того, как будет установлено время, будет начата новая лента.

# **2.12.12 Информация о регистраторе (закладка «Информация»)**

На данной закладке отображается следующая информация о регистрато-

- ре:
- модель регистратора
- заводской номер
- дата заводской калибровки
- дата последней пользовательской калибровки
- версия программного обеспечения регистратора
- версия аппаратного обеспечения регистратора
- результаты периодического самотестирования регистратора

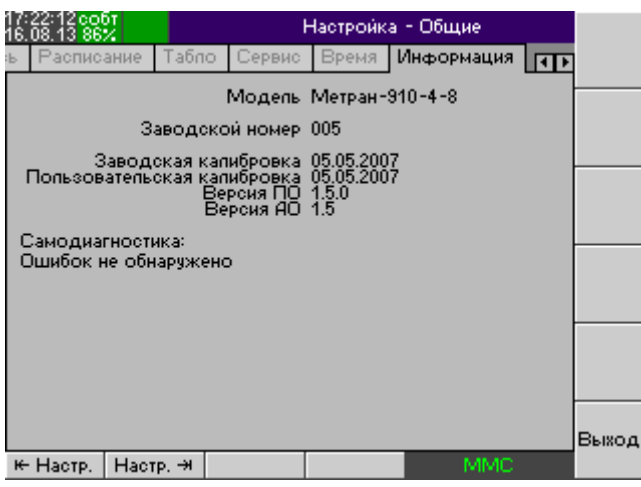

**Рисунок 2.24 Меню «Информация»**

# **2.12.13 Проверка работоспособности дискретных выходов (закладка «Тест реле»)**

В регистраторе имеется функция проверки работоспособности дискретных выходов (реле). Проверка производится вручную. На экран выводится таблица, содержащая поля «Действие», «Канал» (номер канала, на которое распространяется действие) и «Состояние» (текущее состояние канала).

| 17:22:21 собт<br>16.08.13 86%                                           |                    | Настройка - Общие |                                                               |     |     |        |
|-------------------------------------------------------------------------|--------------------|-------------------|---------------------------------------------------------------|-----|-----|--------|
| Табло<br>ние                                                            | Сервис             | <b>Время</b>      | Информация   Тест репе                                        |     | बार |        |
|                                                                         |                    |                   | Во время тестирования реле запись данных не ведется!          |     |     |        |
| Действие                                                                | Канал              |                   | Состояние                                                     |     |     |        |
| останов теста<br>включить                                               | BCe                |                   |                                                               |     |     |        |
| выключить<br>переключить<br>переключить                                 | BCe<br>BCe<br>P1   |                   | включено                                                      |     |     |        |
| переключить<br>переключить                                              |                    |                   | выкаючено<br>выкаючено                                        |     |     |        |
| переключить<br>переключить<br>переключить<br>переключить<br>переключить | PPPPPP?<br>PPPPPPP |                   | выкаючено<br>выкаючено<br>выкаючено<br>выкаючено<br>выкаючено |     |     | Ввод   |
|                                                                         |                    |                   |                                                               |     |     |        |
|                                                                         |                    |                   |                                                               |     |     | नВыход |
| ⊯ Настр.                                                                | Настр. - Н         |                   |                                                               | MMC |     |        |

**Рисунок 2.25 Меню «Тест реле»**

С помощью курсора (отображается синим цветом) и клавиш управления курсором пользователь выбирает нужное действие. Для активации выбранного действия следует нажать клавишу *Ввод*. Проверка состоит из следующих этапов:

- 1. Запуск проверки. С помощью клавиш управления курсором в таблице следует выбрать пункт «запуск теста» и нажать клавишу *Ввод*.
- 2. Проверка функционирования каналов. С помощью клавиш управления курсором в таблице следует выбрать нужный пункт («включить», «выключить» или «переключить») и нажать клавишу *Ввод*. Соответствующее реле изменит свое состояние, которое будет отображено в поле «Состояние». С помощью измерительных или иных средств следует проконтролировать соответствие отображаемому значению действительного состояния реле:
	- «выключено» контакты 1,2 замкнуты; 2,3 разомкнуты;
	- «включено» контакты 1,2 разомкнуты; 2,3 замкнуты.
- 3. Завершение поверки. С помощью клавиш управления курсором в таблице следует выбрать пункт «останов теста» и нажать клавишу *Ввод*.

Примечание. Во время тестирования дискретных выходов запись значений сигналов во внутреннюю память не ведется.

#### **2.13 Создание математических выражений**

<span id="page-61-0"></span>Математическое выражение предназначено для вычисления значения математического канала на основе значений аналоговых и дискретных входов. Значение вычисляется каждый раз заново в течение всего периода выборки. Выражение представляет собой комбинацию допустимых констант, переменных и функций. В качестве аргументов любых операторов и функций могут выступать числа (константы), переменные и их допустимые комбинации.

3064.000 P3

# Таблица 2.5. Константы

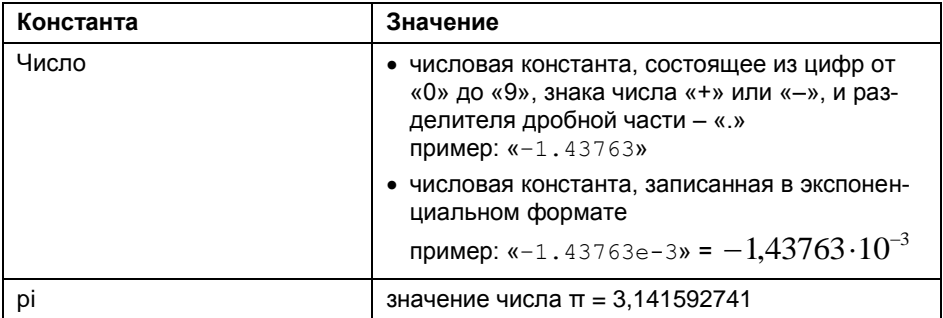

# Таблица 2.6. Переменные

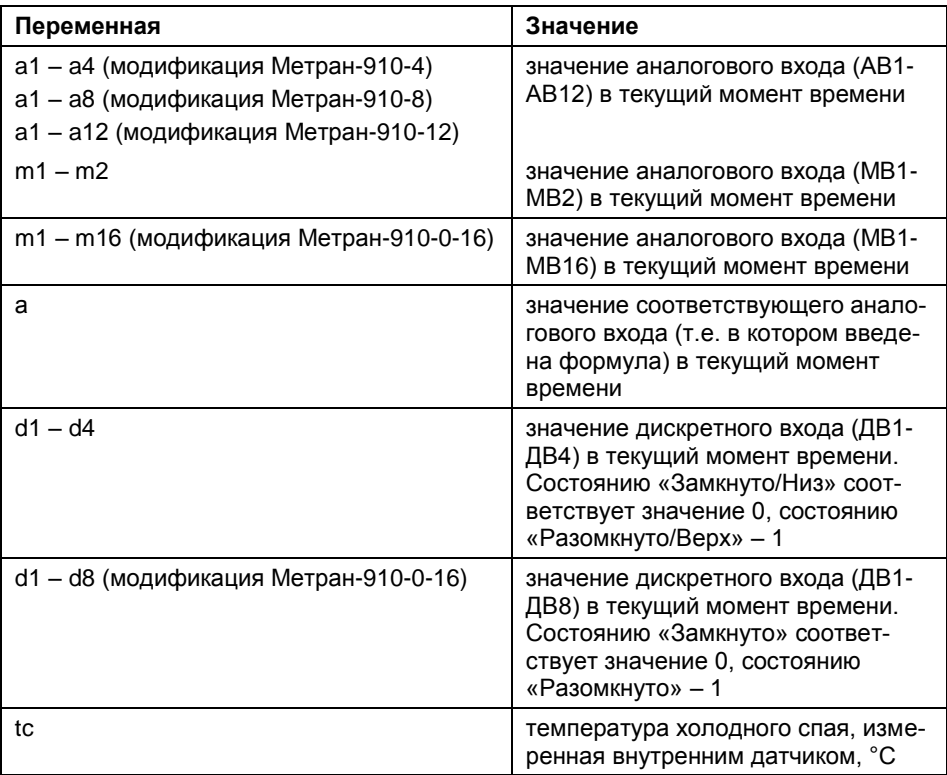

# Таблица 2.7. Операторы

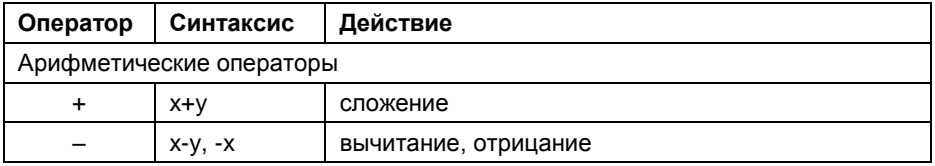

3064,000 P.3

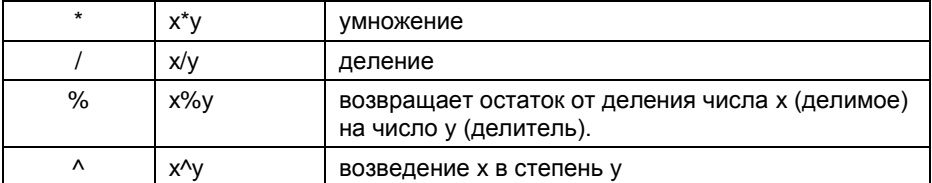

Логические операторы. В качестве аргументов логических операторов могут выступать числа (константы), переменные (как дискретные, так и аналоговые входы) и их допустимые комбинации. При этом результат вычисления оператора имеет значение 1, если при вычислении получено значение «истина» и 0 - если получено значение «ложь».

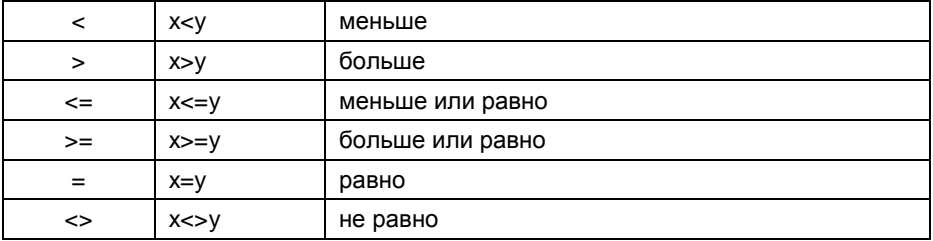

# Таблица 2.8. Функции

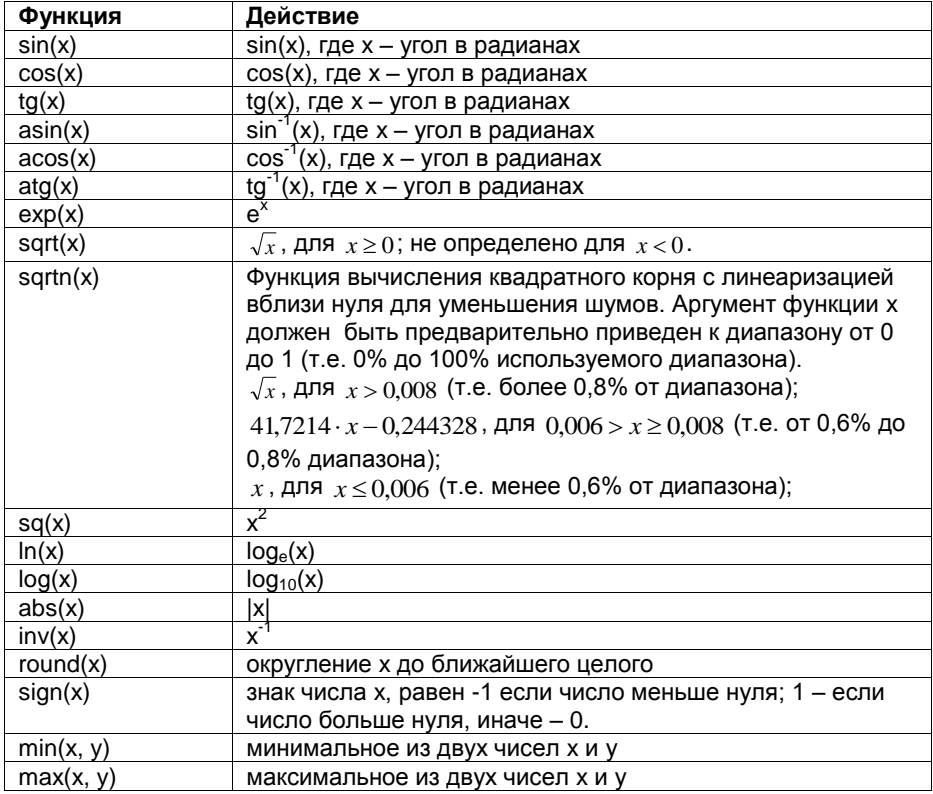

3064 000 P.3

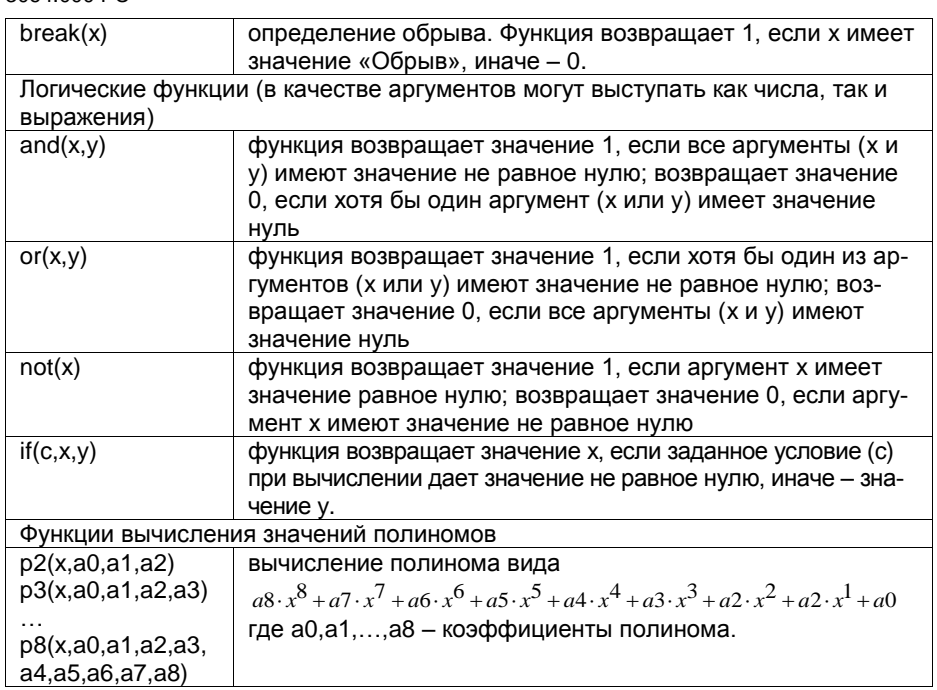

# 2.14 Функция защиты от несанкционированного изменения настроек регистратора

<span id="page-64-0"></span>Для защиты от несанкционированного изменения настроек регистратора предусмотрена зашита в виде четырехзначного цифрового кода (пароля). В случае если при конфигурировании регистратора был введен пароль (см. п. 2.12.6). регистратор функционирует в двух состояниях:

- Заблокирован. Перевод в данный режим осуществляется из режима «Запись» путем нажатия клавиши Заблокировать. При этом до тех пор, пока регистратор не будет разблокирован, запрещено изменение конфигурации регистратора, за исключением ситуаций, приведенных в п. 2.12.6, параметр «Защита».
- Разблокирован. Перевод в данный режим осуществляется из режима «Запись» путем нажатия клавиши Разблокировать. Оператору будет предложено ввести пароль в соответствующее поле. В случае, если пароль введен верно, станет возможным изменение конфигурации регистратора.

Для снятия защиты следует войти в режим конфигурирования и ввести в качестве пароля число «0000».

Для повышения удобства использования данной функцией рекомендуется задать время автоматической блокировки регистратора в случае отсутствия активности оператора (отсутствие нажатия клавиш регистратора).

### **2.15 Сервисное программное обеспечение регистратора**

С регистратором поставляется следующее программное обеспечение:

- программа конфигурирования осуществляет конфигурирование регистраторов с помощью MMC карты и удаленного соединения по протоколу RS-232/RS-485;
- программа просмотра архива регистратора загрузку архива измерений одного или нескольких регистраторов с помощью MMC карты и удаленного соединения по протоколу RS-232/RS-485; просмотр, печать на бумажные носители и экспорт данных из архива измерений регистратора, отчета по сумматорам и журнала событий.
- OPC-сервер Метран-910 осуществляет поддержку использования регистратора со SCADA-системами, использующими протокол OPC-DA.

#### $\mathbf{3}$ **МЕТОДИКА ПОВЕРКИ**

Поверку регистратора проводят органы Государственной метрологической службы или метрологическая служба потребителя, имеющая право поверки. Требования к поверке, порядок, основные этапы проведения поверки определяются ПР 50.2.006-94 «ГСИ. Поверка средств измерений. Организация и порядок проведения» и рекомендацией «Методика поверки».

Интервал между поверками - 3 года.

# 3.1 Операции поверки

Операции и объем поверки приведены в таблице 3.1.

<span id="page-66-0"></span>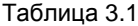

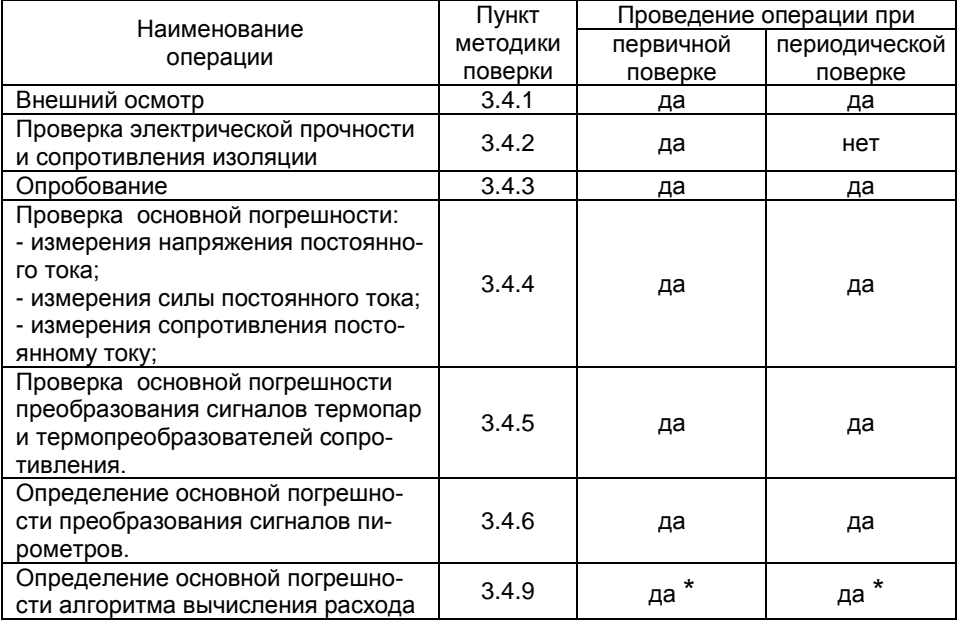

- поверка проводится для приборов с функцией вычисления расхода сред (указывается при заказе)

# Примечания

1 Периодическую поверку регистраторов, используемых для работы на меньшем количестве диапазонов измерений и меньшем количестве каналов, допускается производить только по применяемым диапазонам измерений и используемым каналам.

# 3.2 Средства поверки

3.2.1 При проведении поверки должны применяться средства измерений и вспомогательное оборудование, приведенные в таблице 3.2.

<span id="page-67-0"></span>Таблица 3.2

| Наименование                                                            | Тип                          | Требуемые технические                          |  |  |
|-------------------------------------------------------------------------|------------------------------|------------------------------------------------|--|--|
|                                                                         |                              | характеристики                                 |  |  |
|                                                                         | METPAH 510-<br>ПКМ (Класс А) | Основная погрешность воспроизве-<br>дения:     |  |  |
| Калибратор                                                              |                              | $(0 - 100)$ MB<br>$\pm (0.0075\%$ TB+5 MKB)    |  |  |
| многофункциональ-                                                       |                              | $\pm (0.0075\%$ TB+0.05 MB)<br>$(0,1 - 1,0)$ B |  |  |
| ный портативный                                                         |                              | $\pm (0.0075\%$ TB+0,25 MB)<br>$(1 - 5) B$     |  |  |
|                                                                         |                              | $\pm (0.0075\%$ TB+1 MKA)<br>(0 — 23) мА       |  |  |
| Магазин                                                                 |                              | Диапазон показаний сопротивления               |  |  |
| сопротивления                                                           | P4831                        | от 0 до 400 Ом. Класс точности 0,02            |  |  |
| Термопара                                                               |                              | Термопара с индивидуальной градуи-             |  |  |
|                                                                         | K (TXA)                      | ровкой в диапазоне температур от 0             |  |  |
|                                                                         |                              | до 30 °С, основная погрешность ±0,2            |  |  |
|                                                                         |                              | °C.                                            |  |  |
| Термометр                                                               | ТЛ-4                         | Диапазон измерения от 0 до 55 °С, с            |  |  |
|                                                                         |                              | ценой деления ±0,1 °С.                         |  |  |
| ПО «Расходомер-                                                         |                              | Версия 1.40                                    |  |  |
| ИСО»                                                                    |                              |                                                |  |  |
| Примечание - Допускается применять другие эталонные средства измерений, |                              |                                                |  |  |

с техническими характеристиками не хуже указанных выше.

Все средства измерений должны быть поверены и иметь действующие свидетельства о поверке (аттестации) или оттиски поверительных клейм.

3.2.2 При проведении поверки следует соблюдать требования безопасности, предусмотренные «Правилами технической эксплуатации электроустановок потребителей и правилами техники безопасности при эксплуатации электроустановок потребителей», указаниями по технике безопасности, приведенными в эксплуатационной документации на поверяемый регистратор и на эталонные средства измерений.

3.2.3 К проведению поверки допускаются лица, изучившие настоящую инструкцию и эксплуатационную документацию на регистратор и прошедшие инструктаж по технике безопасности.

# 3.3 Условия поверки и подготовка к ней

3.3.1 При проведении поверки регистратора должны соблюдаться следующие условия:

- температура окружающего воздуха (20...25) °С;

- относительная влажность воздуха от 30 до 80 %:

- атмосферное давление от 84 до 106,7 к Па (от 630 до 800 мм рт. ст.);

- отсутствие тряски, ударов и вибрации.

3.3.2 При проведении поверки регистратора должны соблюдаться следующие требования:

- все подключения должны осуществляться только с помощью разъемов из комплектации регистратора;

- при работе и измерениях, связанных с контролем малых уровней и приращений напряжения, необходимо соблюдать меры, обеспечивающие минимизацию термоконтактных ЭДС:

- не подвергать регистратор воздействию тепловых потоков воздуха и тепловых ударов;

3064.000 P<sub>3</sub>

3.3.3 Перед проведением периодической поверки необходимо:

- проверить наличие в паспорте необходимых записей, подписей и удостоверяющих печатей:

- проверить наличие действующих свидетельств о метрологической поверке средств измерений, используемых при поверке регистратора;

- подготовить средства измерений к работе в соответствии с их эксплуатационной документацией.

3.3.4 Определение метрологических характеристик регистратора проводить не ранее, чем через 30 сек после его включения.

# 3.4 Проведение поверки

# 3.4.1 Внешний осмотр

При внешнем осмотре должно быть установлено:

- соответствие маркировки (обозначение и зав. №) эксплуатационной документации (паспорту);

- отсутствие механических повреждений (вмятин, трещин и других повреждений);

- наличие пломб и клейм.

# 3.4.2 Проверка электрической прочности и сопротивления изоля-

ЦИИ

3.4.2.1 Проверку электрической прочности изоляции между электрическими цепями производят при замкнутых между собой выводах как показано в приложении Г с помощью установки, позволяющей плавно повышать испытательное напряжение от нуля до значения, указанного в п.1.2.10.1, со скоростью, допускающей возможность отсчета показаний вольтметра, но не более чем за 30c.

Изоляцию выдерживают под воздействием испытательного напряжения в течении 1 мин. Затем напряжение снижают до нуля, после чего испытательную установку отключают.

Примечание - Относительная погрешность измерения испытательного напряжения не должна превышать  $±5\%$ .

Регистратор считается выдержавшим испытание, если во время испытания не произошло пробоя или перекрытия изоляции.

3.4.2.2 Проверку электрического сопротивления изоляции между электрическими цепями при НКУ (п.1.2.10.2) производят при замкнутых между собой выводах как показано в приложении Г с помощью мегомметра (или любого другого аналогичного устройства) с напряжением постоянного тока 500 В.

Отсчёт показаний производится по истечении 1 минуты после подачи напряжения.

Регистратор считается выдержавшим испытание, если величина измеренного сопротивления не менее 20 МОм.

# 3.4.3 Опробование

3.4.3.1 Включить регистратор, выбрать режим измерения одного из аналоговых входов, установить в меню параметры отображения измеряемой информации.

3.4.3.2 Для опробования работоспособности регистратора в режиме измерения, подать на соответствующий его вход (согласно схеме электрических соединений) известный сигнал (в заданных диапазонах). Убедиться, что отображаемое на экране значение ориентировочно совпадает с измеряемой величиной.

3.4.3.3 Подтверждение идентификации ПО.

В меню регистратора выбрать закладку "Информация".

При этом в закладке должна отобразиться информация о приборе и его программном обеспечении.

3.4.3.4 Результат проверки считается положительным, если отображаемые идентификационные данные соответствуют указанным значениям:

Идентификационное наименование ПО: metran-910 Номер версии (идентификационный номер ПО): 1.10 954544C1

Цифровой идентификатор ПО:

### 3.4.4 Определение основной погрешности

Определение основной погрешности измерения напряжения, силы тока, сопротивления проводить во всех диапазонах, приведенных в таблице 1.2 в точках, соответствующих 0%, 25%, 50%, 75%, 100% от диапазона измерения параметра.

При определении основной погрешности для каждой поверяемой точки проводить следующие операции:

1) Подключить проверяемый измерительный канал регистратора в соответствии со схемой, приведенной в Приложении Г, в зависимости от типа сигнапа.

2) С помощью программы конфигурирования или меню регистратора настроить измерительные каналы на измерение заданной величины:

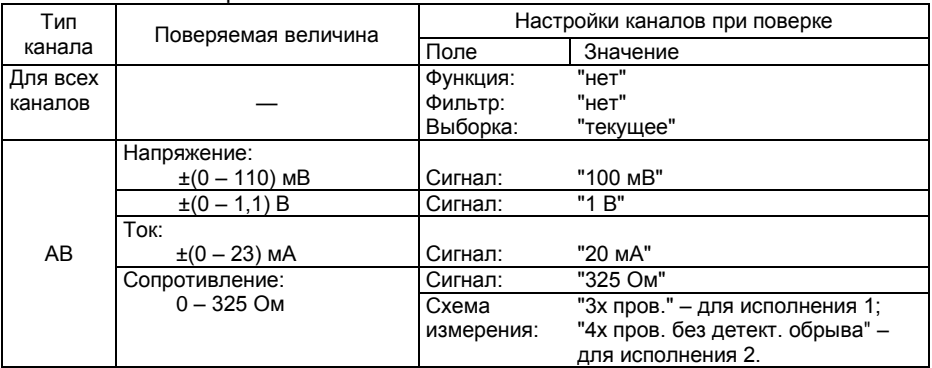

Меню "настройка" → "каналы"

3) Настроить "Страницы" отображения измеряемых величин на дисплее в цифровом виде:

Меню "настройка" → "экран". Вид: "числа".

Выбрать для отображения на одной или нескольких страницах (в зависимости от количества каналов в приборе) все измерительные каналы регистратора.

4) Подать на измерительный вход регистратора, эталонное значение измеряемого параметра, равное значению поверяемой точки.

5) Зарегистрировать показание регистратора, измеряющего заданный параметр.

6) Определить основную погрешность измерения параметра  $\Delta$  Д<sub>изм</sub> как разность значений, измеренного регистратором и эталонным прибором.

#### 3064,000 P.3

Результат считается положительным, если основная погрешность  $\Delta \Pi_{\text{max}}$ не превышает допускаемых значений погрешности, указанных в таблице 1.2.

Если это условие не выполняется хотя бы в одной точке, то проводят дополнительное сличение на точках несоответствия. Если при этом основная погрешность не превышает допускаемых значений, регистратор считается годным, в противном случае его бракуют.

# 3.4.5 Определение основной погрешности преобразования сигналов ТП и ТС.

3.4.5.1 Определение погрешности проводить в пяти точках, равномерно распределенных в каждом поверяемом диапазоне измерений в соответствии с таблицами 1.3 и 1.4.

3.4.5.2 Для каждой поверяемой точки проводить следующие операции:

1) Подключить проверяемый измерительный канал регистратора в соответствии со схемой, приведенной в Приложении Г, в зависимости от типа сигналла.

2) С помощью программы конфигурирования или меню регистратора настроить измерительные каналы на измерение заданной величины:

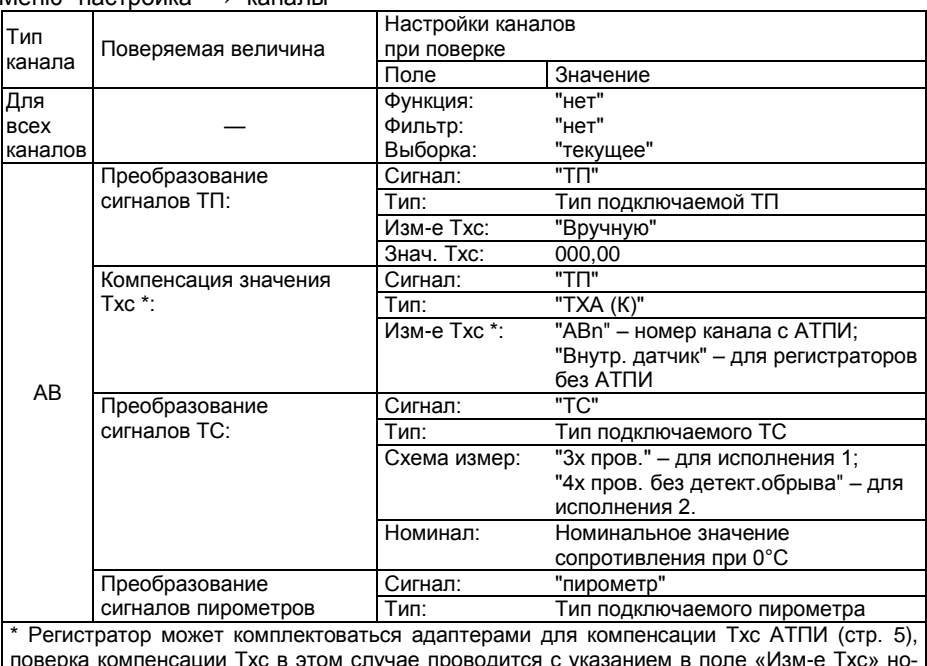

 $M$ еню "настройка"  $\rightarrow$  "каналы"

тноверка компенсации тъс в этом случае проводится с указанием в поле «<br>| мер того канала, к которому подключен соотв. адаптер (см. рисунок 3.1).

Отключить детектирование обрыва ТП и пирометров: Меню "настройка" → "Общие" → Закладка "Общие" Детектор обрыва: "выкл".

3) Установить на эталонном приборе значение напряжения (для термопар) или значение сопротивления (для термопреобразователей сопротивления), соответствующее поверяемой точке.

4) Зафиксировать показание регистратора.

Результат считается положительным, если измеренное значение находится в пределах, указанных в таблице 1.3 для термопар и таблице 1.4 для термопреобразователей сопротивления. Если это условие не выполняется хотя бы в одной точке, то регистратор бракуется.

3.4.5.3 Определение погрешности компенсации значения температуры холодного спая (ТХС)

3.4.5.4 Рабочий конец кабельной термопары (ТП) поместить в термостат с температурой рабочего объема (20±5) °С, в котором поддерживается разность температур между эталонным термометром и рабочим концом ТП не более 0.2  $^{\circ}$ C.

3.4.5.5 Подключить выводы ТП к регистратору в соответствии с рисунком  $3.1:$ 

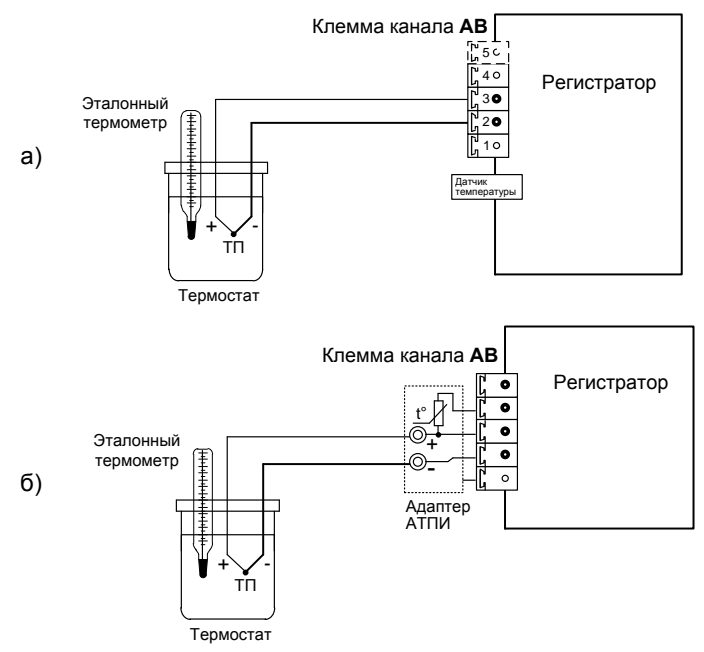

Рисунок 3.1 Схема подключения регистратора при определении погрешности компенсации значения температуры ХС:

- а) Встроенным термодатчиком. Выводы ТП подключаются к клемме канала АВ, расположенного непосредственно над термодатчиком;
- б) При подключении ТП через адаптер АТПИ к произвольному каналу  $AB$

Примечание - зона подключения выводов ТП должна быть изолирована от воздействия воздушных потоков.

3.4.5.6 Настроить параметры измерительного канала регистратора в соответствии с таблицей п.3.4.5.2 для поверки компенсации значения ТХС.

Выдержать схему в течение 15-20 мин.
Снять показание температуры регистратора Тизм, соответствующее измеряемой температуре в термостате.

3.4.5.7 Вычислить абсолютную погрешность канала компенсации значения температуры ХС как разность показаний эталонного термометра и регистратора;

Вычисленное значение должно быть в пределах:

- при использовании встроенного термодатчика: ±2°С;

- при подключении ТП через адаптер АТПИ:  $±1^{\circ}C.$ 

## 3.4.6 Определение основной погрешности преобразования сигналов пирометров.

Определение погрешности проводится в пяти точках, равномерно распределенных в каждом поверяемом диапазоне измерений для пирометров с градуировками по ГОСТ 10627 - 71.

При определении основной погрешности преобразования сигналов пирометров проводить следующие операции:

1) Подключить проверяемый измерительный канал регистратора в соответствии со схемой, приведенной в Приложении Г, для заданного типа сигнала.

2) Настроить параметры измерительного канала регистратора в соответствии с таблицей п. 3.4.5.2 для поверки преобразования сигналов пирометров. Отключить детектирование обрыва ТП и пирометров:

Меню "настройка" → "Общие" → Закладка "Общие"

Детектор обрыва: "выкл".

3) Установить на эталонном приборе значение напряжения, соответствующее поверяемой точке (по таблице 3.3).

4) Зафиксировать показание регистратора.

Результат считается положительным, если измеренное значение находится в пределах, указанных в таблице 3.3 для заданного значения.

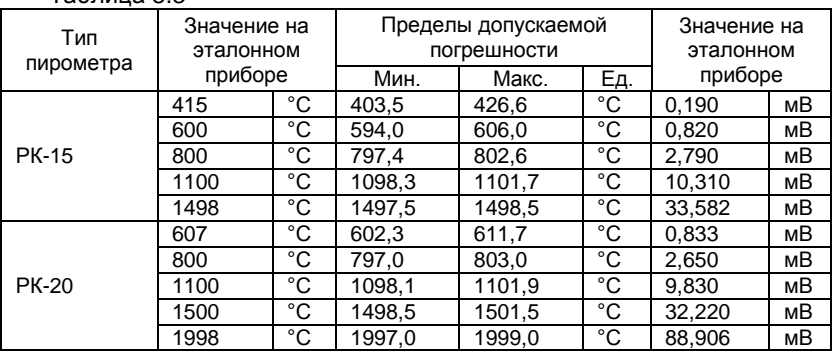

 $T$ аблица 3.3

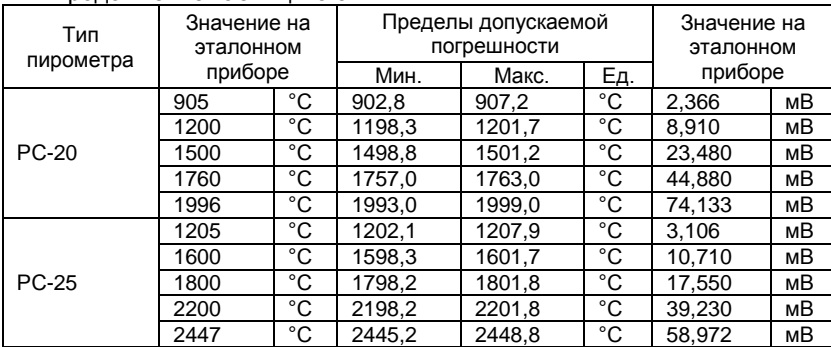

Продолжение таблицы 3.3

### **3.4.7 Определение основной погрешности алгоритма вычисления расхода.**

Определение погрешности проводится в нескольких точках для каждого типа среды. При определении основной погрешности алгоритма вычисления расхода проводить следующие операции:

1) с помощью программы конфигурирования RConfig (входит в комплект поставки) сконфигурировать регистратор следующим образом:

- Канал АВ1 (значение температуры):
	- o сигнал: 20 мА; НП: 0,000; ВП: 20,000;
	- o функция: пользовательская; точность: 0,000; НПИ: -50,000; ВПИ: 400,000;
	- o выражение: значение из колонки t, °С;
	- o фильтр: нет; период: 0,2с; выборка: текущее.
- Канал АВ2 (значение абсолютного давления):
	- o сигнал: 20 мА; НП: 0,000; ВП: 20,000;
	- o функция: пользовательская; точность: 0,000; НПИ: 0,000; ВПИ: 20,000;
	- o выражение: значение из колонки P, МПа;
	- o фильтр: нет; период: 0,2с; выборка: текущее.
- Канал АВ3 (значение перепада давления):
	- o сигнал: 20 мА; НП: 0,000; ВП: 20,000;
	- o функция: пользовательская; точность: 0,000; НПИ: 0,000; ВПИ: 10,000;
	- o выражение: значение из колонки dP, МПа;
	- o фильтр: нет; период: 0,2с; выборка: текущее.
- Канал МВ1 (вычисление расхода):
	- o сигнал: расход;
	- o точность: 0,0000; НПИ: 0,0000; ВПИ: 99,0000;
	- o фильтр: нет; период: 0,2с; выборка: текущее;

o Параметры расхода: в соответствии с таблицами 3.4 – 3.13. Дисплей: сконфигурировать отображение каналов АВ1–АВ3, МВ1.

2) установить в эталонной программе «Расходомер-ИСО» значения в соответствии с таблицами [3.4](#page-74-0) – [3.13,](#page-76-0) зафиксировать эталонное значение;

3) зафиксировать показание регистратора;

4) определить основную погрешность по формуле 3.1;

$$
\delta = \frac{x_{anz} - x_{3m}}{x_{3m}} \cdot 100\%
$$
 (3.1)

где  $x_{\text{max}}$  – значение, рассчитанное с помощью алгоритма;  $x_{3m}$  – значение, рассчитанное с помощью эталонного ПО.

Результат считается положительным, если основная погрешность алгоритма вычисления расхода находится в допуске, приведенном в таблице 1.6. Если это условие не выполняется хотя бы в одной точке, то регистратор бракуется.

<span id="page-74-0"></span>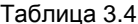

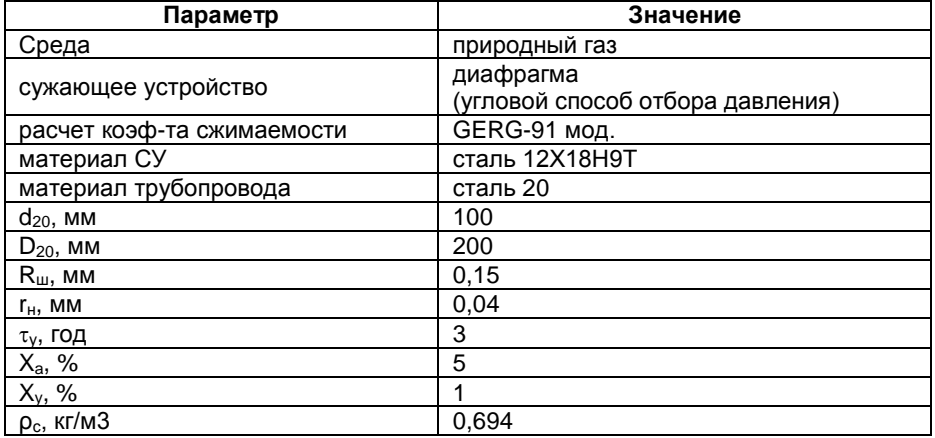

### Таблица 3.5

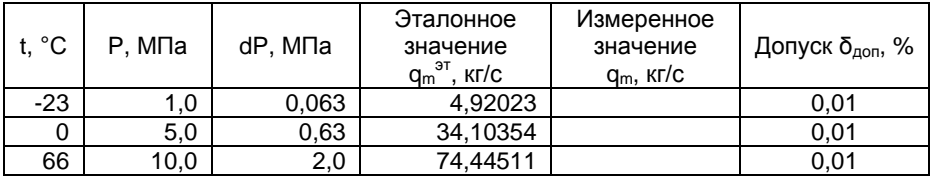

### Таблица 3.6

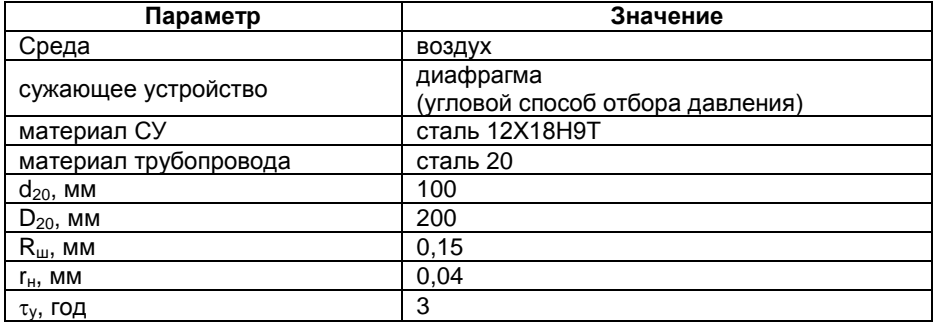

# Таблица 3.7

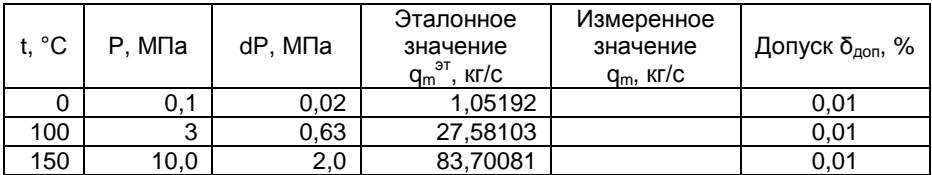

# Таблица 3.8

| Параметр              | Значение                                      |
|-----------------------|-----------------------------------------------|
| Среда                 | перегретый пар                                |
| сужающее устройство   | диафрагма<br>(угловой способ отбора давления) |
| материал СУ           | сталь 12Х18Н9Т                                |
| материал трубопровода | сталь 20                                      |
| $d_{20}$ , MM         | 100                                           |
| $D_{20}$ , MM         | 200                                           |
| $R_{\text{m}}$ , MM   | 0.15                                          |
| $r_{H}$ , MM          | 0,04                                          |
| τ <sub>ν</sub> , год  | 3                                             |

Таблица 3.9

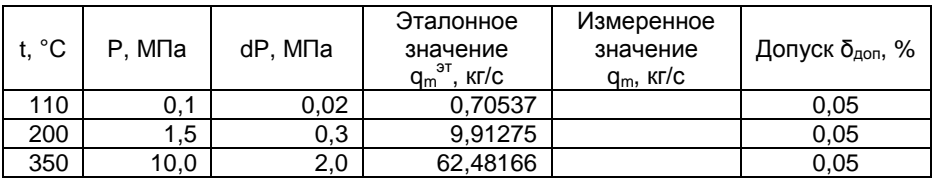

# Таблица 3.10

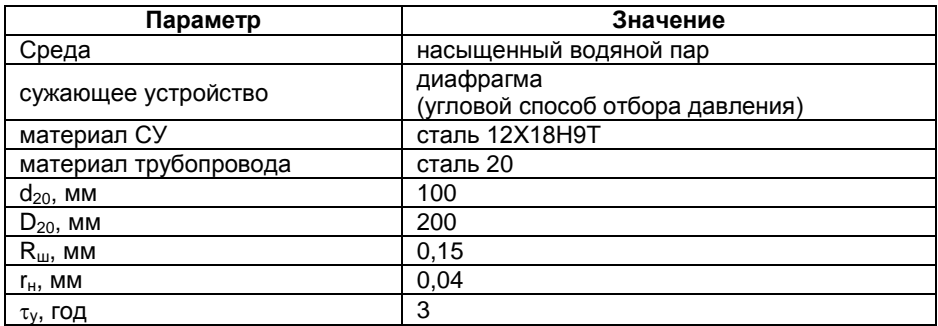

### 3064.000 РЭ

Таблица 3.11

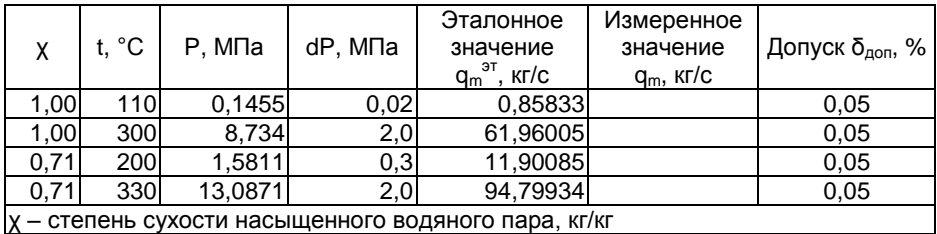

Таблица 3.12

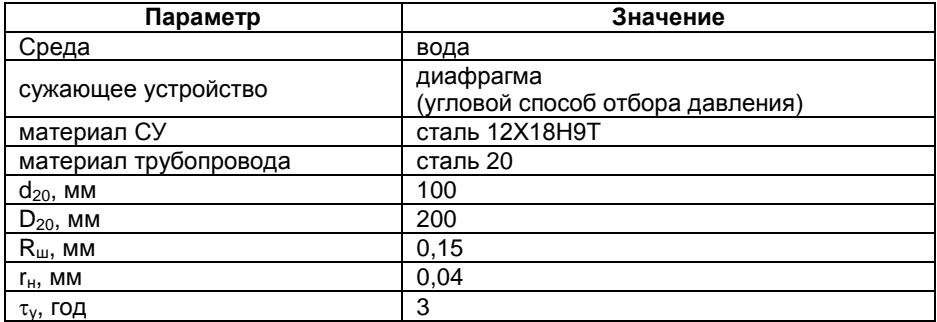

### <span id="page-76-0"></span>Таблица 3.13

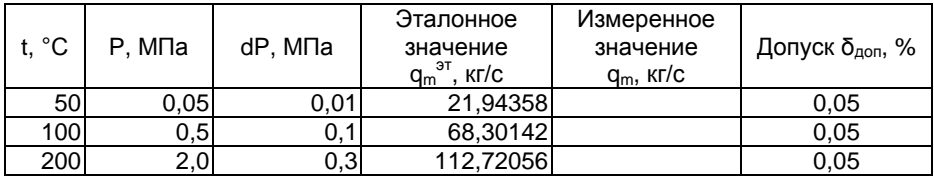

## **3.5 Оформление результатов поверки**

3.5.1 Положительные результаты первичной поверки регистраторов оформляют записью в паспорте, заверенной поверителем и удостоверенной оттиском клейма. Положительные результаты периодической поверки регистраторов оформляют свидетельством о поверке, а в паспорте делается запись результатов поверки.

3.5.2 При отрицательных результатах поверки, регистраторы не допускаются к применению до выяснения причин неисправностей и их устранения.

После устранения обнаруженных неисправностей проводят повторную поверку, результаты повторной поверки – окончательные.

#### ТЕХНИЧЕСКОЕ ОБСЛУЖИВАНИЕ  $\mathbf{A}$

#### $4.1$ Техническое обслуживание изделия

#### $4.1.1$ Общие указания

Техническое обслуживание проводят с целью обеспечения надежной работы регистратора в течение длительного периода эксплуатации и заключается в систематическом наблюдении за правильностью эксплуатации, регулярном техническом осмотре, проверке работоспособности, периодической поверке и ремонтных работах.

#### $4.1.2$ Меры безопасности

4.1.2.1 К работе допускаются лица, изучившие настоящее РЭ и "Правила технической эксплуатации и безопасности обслуживания электроустановок промышленных предприятий".

4.1.2.2 Устранение любых неисправностей проводить только при отключенных напряжениях на цепях, связанных с регистратором.

#### $4.1.3$ Порядок технического обслуживания регистратора

- 4.1.3.1 Периодичность технического обслуживания:
- ежемесячный технический осмотр;
- проверка работоспособности в составе системы (периодичность определяется сроками, установленными для системы на предприятии).

Перечень работ производимых при техническом обслуживании:

- Проверка чистоты и целостности регистратора. Регистратор не должен иметь механических повреждений, приводящих к потере работоспособности. Внешние поверхности прибора не должны иметь следов грязи и пыли. В случае загрязнения протереть место загрязнения сухой салфеткой
- Проверка работоспособности регистратора встроенным контролем. В меню "Настройка" → "Общие" → "Информация" в поле "Самодиагностика" проконтролировать отсутствие сообщений об ошибках.
- Проверка надежности крепления регистратора. Проверить надежность крепления регистратора на месте установки, при необходимости затянуть втулки крепления к щиту.
- Проверка надежности клеммных соединений. Проверить надёжность подключения кабелей и проводов к регистратору, при необходимости подтянуть все винтовые крепления на клеммах.

4.1.3.2 Периодическую поверку регистраторов проводят не реже одного раза в 3 года в соответствии с указаниями, приведёнными в разделе 3 настоящего руководства по эксплуатации.

## **5 Хранение, транспортирование**

5.1 Регистраторы должны храниться в складских помещениях потребителя и поставщика в ящиках по условиям хранения 1 ГОСТ 15150. Воздух помещения не должен содержать пыли, паров кислот и щелочей.

5.2 Ящики с регистраторами должны транспортироваться и храниться в определенном положении, обозначенном манипуляционными знаками.

5.3 После распаковки регистраторы выдерживают не менее 24 ч в сухом и отапливаемом помещении, чтобы они прогрелись и просохли. Только после этого регистраторы могут быть введены в эксплуатацию.

Средний срок сохраняемости в заводской упаковке в отапливаемом помещении – не менее 6 лет.

5.4 Регистраторы транспортируются всеми видами транспорта в крытых транспортных средствах в соответствии с правилами перевозки грузов, действующими на данном виде транспорта.

5.5 Расстановка и крепление ящиков с регистраторами должны исключать возможность их смещения и ударов друг о друга и о стенки транспорта.

5.6 Условия транспортирования регистраторов должны соответствовать требованиям ГОСТ 15150:

- условиям хранения 5 - для всех видов транспорта;

- условиям хранения 3, но при температуре от минус 25 до 50 °С - для морских перевозок в трюмах.

# ПРИЛОЖЕНИЕ А

(Обязательное)

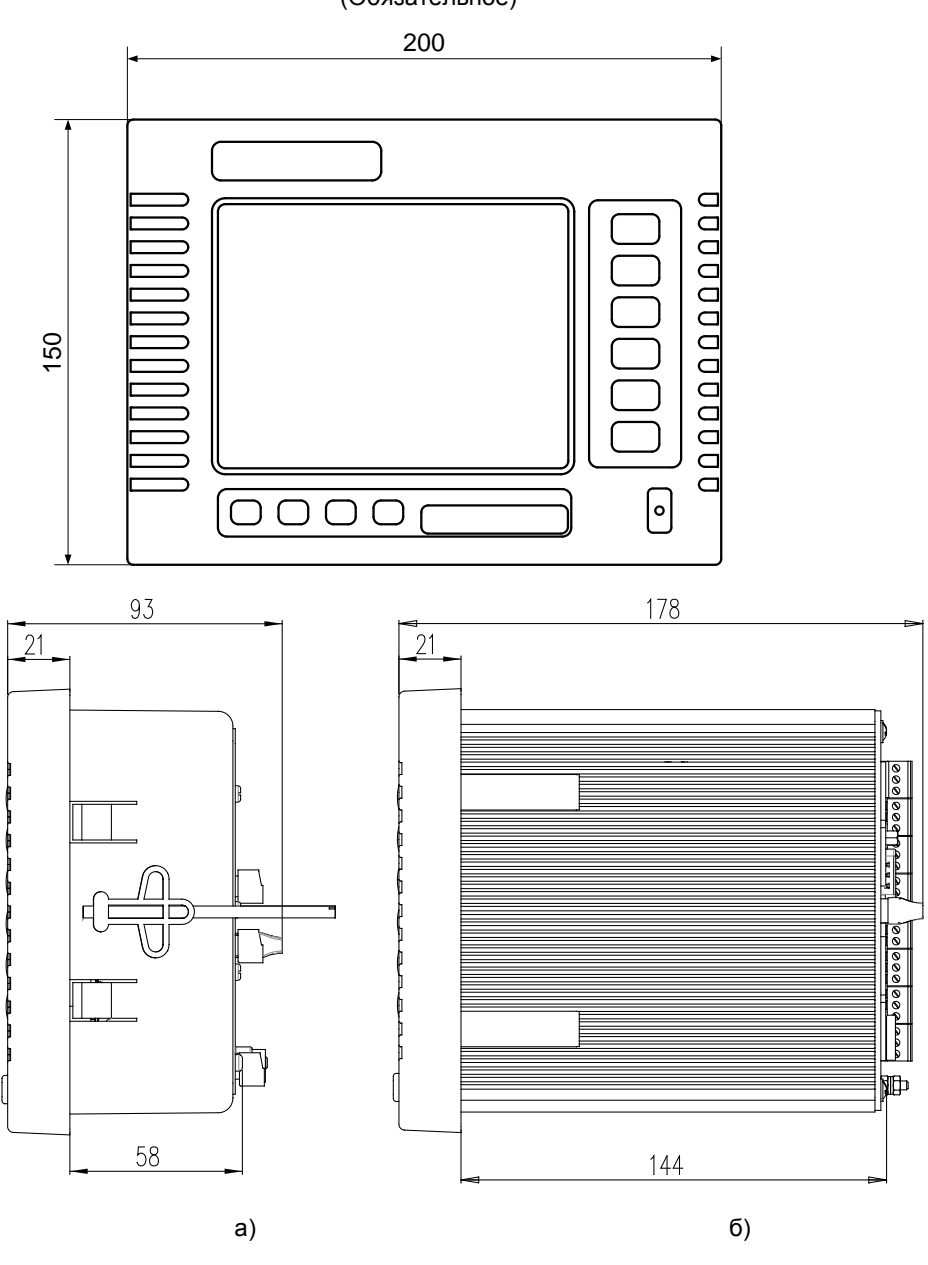

Рисунок А.1 - Габаритные размеры регистратора: а) исполнение  $1$ 

б) исполнение 2

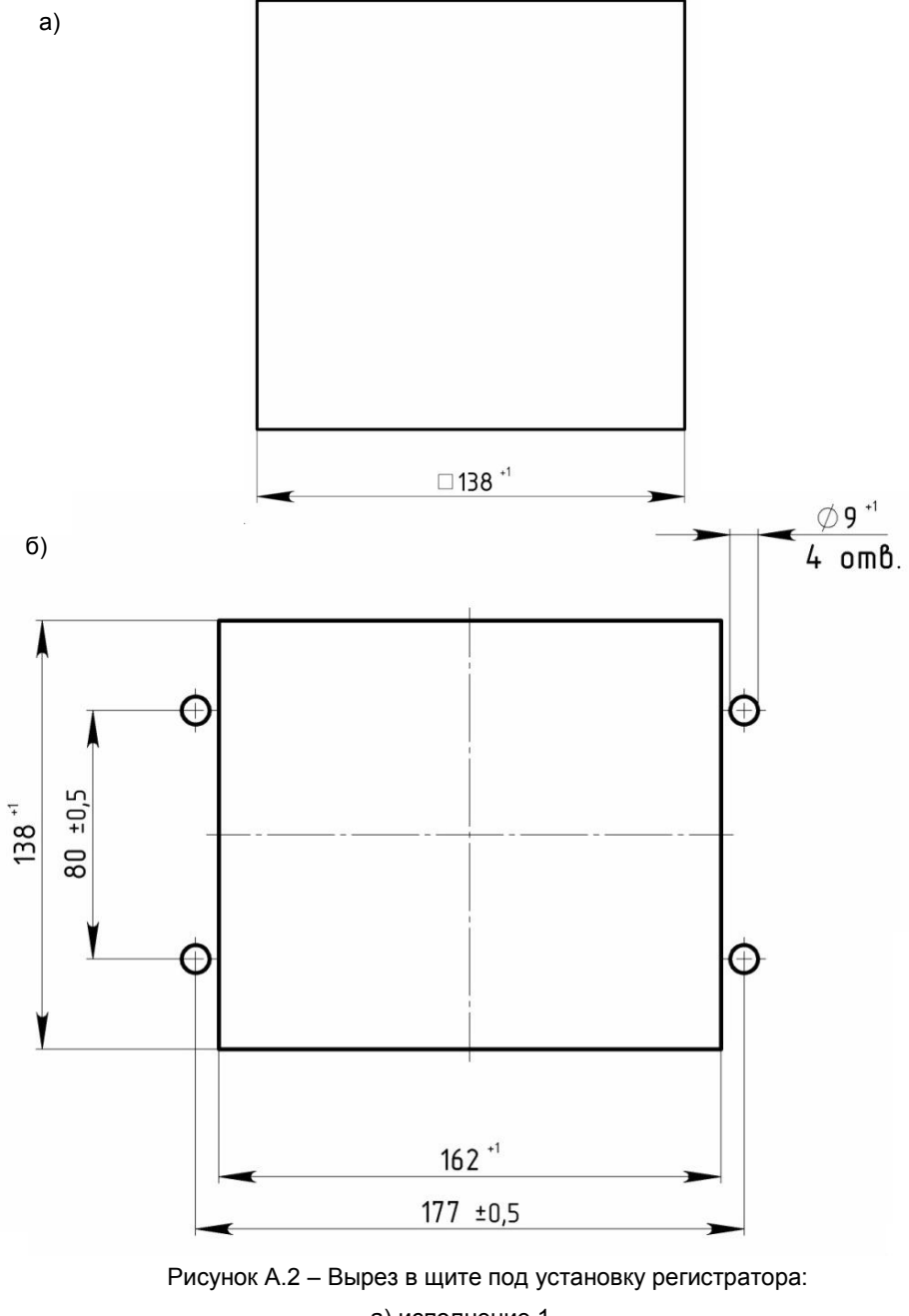

а) исполнение 1 б) исполнение 2

## **ПРИЛОЖЕНИЕ Б**

(Обязательное)

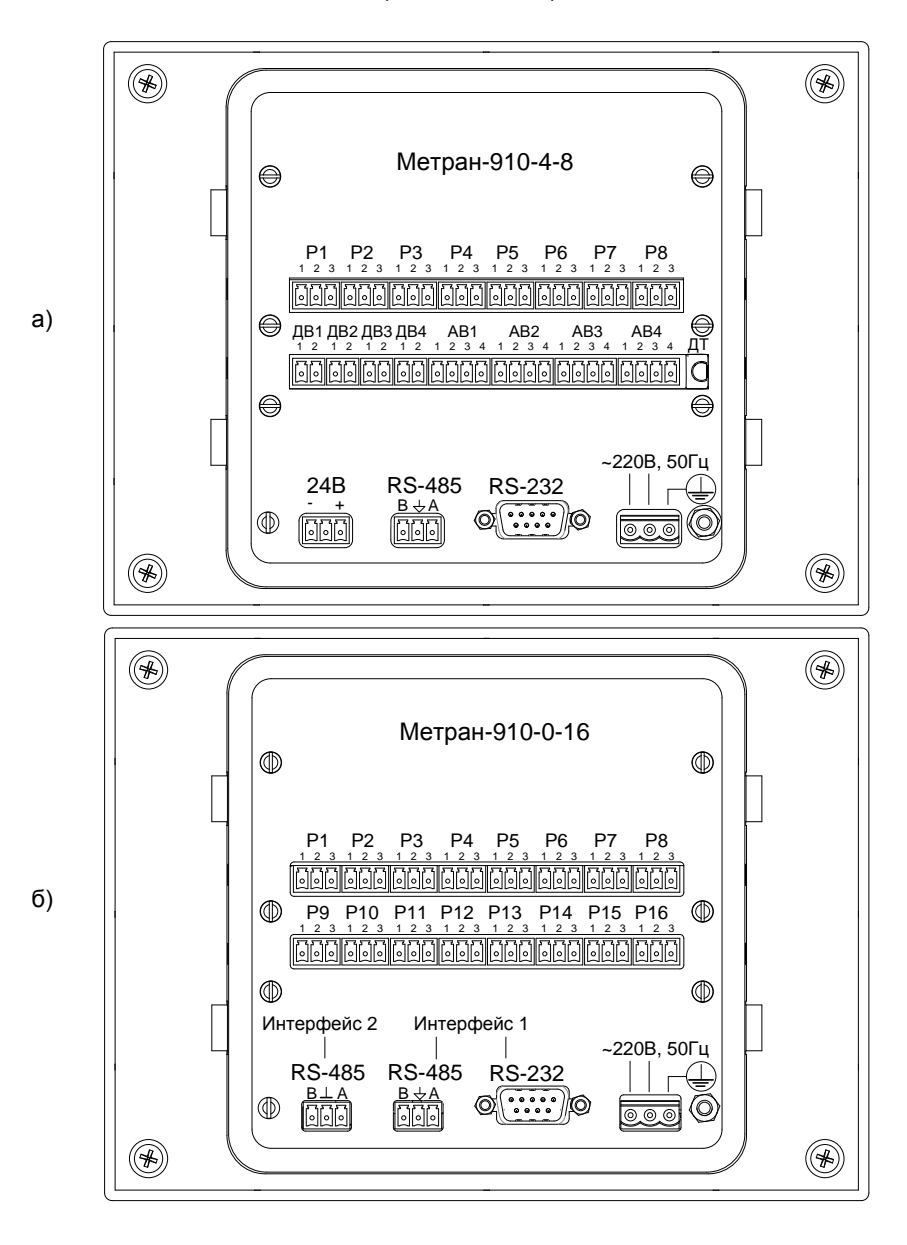

Рисунок Б.1 – Расположение разъемов на задней панели регистратора исполнения 1: а) для Метран-910-4-8, б) для Метран-910-0-16

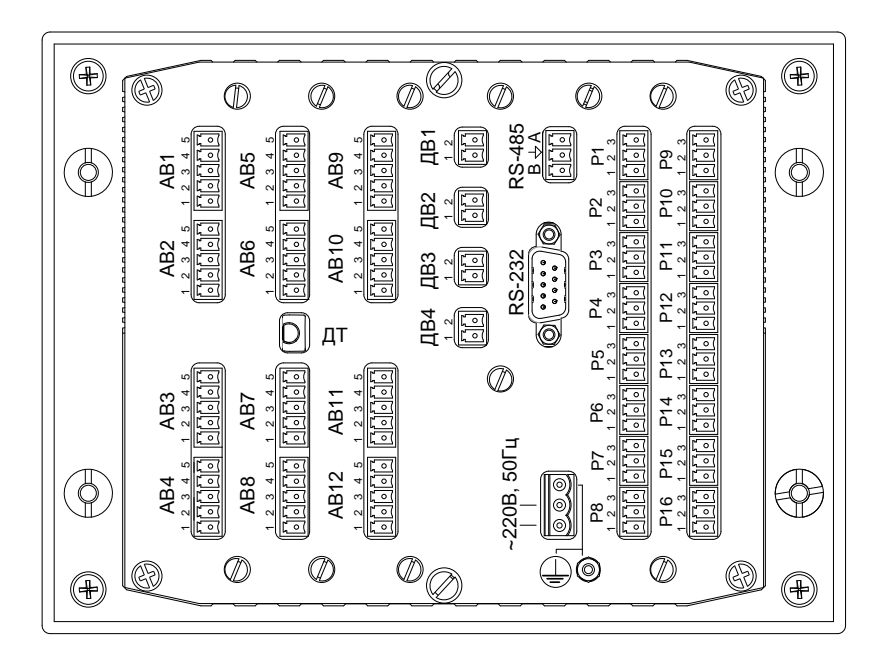

Рисунок Б.2 – Расположение разъемов на задней панели регистратора исполнения 2 (Метран-910-8(12)-8(16))

## **ПРИЛОЖЕНИЕ В**

## (Обязательное) Схемы подключения регистратора при эксплуатации

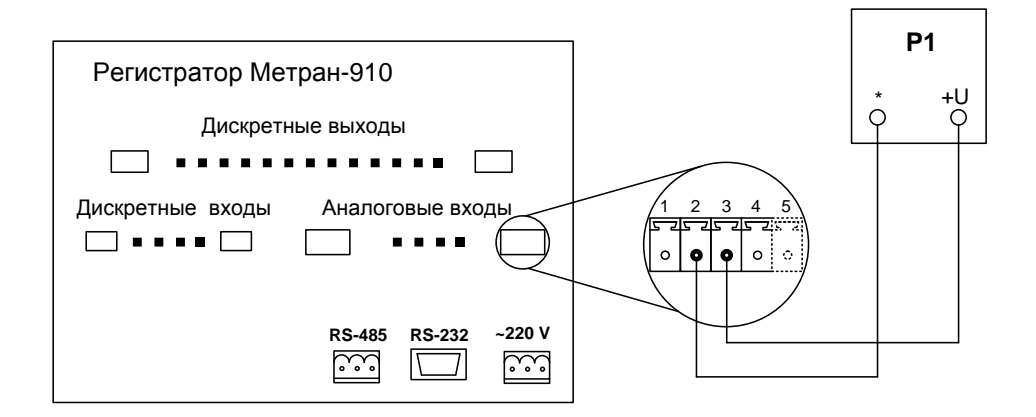

Р1 – источник напряжения (ТП)

Рисунок В.1 – Схема подключения регистратора при измерении напряжения, выходного сигнала ТП и пирометров

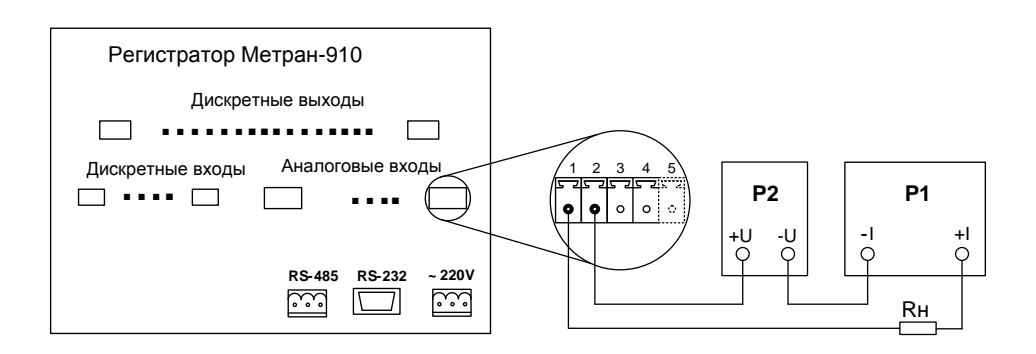

Р1 – датчик Р2 – источник питания датчика Rн – сопротивление нагрузки

Рисунок В.2 - Схема подключения регистратора при измерении унифицированного токового сигнала датчика

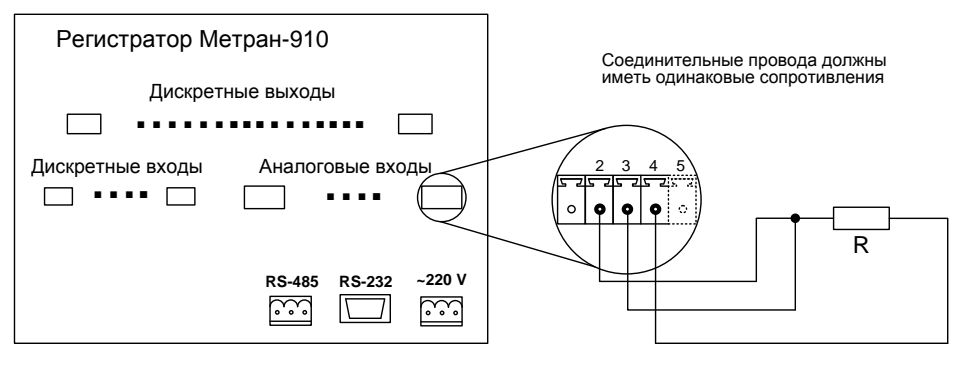

R - сопротивление (термометр сопротивления)

#### $a)$

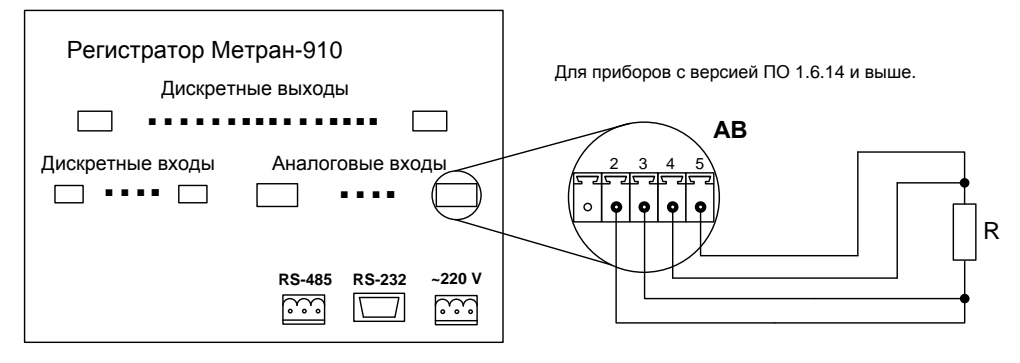

R - сопротивление (термометр сопротивления)

## $(6)$

Рисунок В.3 - Схема подключения регистратора при измерении сопротивления (температуры термопреобразователем сопротивления):

а) для исполнения 1 и 2 по 3-х проводной схеме;

б) для исполнения 2 по 4-х проводной схеме;

3064,000 P.3

### Продолжение приложения В

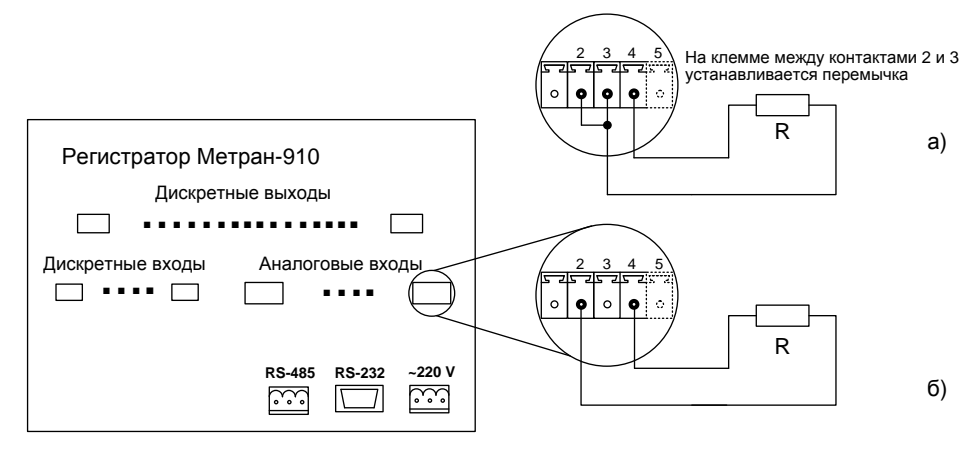

а) Схема подключения для приборов с версией ПО 1.6.12 и выше (см. п. 2.13.6.5) б) Схема подключения для приборов с версией ПО 1.6.11 и ниже (см. п. 2.13.6.5)

R - сопротивление (термосопротивление)

Рисунок В.4 - Схема подключения регистратора при измерении сопротивления (температуры термопреобразователем сопротивления) по 2-х проводной схеме

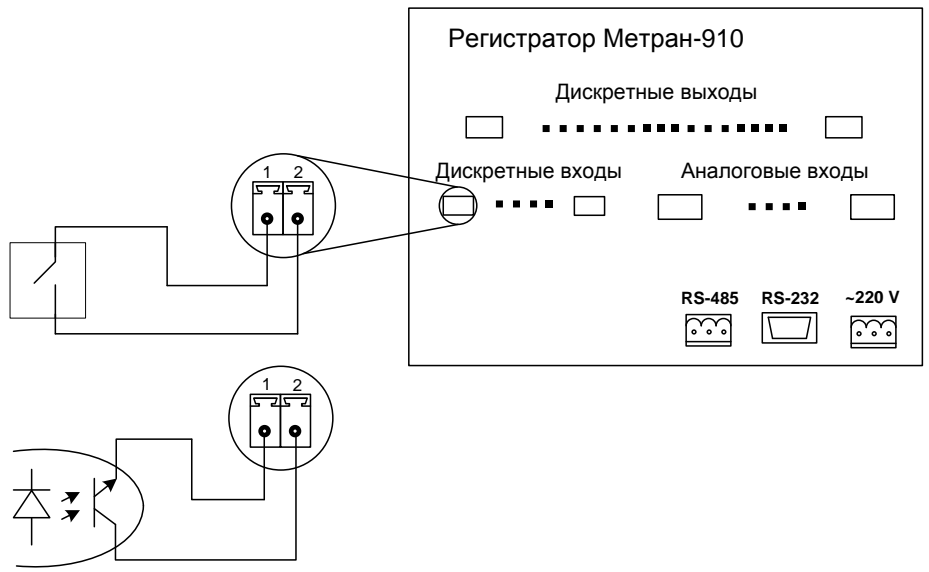

Рисунок В.5 - Схема подключения дискретных входов регистратора для выхода типа «сухой контакт»

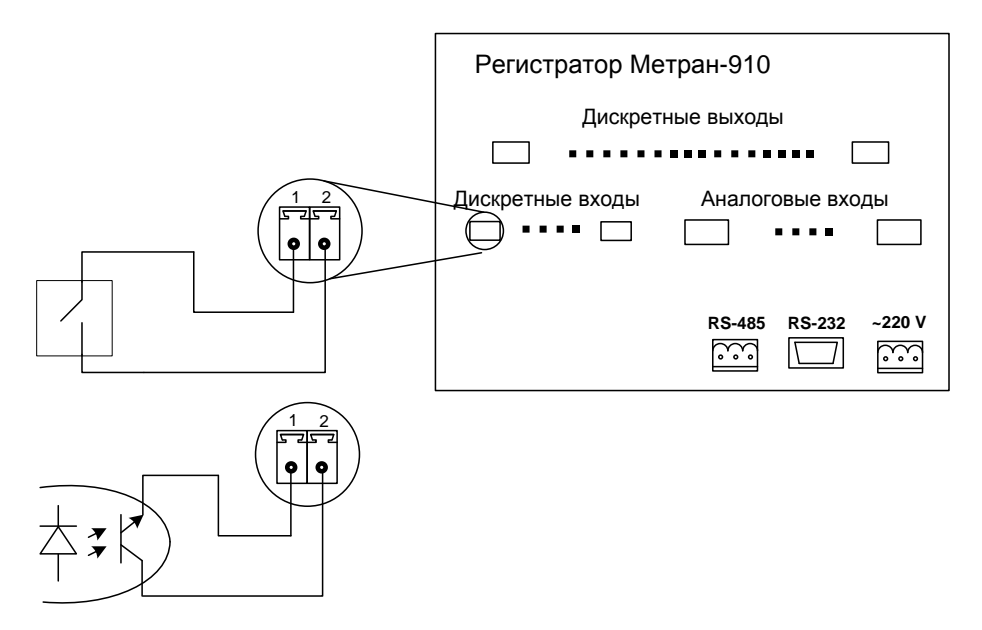

Рисунок В.6 - Схема подключения дискретных входов регистратора для выхода типа «сухой контакт»

3064.000 P<sub>3</sub>

## Продолжение приложения В

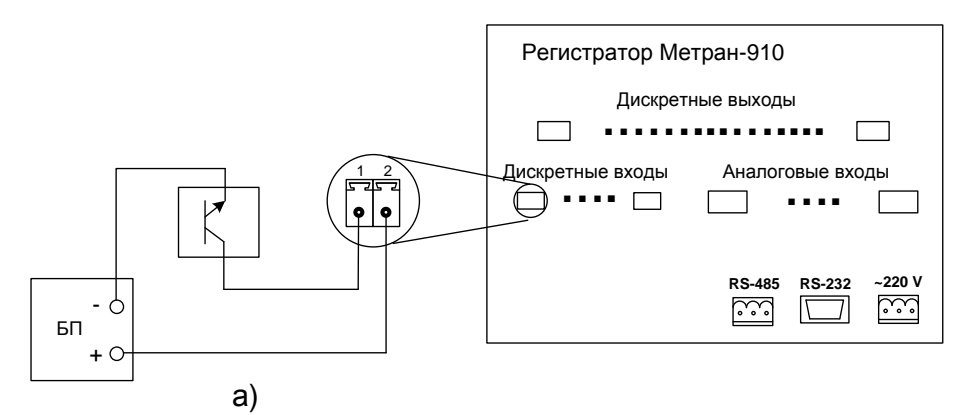

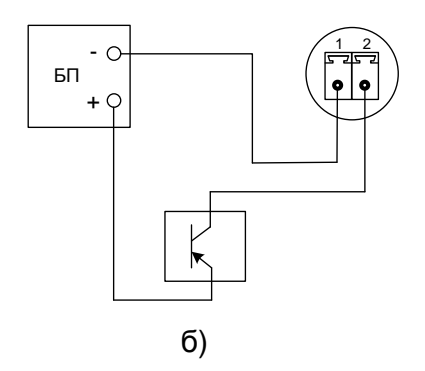

БП - блок питания

Рисунок В.6 - Схема подключения дискретных входов регистратора для потенциального выхода параллельно нагрузке трехпроводного датчика:

а) NPN типа;

б) PNP типа.

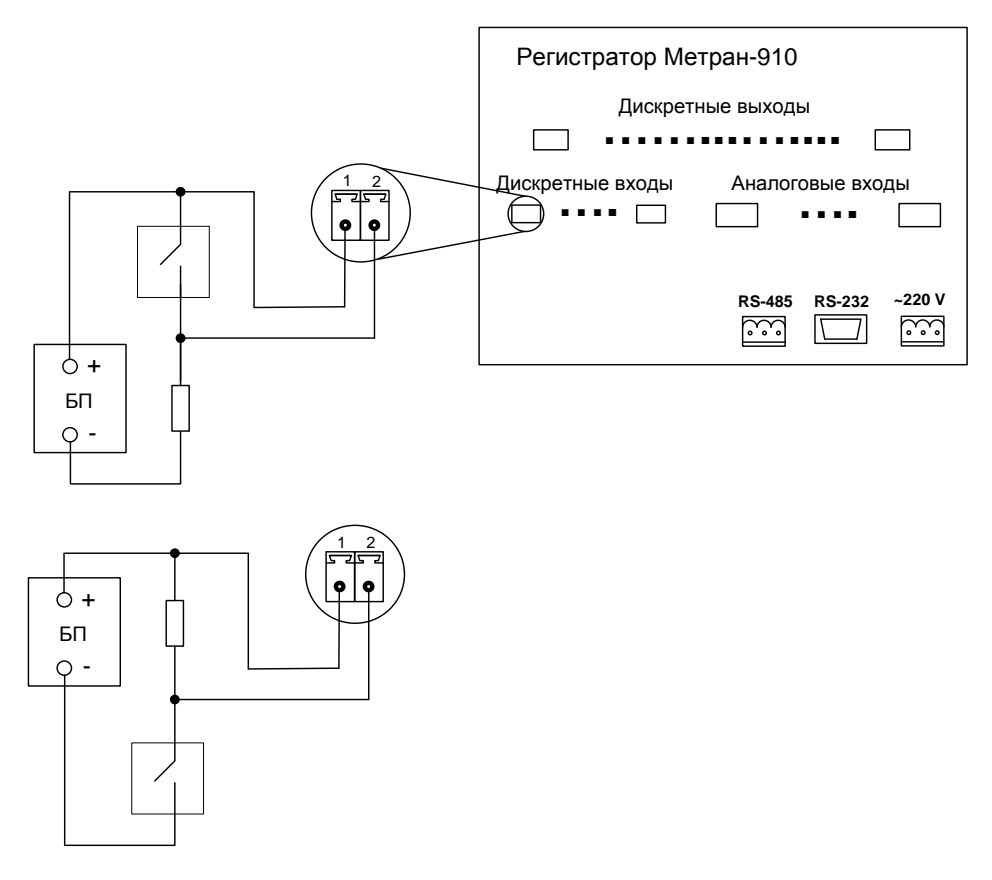

БП - блок питания

Рисунок В.7 - Схема подключения дискретных входов регистратора для потенциального подключения

Продолжение приложения В

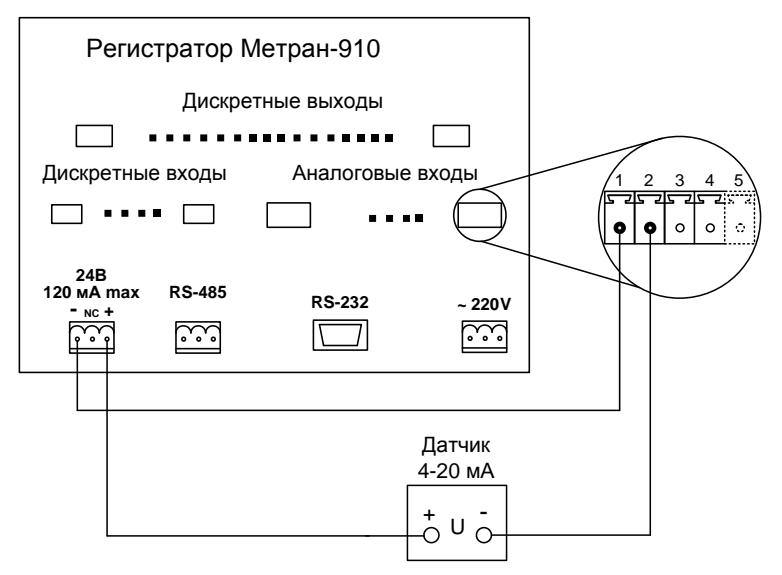

a) Подключение датчика с выходом 4-20 мА

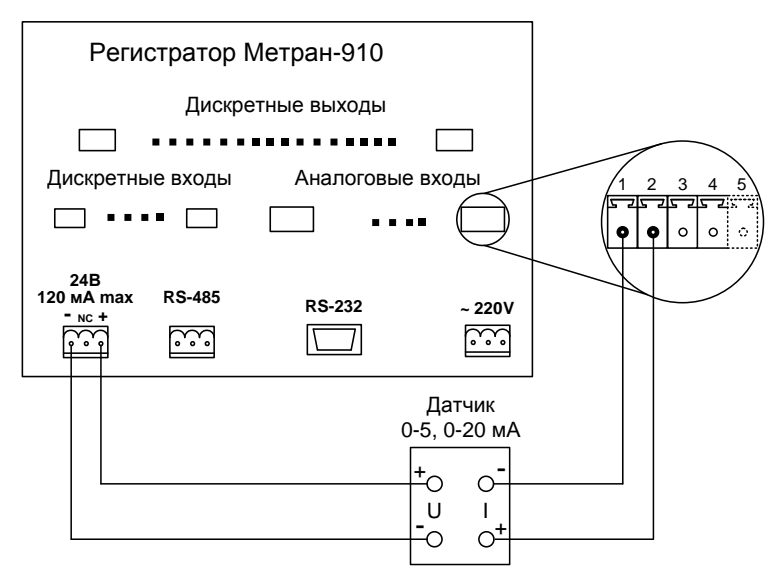

б) Подключение датчика с выходом 0-5 мА, 0-20 мА.

Рисунок В.8 – Схемы подключения датчиков с токовым выходом при использовании встроенного источника питания.

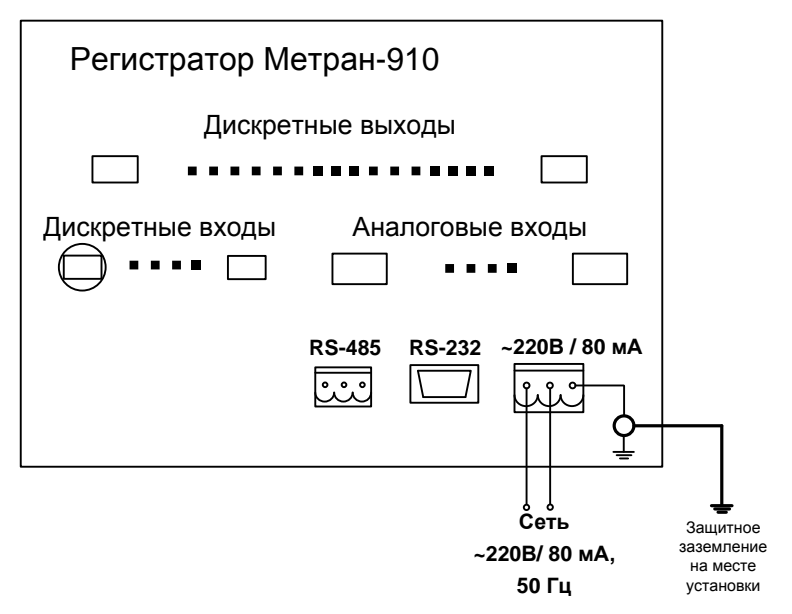

Рисунок В.9 Подключение регистратора к сети питания

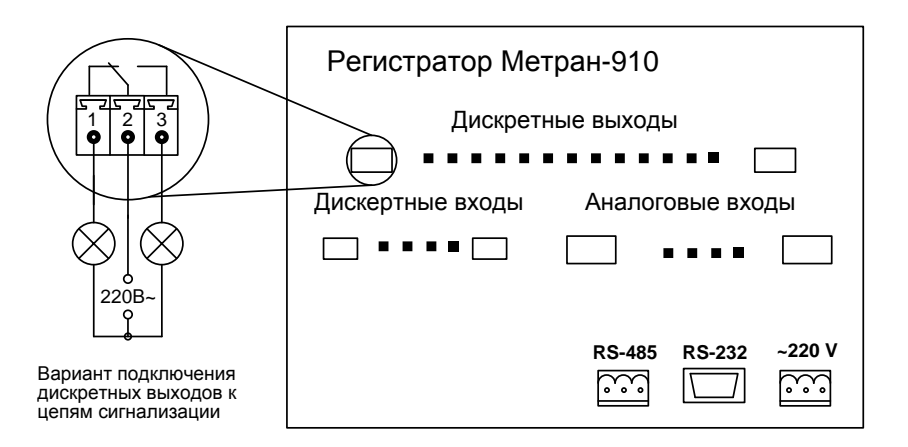

Рисунок В.10 Вариант подключения дискретных выходов регистратора к цепям сигнализации

## **ПРИЛОЖЕНИЕ Г**

## (Обязательное)

### Схемы подключения регистратора при поверке

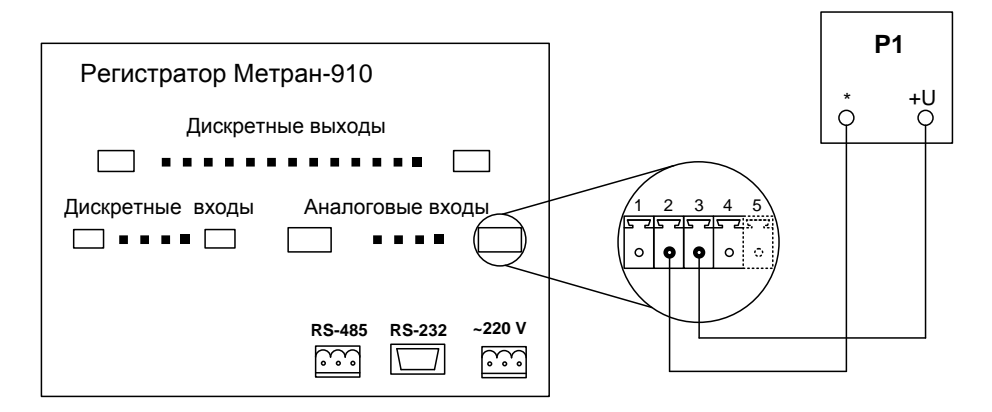

Р1 – источник образцового напряжения (калибратор МЕТРАН-510 ПКМ)

Рисунок Г.1 – Схема подключения регистратора при определении основной погрешности при измерении напряжения и выходного сигнала ТП (исполнение 1,2)

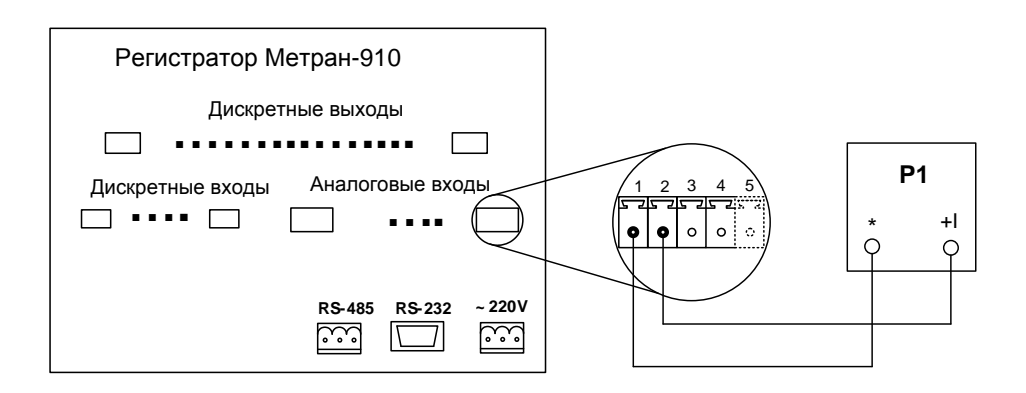

Р1 – калибратор постоянного тока (МЕТРАН-510 ПКМ);

Рисунок Г.2 – Схема подключения регистратора при определении основной погрешности при измерении тока (исполнение 1,2)

### Продолжение приложения Г

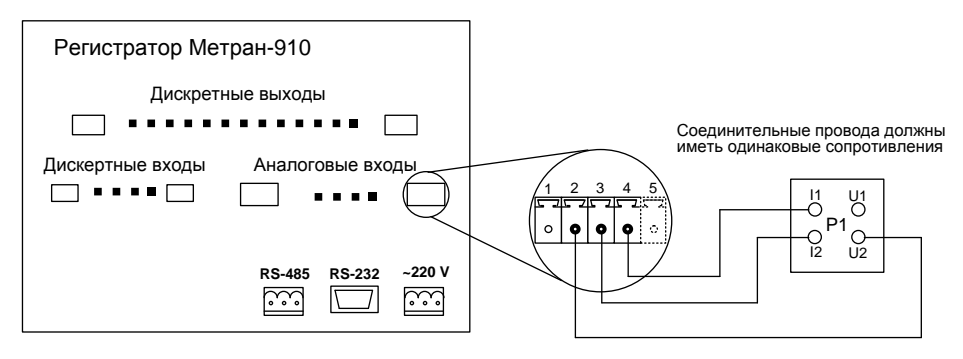

Трехпроводная схема подключения сопротивления (ТС) для приборов исполнения 1.

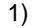

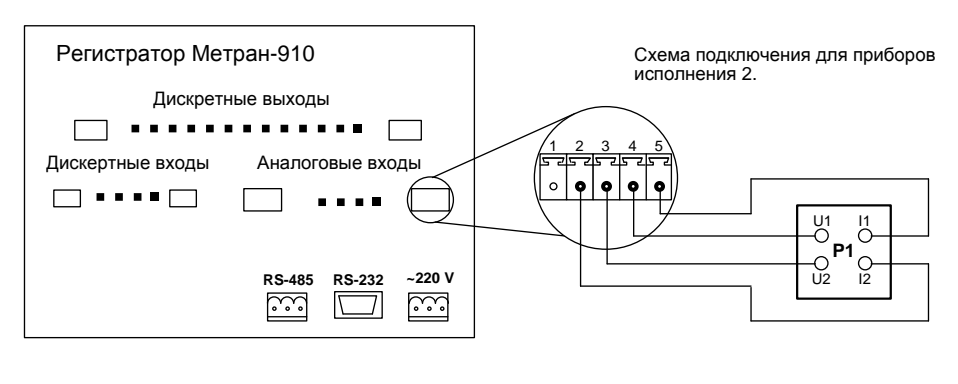

2)

P1 – Калибратор, в режиме воспроизведения сигналов R, TC (Метран 510-ПКМ, магазин сопротивления)

Примечание – Пульсации тока возбуждения, протекающего через эталонное сопротивление не более 5%.

Рисунок Г.3 – Схема подключения регистратора при определении основной погрешности измерения сопротивления, сигнала ТС:

1) По 3-х проводной схеме (исполнение 1);

2) По 4-х проводной схеме (исполнение 2).

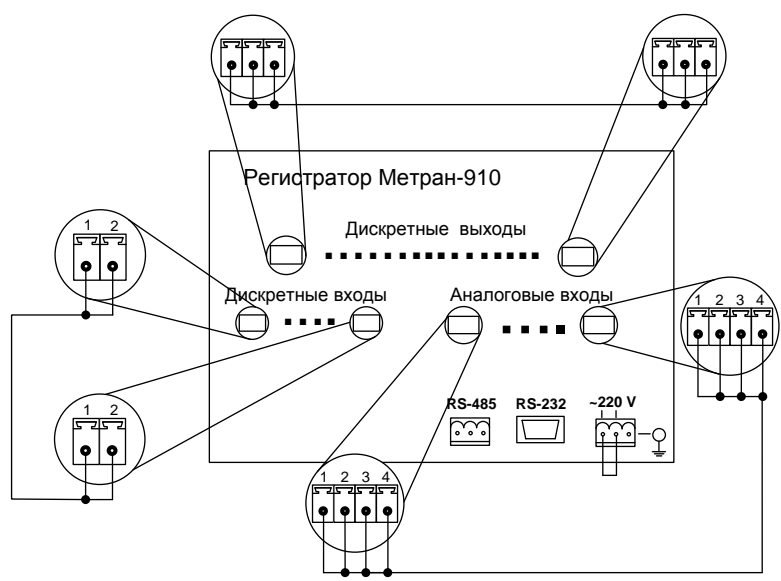

Рисунок Г.4 - Схема подключения регистратора при проверке электрической прочности изоляции и электрического сопротивления изоляции.

# **ПРИЛОЖЕНИЕ Д**

(Справочное)

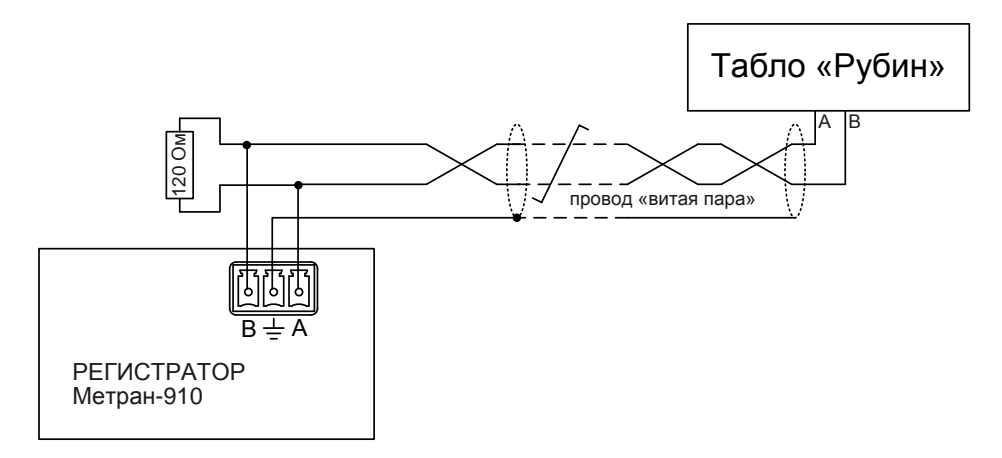

Рисунок Д.1 Подключение табло «Рубин» к регистратору по интерфейсу RS-485

Цветовая маркировка интерфейсного провода RS-485 со стороны табло:

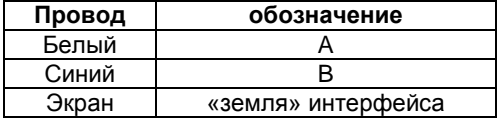